# COLEÇÃO CIÊNCIAS DA NATUREZA E SUAS TECNOLOGIAS

# **UEPS NO ENSINO DE ELETRODINÂMICA**

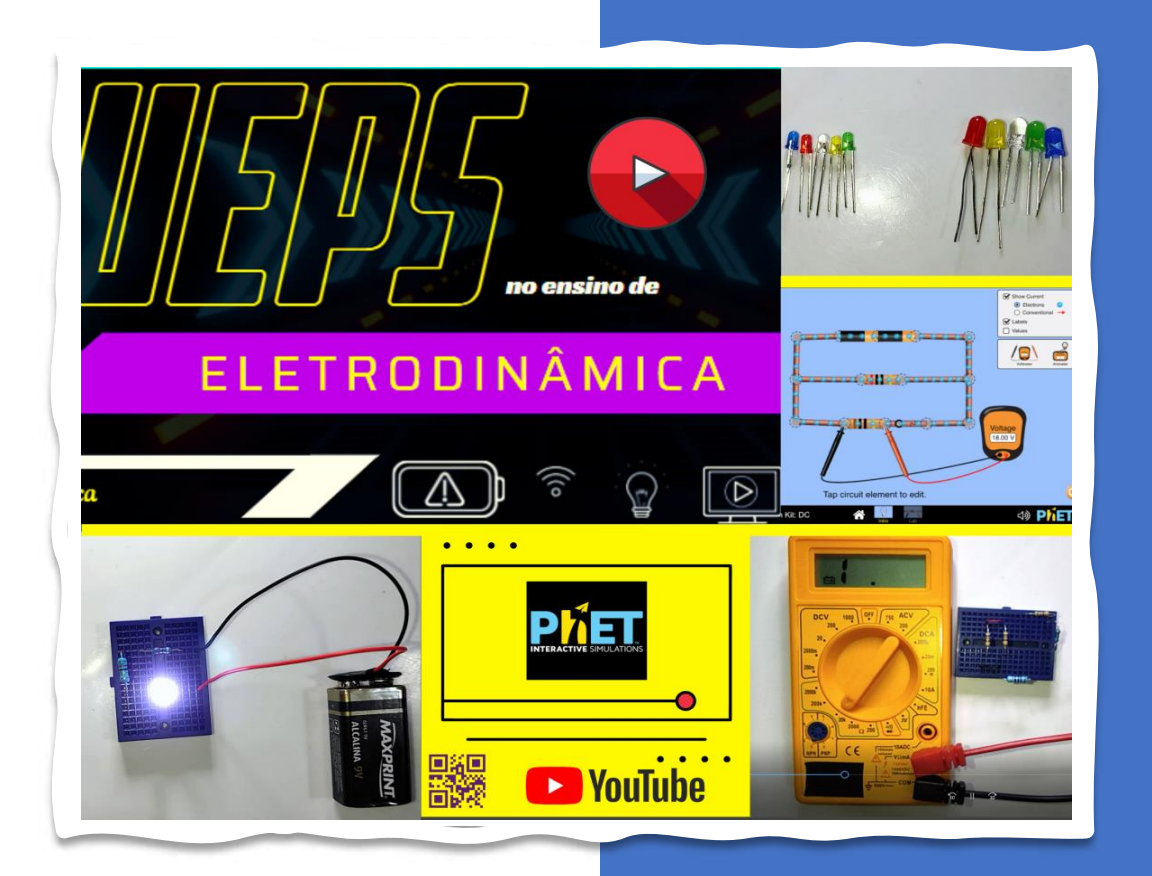

### Edivaldo Lima Máximo

Mestrado Profissional em Educação em Ciências, Matemática e Tecnologia

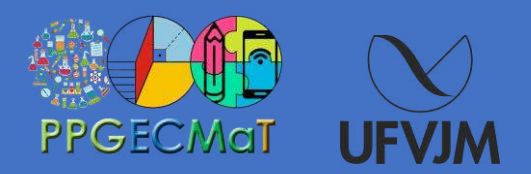

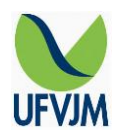

### **UNIVERSIDADE FEDERAL DOS VALES DO JEQUITINHONHA E MUCURI**

**Reitor** Janir Alves Soares **Vice-Reitor** Marcus Henrique Canuto

### **APOIO**

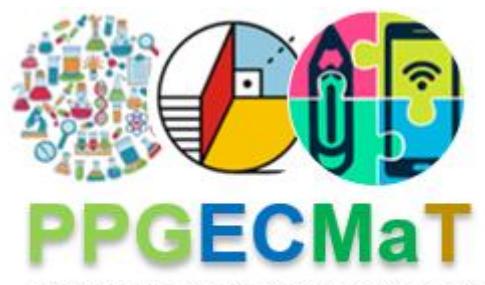

Programa de Pós-Graduação em Educação em Ciências Matemática e Tecnologia

Mestrando: Edivaldo Lima Máximo Orientador: Prof. Drº Luciano Soares Pedroso

# **PRODUTO EDUCACIONAL:** *PTT1 - Material didático/instrucional*

# **UEPS NO ENSINO DE ELETRODINÂMICA**

Produto Educacional apresentado como requisito à obtenção do grau de Mestre em Educação em Ciências, Matemática e Tecnologia pelo Programa de Mestrado Profissional em Educação em Ciências Matemática e Tecnologia da Universidade Federal dos Vales do Jequitinhonha e Mucuri, campus Diamantina. Aprovado em banca de defesa de mestrado no dia 25/Nov/2022, pelos seguintes membros:

*Prof. Dr. Luciano Soares Pedroso / UFVJM.* 

*Prof. Dr. Josué Antunes de Macêdo/ IFNMG.* 

*Prof. Dr. Geraldo Wellington Rocha Fernandes / UFVJM.* 

### **1ª Edição**

**UFVJM Diamantina, MG 2022**

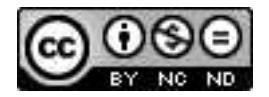

#### O conteúdo desta publicação é de inteira responsabilidade dos autores. Permitida a reprodução total ou parcial, desde que citada a fonte.

#### **Editoração eletrônica e projeto gráfico/capa:**

Programa de Pós-Graduação em Educação em Ciências, Matemática e Tecnologia

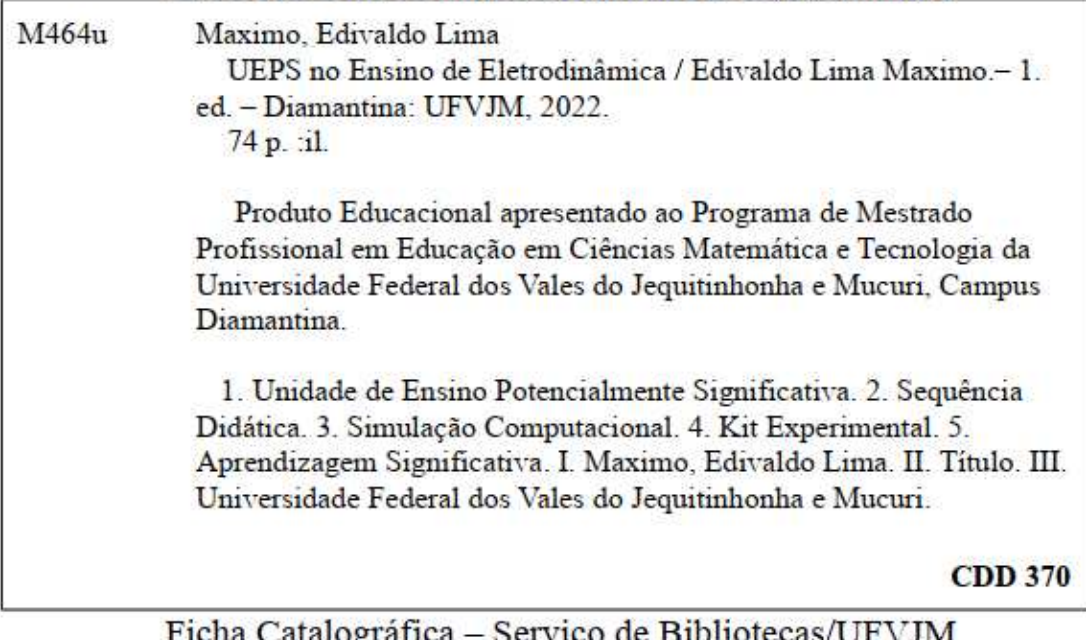

Elaborado com os dados fornecidos pelo (a) autor(a).

talográfica – Serviço de Bibliotecas/UFVJM Bibliotecária Viviane Pedrosa-CRB-6/2641

# **SUMÁRIO**

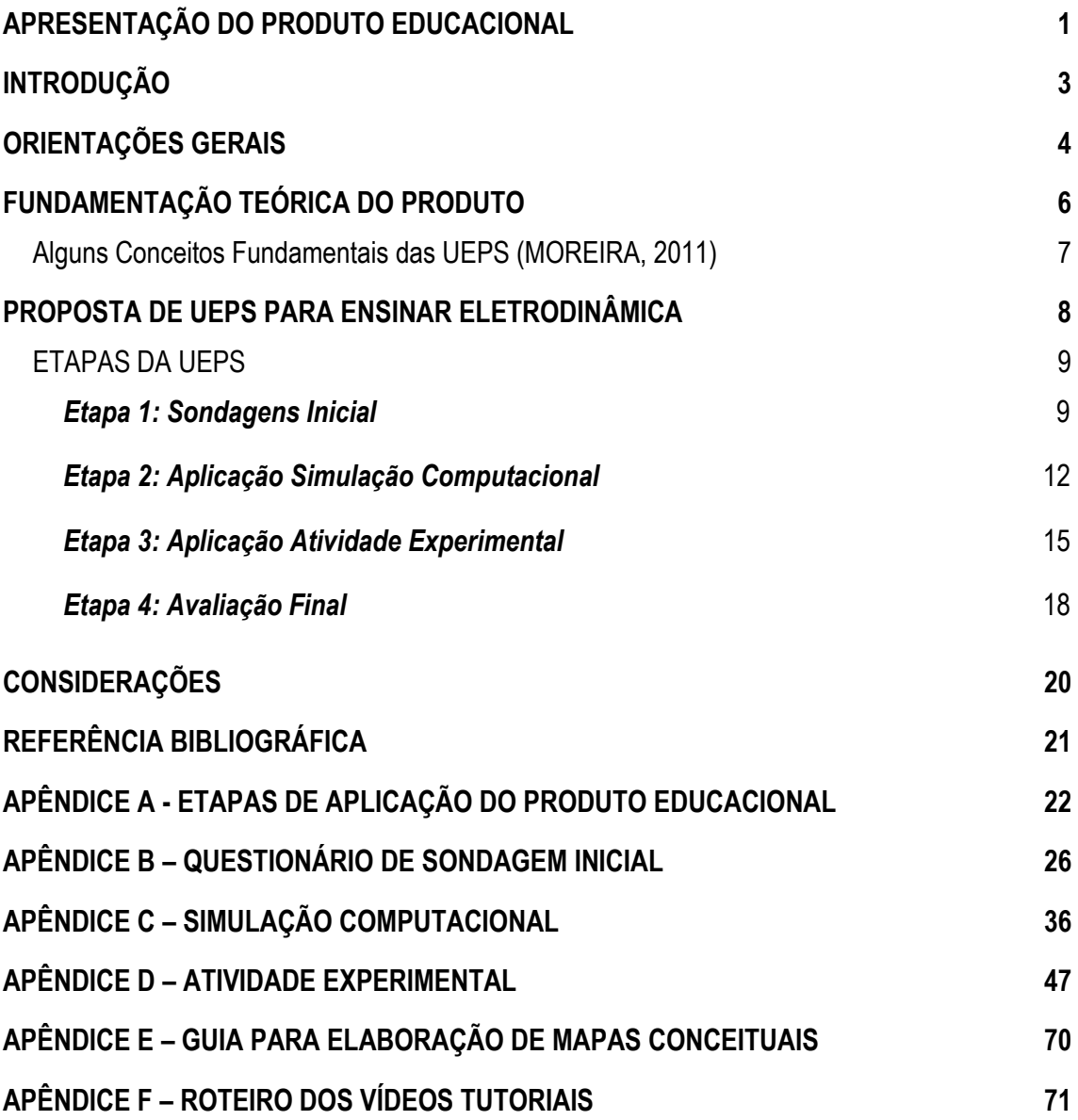

### <span id="page-5-0"></span>**APRESENTAÇÃO DO PRODUTO EDUCACIONAL**

 O Produto Educacional, aqui apresentado, é parte integrante de nossa pesquisa intitulada **Unidade de Ensino Potencialmente Significativa no Ensino de Eletrodinâmica na Educação Básica**, desenvolvida no Programa de Mestrado Profissional em Educação em Ciências Matemática e Tecnologia, da Universidade Federal dos Vales do Jequitinhonha e Mucuri, sob orientação do Professor Dr. Luciano Soares Pedroso.

 O principal objetivo deste Produto Educacional (PE) consiste em auxiliar os profissionais da educação na elaboração de uma Unidade de Ensino Potencialmente Significativa (UEPS), com o apoio das simulações computacionais, para aprendizagem significativa dos conteúdos de Eletrodinâmica, na Unidade Curricular (UC) de Física no Ensino Médio.

A linha de pesquisa que o PE está relacionado, refere-se ao Ensino e Aprendizagem em Educação em Ciências e Matemática e o tipo de pesquisa relaciona-se a um piloto, pois trata-se de Unidade de Ensino Potencialmente Significativa composta por Sequências Didáticas, Experimentos e vídeos tutoriais.

No que diz respeito ao subtipo, de acordo com a relação de PE da CAPES, trata-se de "PTT1 - Material didático/instrucional" e que tem o objetivo de promover a aprendizagem de conceitos de Eletrodinâmica de forma articulada entre a teoria e a prática utilizando como estratégia a Unidade de Ensino Potencialmente Significativo (UEPS) e simulações computacionais em que os estudantes possam interpretar e compreender as relações existentes entre as grandezas físicas envolvidas no conteúdo.

O Público Alvo são os estudantes do 3º ano do Ensino Médio na Unidade Curricular de Física para o ensino de conceitos básicos de eletrodinâmica.

A abrangência de aplicação do produto educacional aos estudantes do ensino médio nas escolas públicas propicia uma vasta funcionalidade, visto que o produto visa explorar e interagir mais efetivamente em diferentes possibilidades que permitam facilitar a compreensão de conhecimentos considerados abstratos. Assim, o produto tenta aproximar os conteúdos e os conceitos ao dia a dia dos estudantes e também fazer o uso da contextualização dos mesmos.

Em relação a sua produção o produto é de média complexidade, visto que resultará da combinação de conhecimentos pré-estabelecidos e estáveis nos diferentes atores, pois será a partir da prática do pesquisador e está ligado ao problema de pesquisa da dissertação. O caráter do PPT é de médio teor inovador (combinação e/ou compilação de conhecimentos préestabelecidos).

No que diz respeito à possibilidade de replicabilidade torna-se possível, visto que o produto tem a possibilidade de ser reaplicado em diferentes ambientes e grupos sociais a fim de atingir seus objetivos específicos para os quais foi desenvolvido.

A forma de validação para o PTT foi realizada em 1ª instância pelos participantes.

## <span id="page-7-0"></span>**INTRODUÇÃO**

A Pandemia provocada pelo Covid-19 no Brasil trouxe uma enorme demanda de se aprofundar no processo educacional que se utiliza de tecnologias digitais nas salas de aula. De modo que o aprofundamento dessa necessidade, promovido pelo distanciamento social, impedindo os estudantes de estarem em convívio escolar avançava, acarretou uma busca frenética e também uma evolução do uso de ferramentas digitais, e por si só pressionou de forma única os autores educacionais a repensarem as práticas muitas vezes estabelecidas, de modo à ressignificarem os processos de ensino e aprendizagem e usufruir das potencialidades das tecnologias digitais a fim de possibilitar aos estudantes aprendizagens significativas, criticidade e protagonismo.

Neste contexto, o componente curricular de Ciências da Natureza e suas Tecnologias, mais especificamente o ensino de Física, na Educação Básica, tem um papel importante na formação do estudante como cidadão enquanto crítico e reflexivo. Contudo, a Unidade Curricular (UC) de Física tem enfrentado grandes dificuldades no letramento científico, fato este que torna claro, por exemplo, na abordagem dos conteúdos e conceitos de Eletrodinâmica.

Dito isso, é inegável que, em função da pandemia tornou-se ainda maior a necessidade do uso de tecnologias digitais e do convívio escolar na forma remota e síncrona, descaracterizando alguns benefícios da interação presencial e do uso de experimentos na sala de aula, sobretudo de conceitos de Eletrodinâmica, devido a necessidade de abstração destes conceitos e visualização de seus fenômenos.

Nessa perspectiva pedagógica, o professor deve repensar o seu papel assumindo uma postura reflexiva e participativa, junto aos estudantes, deixando de ser apenas o transmissor de conteúdo. A intenção é que o professor respeite as potencialidades de aprendizagem dos estudantes, fazendo com que eles passem a ter uma atitude mais investigativa estabelecendo correlações entre o seu cotidiano e a sociedade de forma consciente e crítica.

Portanto, esse entendimento de que as práticas aliadas às tecnologias digitais podem acarretar em benefícios ao processo de aprendizagem, buscou-se facilitar a aprendizagem significativa de conceitos de eletrodinâmica com o apoio das simulações computacionais, para aprendizagem significativa dos conteúdos de Eletrodinâmica, na disciplina de Física, no 3º ano dos cursos técnico integrado do Ensino Médio.

## <span id="page-8-0"></span>**ORIENTAÇÕES GERAIS**

Essa seção norteará o professor e o estudante durante a Intervenção Pedagógica (IP) proposta por esta UEPS, apresentando de forma clara os objetivos e a dinâmica desse trabalho.

Para tanto, esse produto educacional oferece um segmento lógico, do ponto de vista da Ciência, apresentando os conceitos e levando em consideração o que os estudantes possuem de conhecimentos já preestabelecidos na sua estrutura cognitiva a respeito de conceitos de Eletrodinâmica, responsáveis para o entendimento do mesmo; atribuindo significado ao aprendizado e agrupando os recursos necessários para incentivá-los na busca desse conhecimento.

As Sequencias Didáticas (SD) elaboradas para este trabalho são parte integrante da UEPS para a realização da IP tanto para as experimentações como para o uso das simulações computacionais (SC), partindo dos princípios estabelecidos por Moreira (2011), que vai ao encontro da teoria de aprendizagem significativa (TAS) de David Ausubel (2000).

Neste tocante, a Física é uma ciência em que o experimental está sempre presente. Acreditamos que nessas atividades essa premissa é importante.

Para isso, vamos trabalhar, também, com os kits de circuitos eletrônicos, para as atividades práticas apoiados por SD. Os Kits foram construídos de forma a mostrar experimentalmente as relações e os conceitos de Eletrodinâmica, para então aprimorar e provocar as argumentações dos estudantes acerca do trabalho proposto.

 Além de cada SD nortear os estudantes na construção das atividades experimentais e do uso das SC, estas são compostas por vídeos tutoriais que poderão ser acessados por meio de links de acesso ou um QR Code, que direcionará o usuário direto para a página do YouTube onde está o tutorial. Dessa forma, damos meios variados de acesso à informação.

Os links de acesso aos vídeos e os esquemas de construção dos circuitos eletrônicos, estão disponíveis nos anexos dessa SD, em que o professor tem a inteira liberdade de adaptar à sua realidade.

A sequência de ensino foi estruturada para seis encontros, cada encontro com duas aulas de 50 minutos. No desconhecimento do que seja uma UEPS, e de alguma das etapas ou materiais da sequência, recomenda-se que o professor faça a leitura da seção "FUNDAMENTAÇÃO TEÓRICA DO PRODUTO". E se necessário aprofunde seus conhecimentos a partir das referências.

Ao longo das atividades da sequência de ensino, se possível, manter os mesmos grupos, para fins de observação do desenvolvimento coletivo e, também, individual dos estudantes.

Por fim, esta UEPS é uma ferramenta que possui a intenção de apoiar o professor na diversificação de suas aulas, permitindo uma maior interação entre todos os envolvidos, contribuindo de forma significativa para o aprendizado e para o desenvolvimento dos conceitos científicos.

#### **Como ler um QR Code?**

Caro Professor(a),

Com intuito de facilitar o acesso aos conteúdos disponibilizados nesta UEPS, este tutorial o auxiliará nas trilhas criadas pelos links e pelos QR Code.

A maneira mais simples para extrair dados de um QR Code é através da câmera do seu smartphone. Para realizar a leitura e extrair as informações de um QR Code, bastar abrir o aplicativo nativo da câmera, aquele que já vem instalado em seu smartphone, como se fosse tirar uma foto. Depois é só apontar a câmera do celular para o código e aguardar. Não será necessário apertar o botão da câmera. Ao realizar a leitura, uma mensagem aparecerá na tela do

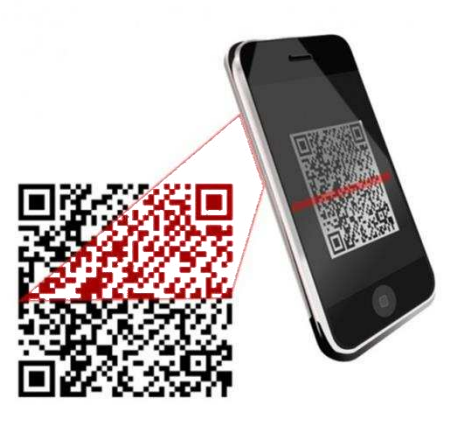

seu aparelho, informando sobre o redirecionamento e solicitando autorização.

Ou se preferir você pode utilizar, também, a tecnologia da *Google Leans* que é muito completa. Para realizar a leitura, basta você abrir o aplicativo da *Google Leans*, depois escolher a opção de "pesquisa" e apontar a câmera para o *QR Code* que irá aparecer o link do vídeo. Ao clicar no link você será direcionado para o vídeo.

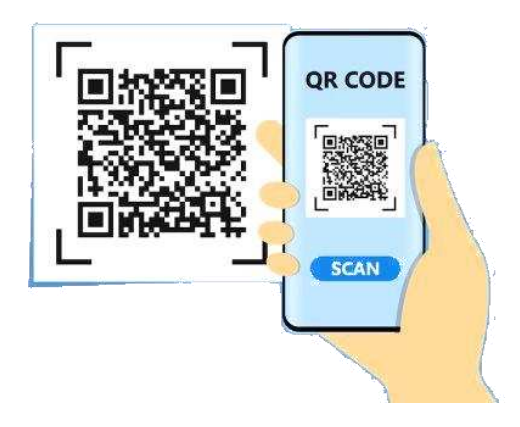

Caso o seu smartphone não tenha nenhuma das opções, recomendamos baixar um aplicativo sem custos. *QR Read* (para aparelhos com sistema operacional *iOS*) ou *QR Droid* (para usuários do Android). Depois de instalado o aplicativo, basta abri-lo e aproximar a câmera do smartphone de um QR Code e verá o código ser aberto automaticamente.

# <span id="page-10-0"></span>**FUNDAMENTAÇÃO TEÓRICA DO PRODUTO**

A UEPS são sequências de ensino estabelecida teoricamente, direcionadas para a aprendizagem significativa, não mecânica (MOREIRA, 2012). Segundo o mesmo autor, a construção de uma UEPS segue um objetivo, uma filosofia e um marco teórico:

> **Objetivo**: desenvolver unidades de ensino potencialmente facilitadora da aprendizagem significativa de tópicos específicos de conhecimento declarativo e/ou procedimental. **Filosofia**: só há ensino quando há aprendizagem e esta deve ser significativa; ensino é o meio, aprendizagem significativa é o fim; materiais de ensino que busquem essa aprendizagem devem ser potencialmente significativos. **Marco teórico**: a teoria da aprendizagem significativa de David Ausubel (1968, 2000), em visões clássicas e contemporâneas (a exemplo de Moreira, 2000, 2005, 2006; Moreira e Masini, 1982, 2006; Masini e Moreira, 2008; Valadares e Moreira, 2009), as teorias de educação de Joseph D. Novak (1977) e de D. B. Gowin (1981), a teoria interacionista social de Lev Vygotsky (1987), a teoria dos campos conceituais de Gérard Vergnaud (1990; Moreira, 2004), a teoria dos modelos mentais de Philip Johnson-Laird (1983) e a teoria da aprendizagem significativa crítica de M. A. Moreira (2005). (MOREIRA, 2012, p. 45).

Todos estes elementos devem ser observados na construção de uma UEPS, visto que em seu objetivo são levados em consideração os conhecimentos declarativos e/ou procedimentais que se deseja despertar no estudante. Esse objetivo diz respeito à cognição, à formação do conhecimento significativo sobre pessoas, eventos, proposições e imagens na mente de quem aprende. Em relação à filosofia presente na construção de uma UEPS, reconhece que ela deve sempre buscar a aprendizagem significativa, pois é ela que assegura que o ensino, que foi pensado e materializado nas ações da unidade de ensino, realmente aconteça.

Diante dos aspectos mencionados, deve-se levar em conta o marco teórico de uma UEPS, que é a Teoria da Aprendizagem Significativa e, como sugestão, no marco teórico citado acima foi relacionada uma lista de autores que tratam dessa temática, ressaltando o precursor da citada teoria que foi David Paul Ausubel.

Perante a elaboração e edificação de uma UEPS outros pontos devem ser observados, como os princípios destacados por Moreira (2012):

> - o conhecimento prévio é a variável que mais influencia a aprendizagem significativa (Ausubel); - pensamentos, sentimentos e ações estão integrados no ser que aprende; essa integração é positiva, construtiva, quando a aprendizagem é significativa (Novak); - é o aluno quem decide se quer aprender significativamente determinado conhecimento (Ausubel; Gowin); - organizadores prévios mostram a relacionabilidade entre novos conhecimentos e conhecimentos prévios; - situações-problema podem funcionar como organizadores prévios, dar sentido a conhecimentos novos e serem propostas em nível crescente de complexidade; a "diferenciação progressiva, a reconciliação integradora e a consolidação" devem ser levadas em conta na organização do ensino (Ausubel); - a avaliação da aprendizagem significativa deve ser feita em termos de buscas de evidências; a aprendizagem significativa é progressiva; - um episódio de ensino envolve uma relação triádica entre aluno, docente e materiais educativos, cujo objetivo é levar o aluno a captar e compartilhar significados que são aceitos no contexto da matéria de ensino (Gowin); - essa relação poderá ser quadrática, na medida em que o computador não for usado apenas como material educativo, ou seja, na medida em que for também mediador da aprendizagem; - a aprendizagem deve ser significativa e crítica, não mecânica (MOREIRA, 2012, p. 47).

Observa-se que os princípios citados acima são fios condutores que devem ser considerados no planejamento, na aplicação e na avaliação de uma unidade de ensino potencialmente significativa, pois a nitidez da relevância de tais princípios habilita a ação docente em perceber evidências de aprendizagem significativa nas atividades de interação com o conhecimento que o estudante venha a efetivar.

#### <span id="page-11-0"></span>*Alguns Conceitos Fundamentais das UEPS (MOREIRA, 2011)*

**Aprendizagem mecânica**: é a memorização, sem significado, de informações a serem reproduzidas em curto prazo; aprender mecanicamente é simplesmente decorar. Do ponto de vista cognitivo, as informações são internalizadas praticamente sem interação com conhecimentos prévios. No cotidiano escolar, é a "decoreba".

**Aprendizagem significativa:** aprendizagem com significado, compreensão, capacidade de explicar, de aplicar o conhecimento adquirido a novas situações; resulta da interação cognitiva nãoarbitrária e não-literal entre conhecimentos prévios e novos conhecimentos; depende fundamentalmente de conhecimentos prévios que permitam ao aprendiz captar significados (em uma perspectiva interacionista, dialética, progressiva) dos novos conhecimentos e, também, de sua intencionalidade para essa captação.

**Atividade colaborativa:** resolução de tarefas (problemas, mapas conceituais, construção de um modelo, realização de uma experiência de laboratório, etc.) em pequenos grupos (dois a quatro participantes), com participação de todos integrantes e apresentação, ao grande grupo, do resultado, do produto, obtido; esse resultado deve ser alcançado como um consenso do pequeno grupo a ser apreciado criticamente pelo grande grupo.

**Avaliação formativa:** é aquela que avalia o progresso do estudante ao longo de uma fase de sua aprendizagem; a que contribui para a regulação da aprendizagem, em andamento, no progressivo domínio de um campo conceitual; é uma avaliação contínua e ocupada com os significados apresentados e em processo de captação pelo aluno.

**Avaliação somativa:** é aquela que busca avaliar o alcance de determinados objetivos de aprendizagem ao final de uma fase de aprendizagem; é usualmente baseada em provas de final de unidade, em exames finais.

### <span id="page-12-0"></span>**PROPOSTA DE UEPS PARA ENSINAR ELETRODINÂMICA**

Este produto tem a finalidade de promover uma maior articulação entre a teoria e a prática utilizando-se de uma UEPS com a finalidade de minimizar as dificuldades existentes entre os alunos do 3º ano do Ensino Médio no ensino de Física de conceitos de Eletrodinâmica.

Buscando facilitar a aprendizagem significativa de conceitos de corrente elétrica, diferença de potencial, potência, este produto educacional é apresentado como uma Unidade de Ensino Potencialmente Significativa (UEPS), relacionando em síntese segundo modelo proposto por Marco Antônio Moreira: i) Proposição de Situação Problema: planejamento da situação inicial, situaçõesproblema iniciais e introdutórias: Etapa 1; ii) Apresentação do conhecimento que deve ser ensinado/aprendido: aprofundamento dos conhecimentos; nova situação-problema, em nível mais alto de complexidade; retomada dos aspectos mais gerais e estruturantes: Etapa 2 e Etapa 3; iii). Avaliação da aprendizagem: encontro final integrador e avaliação: Etapa 4, com a elaboração e aplicação de sequências didáticas guiadas pela Teoria da Aprendizagem Significativa de David Ausubel. Em seu trabalho, Moreira (2011b) busca atingir a aprendizagem significativa, considerando também as contribuições de importantes teóricos como Novak, Gowin, Vergnaud e Jonson-Laird e Vigotsky.

A **Proposta de UEPS para o ensino de conceitos básicos de eletrodinâmica** descreve as quatro etapas de aplicação do produto educacional (Apêndice A), permitindo que o professor tenha uma visão geral das atividades a serem realizadas. As **Atividades e Orientações** são organizadas por encontro (a cada duas aulas). Divididos da seguinte forma

- **Etapa 1**: Formulários para Sondagens Inicial e vídeo como organizador prévio;
- **Etapa 2**: Orientação para Atividade com Simulação Computacional;
- **Etapa 3**: Orientações para a confecção do kit experimental e também para a realização da prática de laboratório;
- **Etapa 4**: Orientações para a elaboração dos mapas conceituais e avaliação final;

Além da popularização das Simulações Computacionais para a aprendizagem desses conceitos, evidenciando os fenômenos, são disponibilizados vídeos tutoriais que facilitem a instrumentação dos estudantes quanto ao uso e manipulação de algumas ferramentas de medidas, manuseio de componentes eletrônicos e cuidados a serem tomados ao se experienciar a Eletrodinâmica.

Todos os arquivos estão disponibilizados no Google Drive pelo link: [https://drive.google.com/drive/folders/1aQS7Y2FQ4Nx1B9KJMXr8X9bCYcdoaY1W?usp=sharing.](https://drive.google.com/drive/folders/1aQS7Y2FQ4Nx1B9KJMXr8X9bCYcdoaY1W?usp=sharing)

### <span id="page-13-0"></span>*ETAPAS DA UEPS*

#### <span id="page-13-1"></span>*Etapa 1: Sondagens Inicial*

Nesta primeira etapa identificar-se-á os conhecimentos prévios dos estudantes para determinar o nível de partida dos conceitos e definir como os novos conhecimentos devem ser abordados na Intervenção Pedagógica.

#### *Orientações de aplicação:*

#### **1.1. Exibição do vídeo**

- Iniciar a intervenção com a exibição do vídeo "**Como funcionam as telas sensíveis ao toque",**  disponível em https://youtu.be/BF2l1C15zW8?list=TLPQMjUwNjIwMjL\_kRwu994s1Q como forma de organizar e sistematizar os conhecimentos prévios referente ao conteúdo a ser trabalhado. A exibição do vídeo tem como objetivo de contemplar o princípio do conhecimento prévio dos estudantes a partir de um ponto de vista macro sobre o tema possibilitando aos estudantes compreender que a eletrodinâmica está inserida nos aparelhos eletrônicos no nosso dia a dia.

- Propor situações-problema iniciais, em nível introdutório, levando em conta o conhecimento prévio do aluno, que preparem o terreno para a introdução do conhecimento que se pretende ensinar.

#### **Situação problema:**

Após a exibição do vídeo, discutir em grande grupo, com mediação do professor, as seguintes situações:

- ➢ Qual é a mágica por trás das telas sensíveis ao toque que conhecemos?
- ➢ Como podemos explicar a relação da eletrodinâmica nos aparelhos elétricos?
- ➢ Você já se perguntou por que seu celular não responde quando você está usando luvas?
- ➢ Os processos elétricos encontrados na tela do celular são comuns em outros aparelhos como os caixa eletrônicos de banco?
- ➢ Você conhece outros equipamentos com processos semelhantes aos das telas sensíveis?

**Dica**: As situações devem ser projetadas no quadro, para reforçar a atenção.

#### **1.2. Questionário de sondagem**

Nesta atividade os estudantes serão incentivados a responderem um questionário sobre o conteúdo de Eletrodinâmica. O objetivo é cada estudante consiga responder às perguntas buscando informações na sua estrutura cognitiva, sem a consulta de qualquer material, de forma livre por meio do questionário.

No questionário são alocadas questões que possibilitam os estudantes realizarem associações entre os conhecimentos adquiridos em suas vivências, suas representações, suas cognições, a partir de perguntas associadas ao conteúdo. A aplicação do questionário deverá ser antes de iniciar a intervenção pedagógica.

- Com a tentativa de facilitar a aplicação e correção, abordar-se-á a técnica do uso de questionários desenvolvidos com o recurso Formulários *Google* e disponibilizados de forma *online*, possibilitando a coleta das respostas ao final.

- O Apêndice B deste produto apresenta um questionário desenvolvido no Google Forms e disponível em: https://drive.google.com/drive/u/1/folders/1T7LmVAiP7b6ZpCOhTEIo72aGFM2neBNg.

- O professor poderá elaborar seu próprio questionário que melhor se adapte à realidade dos estudantes, alicerçado pela sua experiência docente através do link: https://www.google.com/forms/about/, ou se preferir o professor poderá utilizar as mesmas questões conforme dispõe a Figura 1.

- Ao final da atividade recomendar os estudantes a assistirem o vídeo da apresentação do SC PhET disponibilizado no endereço via link: https://youtu.be/maslMTXKxL4 do vídeo-tutorial que contempla as informações relevantes sobre a manipulação da SC do PhET para ambientação e discussão de possíveis dúvidas na próxima aula.

**Figura 1**. Captura de um recorte de tela do Questionário de conhecimento prévio (Online).

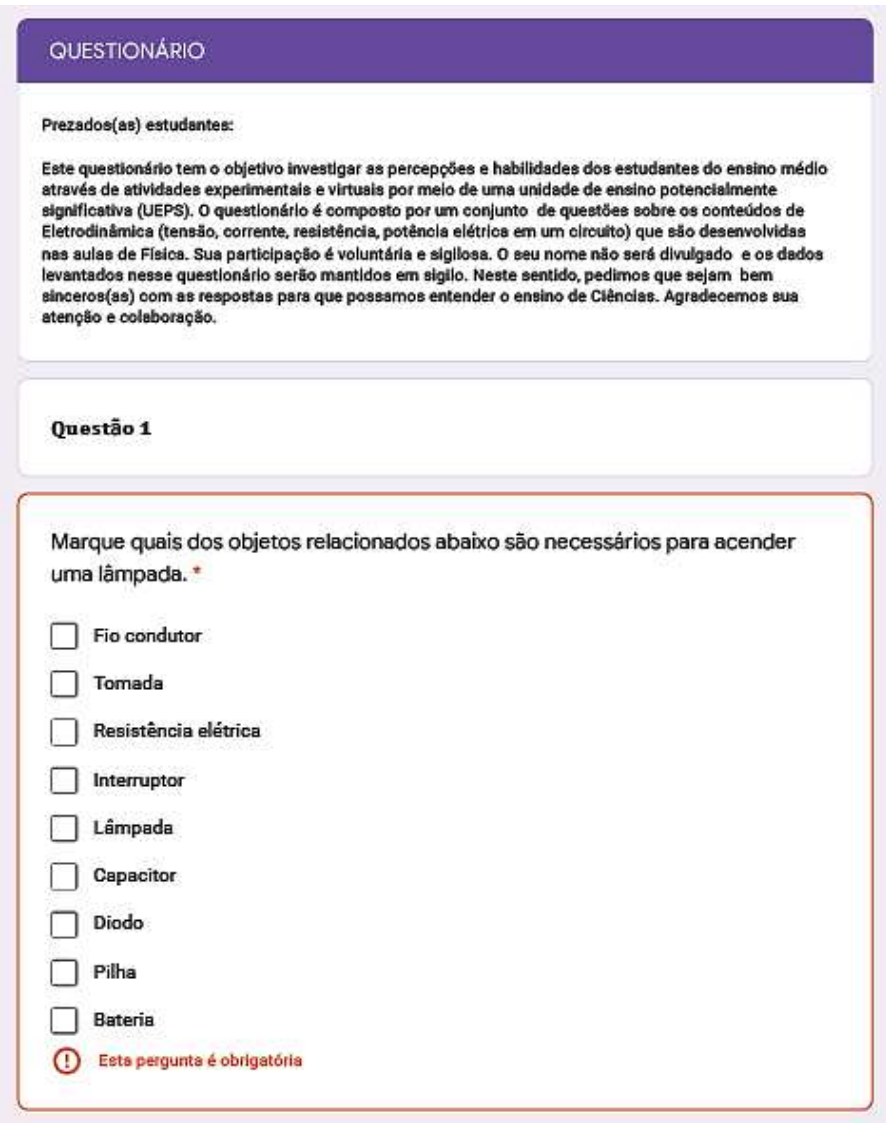

Fonte: Próprio Autor (2022) <https://forms.gle/is6vGHXA7U9JMer66>

O professor deve realizar uma análise detalhada das respostas dadas pelos estudantes aos questionários no intuito de extrair os conhecimentos prévios dos mesmos e as possíveis dificuldades encontradas, realizando ajustes quando necessários, almejando, sempre que possível, uma aprendizagem significativa dos conceitos. O tempo estimado para esta aplicação não deve exceder 40 minutos.

#### <span id="page-16-0"></span>*Etapa 2: Aplicação Simulação Computacional*

Nesta etapa, o professor utilizará de uma simulação computacional do PhET<sup>1</sup> e um computador. Cabe ressaltar que a SC, não necessita de conexão com a internet para a sua execução. Caso a escola não possua acesso à internet, o professor pode baixar a SC em um *pen drive* e instalar o arquivo nos computadores, utilizando-o em modo *offline*.

A SC permite a construção de circuitos elétricos, dispondo de condutores, baterias, resistores, lâmpadas e chaves. Além disso, é possível realizar medidas elétricas com amperímetro e voltímetro dispostos na simulação.

#### *Orientações de aplicação:*

- Iniciar a intervenção com a categorização e divisão dos grupos;

#### **2.1. Apresentação do Simulador PhET**

- No primeiro momento, a SC deve ser visitada pelos estudantes para terem o primeiro contato com a simulação e sanarem dúvidas quantos aos comandos necessários para sua manipulação de forma assertiva. Esta visita inicial é importante para conhecerem os comandos, objetivos intrínsecos, dados a serem coletados e as possíveis variáveis de estado que representam o modelo real a ser construído. Para essa atividade, sugere-se assistir ao vídeo tutorial de apoio contido no formulário do *Google Forms,*  como dispõe a figura 2.

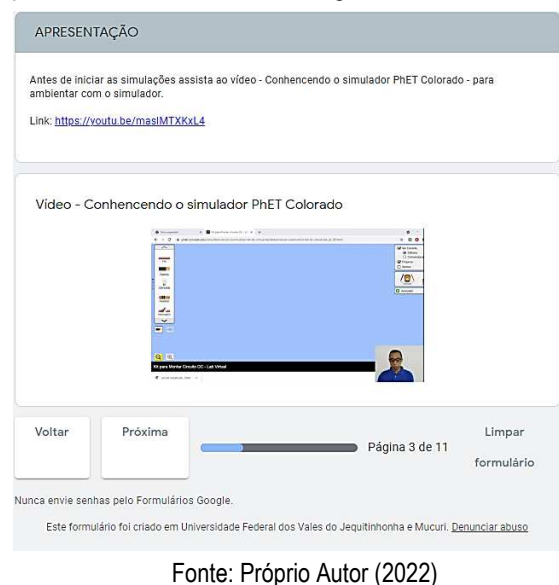

**Figura 2**. Captura de tela Formulário Google - Simulação Computacional (SC).

<sup>1</sup> Disponível em: < https://phet.colorado.edu/pt\_BR/simulations/circuit-construction-kit-dc-virtual-lab> Acessado em 08 de outubro 2021).

Discussão e tirar possíveis dúvidas sobre o simulador.

**Dica:** Se possível apresentar o vídeo utilizando um computador ou um *Datashow* projetado a imagem para que todos possam ver melhor.

#### **2.2. Aplicação das atividades**

- Sugere-se que a atividade seja aplicada individualmente aos estudantes, caso a turma seja numerosa o ideal é que seja aplicado em duplas ou no máximo em trios. A atividade a ser realizada terá um tempo estimado de 45 minutos e isso deve ser avisado aos estudantes no início da intervenção.

#### **Simulação Computacional seguidas da SD**.

- O vídeo tutorial traz informações relativas à utilização do PhET e em especial da SC "Kit para Montar Circuito DC - Lab Virtual", **figura 3** logo abaixo. Para a montagem circuitos, basta selecionar o objeto e arrastar com o mouse até alguma região da parte em azul na tela.

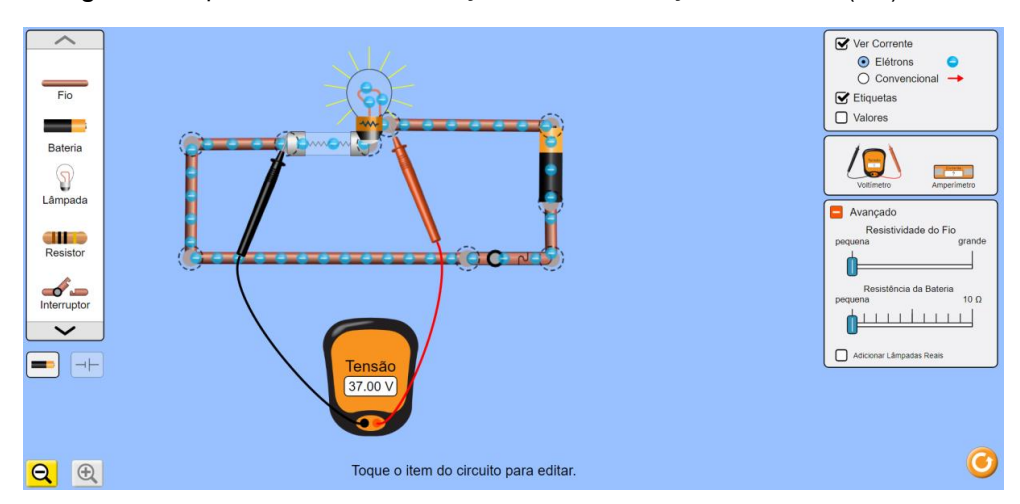

**Figura 3**. Captura de tela da Simulação *Kit* de Construção de Circuito (DC) - Lab.

Fonte: https://phet.colorado.edu/sims/html/circuit-construction-kit-dc-virtual-lab/latest/circuit-construction-kit-dc-virtuallab pt BR.html

- Os objetos e/ou componentes podem ser conectados uns aos outros arrastando e colocando um na extremidade do outro. Caso haja uma conexão errada, basta utilizar o botão direito do mouse e selecionar a opção 'desconectar'.

- Vale salientar, aqui, que a SC pode ser baixada – download – para o computador ou mesmo smartphone do usuário clicando sobre o ícone em destaque na figura 4 abaixo.

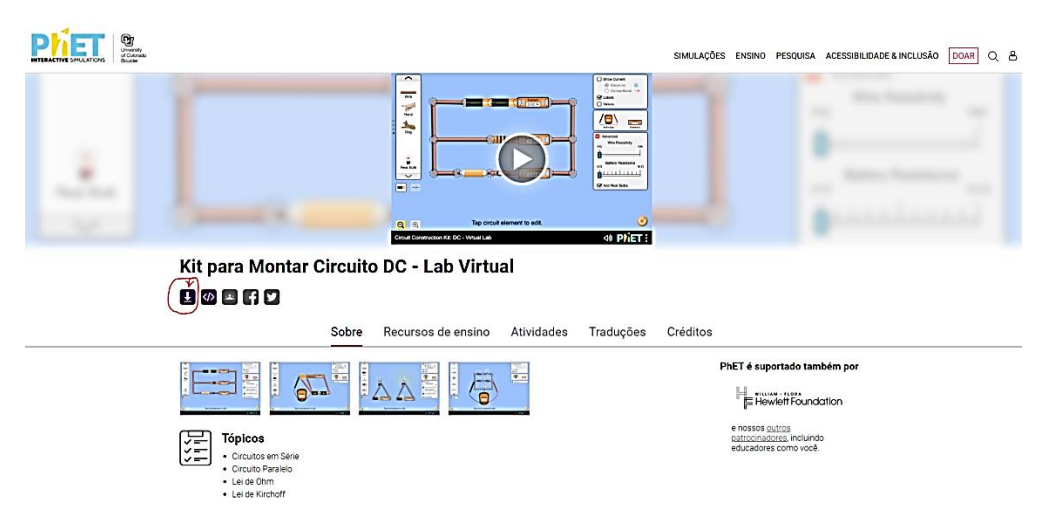

**Figura 4**. Captura de tela inicial Simulação *Kit* de Construção de Circuito (DC) - Lab.

Fonte: https://phet.colorado.edu/sims/html/circuit-construction-kit-dc-virtual-lab/latest/circuit-construction-kit-dc-virtuallab\_pt\_BR.html

- As atividades estão em ordem crescente de complexidade possibilitando uma diferenciação progressiva (MOREIRA, 2011).

- O principal objetivo da atividade consiste em reconhecer a corrente elétrica como o movimento ordenado de elétrons; identificar os efeitos da corrente elétrica; caracterizar a resistência elétrica como elemento inerente a todo e qualquer circuito elétrico; representar resistores elétricos em circuitos elétricos; demonstrar os conceitos da Lei de Ohm; calcular o consumo elétrico de um receptor com base na potência elétrica nominal instalada, estimando o custo associado; realizar medidas elétricas com a utilização de amperímetros e voltímetro.

- O uso de ferramentas de medição elétrica como amperímetros e voltímetros ideais identificados na SC, ocasiona uma tarefa muito interessante e instigante quando se trata de Eletrodinâmica. Esta tarefa passa pelo princípio comparativo entre os resultados dos valores encontrados e calculados de corrente, resistência e tensão elétrica obtidos com o uso dos componentes eletrônicos virtuais e os componentes eletrônicos reais, nas próximas atividades práticas com os Kits de eletrônica. Outro objetivo intrínseco a esta tarefa é associar corretamente o amperímetro e o voltímetro em circuitos elétricos.

- A aplicação das simulações será acompanhada das Sequencias Didáticas via *Google Forms*  (Apêndice C) contendo situações problemas.

**Dica***:* É importante seguir o tempo estabelecido ou fazer pequenas modificações, para que as atividades não sejam prejudicadas e realizada em sequência, se possível.

#### <span id="page-19-0"></span>*Etapa 3: Aplicação Atividade Experimental*

-

- Para a aplicação das atividades experimental o professor tem a liberdade de selecionar a SD que melhor atenda as dificuldades dos estudantes apresentadas nas Simulações Computacionais.

- O Apêndice D deste produto apresentas as SD desenvolvida e disponível em: https://drive.google.com/drive/u/1/folders/1T7LmVAiP7b6ZpCOhTEIo72aGFM2neBNg.

Cada atividade tem um objetivo conforme observa a seguir:

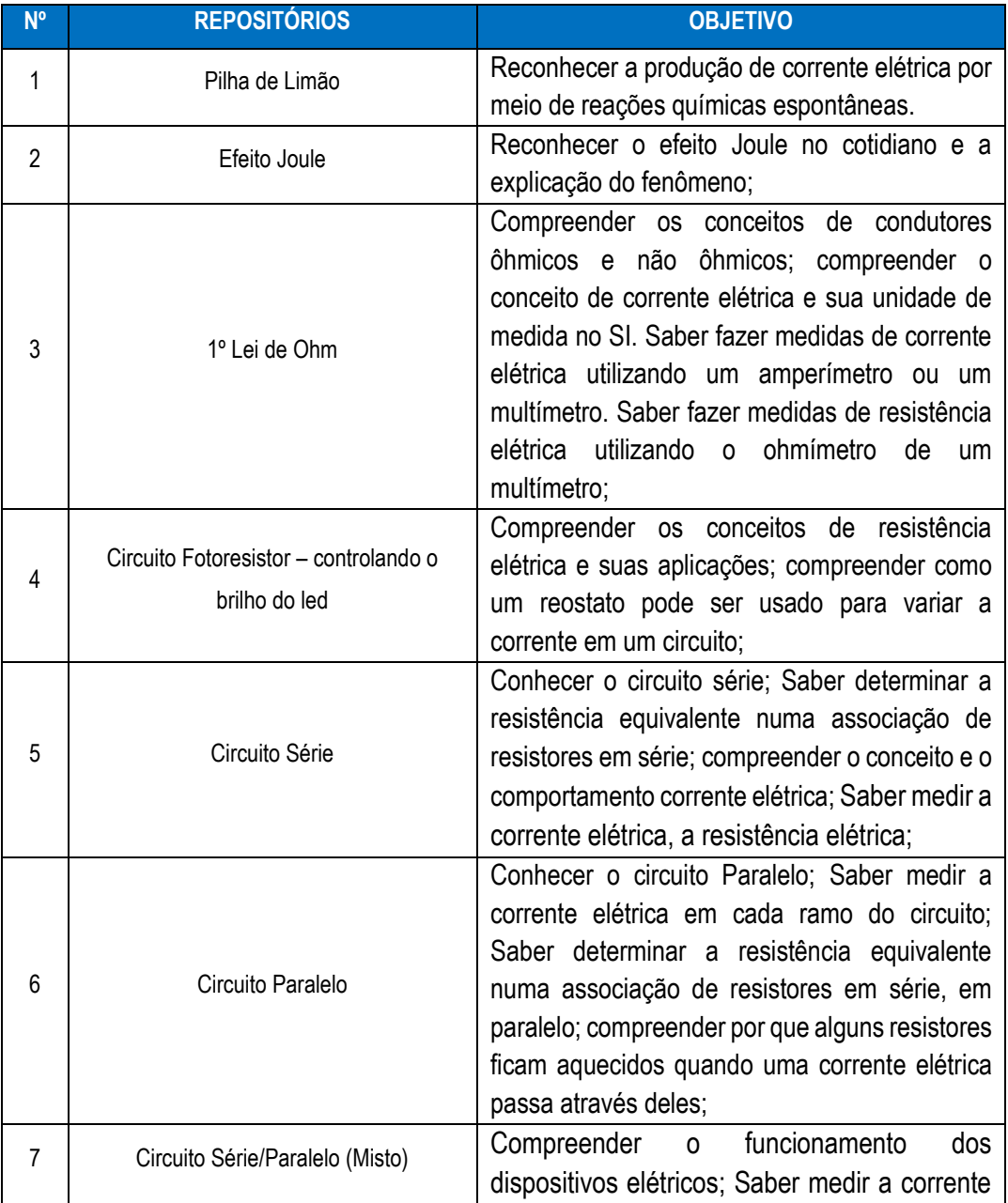

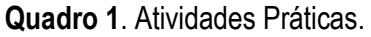

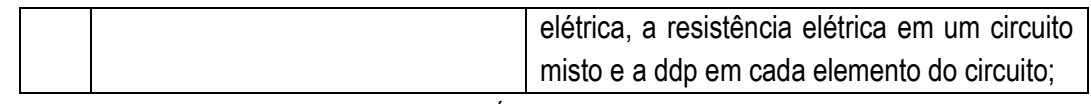

Fonte: PRÓPRIO AUTOR (2022)

#### *Orientações de aplicação:*

Iniciar a aplicação com os mesmos grupos;

- Os estudantes deverão montar o experimento seguindo a SD e, após, responderem o que ocorre do ponto de vista da Ciências, utilizando-se de conceitos relacionados à Eletrodinâmica. Ao executar a atividades, os estudantes deverão utilizar o multímetro para aferir os valores dos componentes e, posteriormente, comprovar suas respostas por meio de cálculos.

- Sugere-se que na aplicação das atividades cada grupo de 03 a 04 estudantes receba um kit contendo os componentes eletrônicos e as respectivas SD.

- Cada atividade a ser realizada será dado um tempo inicial para manipulação dos componentes com cerca de 5 minutos, facilitando assim a ambientação com este tipo de material e isso deve ser avisado aos alunos ao início.

- A atividade a ser realizada terá um tempo estimado de 45 minutos

#### **3.1. Apresentação do Kit de componentes eletrônicos**

- A aula deverá ser iniciada com a apresentação do Kit com seus respectivos componentes eletrônicos; por seguinte, o professor-pesquisador faz a distribuição aos estudantes das SD (Apêndice D)

- Informar os cuidados necessários na utilização de equipamentos elétricos e eletrônicos alertando os estudantes dos riscos à sua saúde e também da possível queima de alguns componentes.

Discutir o perguntar inicial da atividade indagando os estudantes.

- Iniciar a intervenção pedagógica utilizando as SD da atividade.

- A atividade a ser realizada terá um tempo estimado de 90 minutos e isso deve ser avisado aos estudantes no início da intervenção.

- Ao final, reservar um tempo de aproximadamente de 10 min para o estudante responder à pergunta inicial.

#### Sugestão de aplicação de SD

#### **Atividade 1 – Circuito Série.**

- Para essa atividade o professor deverá entregar para todos os estudantes o Kit de componentes eletrônicos e as suas respectivas SD. A aplicação dessa atividade deve ocorrer simultâneo com o conteúdo de eletrodinâmica ministrado pelo professor e logo após as simulações com o uso do PhET Colorado.

- Em uma UEPS, é aconselhável criar situações-problema nos momentos iniciais da aplicação, pois segundo Moreira (2011) aponta, neste processo de ensino estimula-se o questionamento; a busca de respostas ao invés da memorização; o uso de diferentes tipos de materiais e estratégias instrucionais; e a renúncia da narrativa pelo ensino centrado no aluno.

- As SD irão iniciar com uma situação-problema relacionando alguma situação real ou aparelho eletrônico que esteja correlacionado de forma diretamente ou indiretamente ao dia a dia do estudante, desde que seja referente ao conteúdo de Eletrodinâmica, conforme dispõe a Figura 5.

**Figura 5**. **SD – 5: Circuito em série**

Problematização inicial:

Para saber se uma bomba d'água colocada no fundo de um poço escuro está ligada e mandando água para uma caixa em cima de uma casa, um estudante conecta em série ao circuito da bomba uma lâmpada de potência baixa. Do ponto de vista da Eletrodinâmica este procedimento está correto?

Associação em série. Monte na placa protoboard o circuito de acordo com o esquema a seguir: Imagem 1: Circuito Série

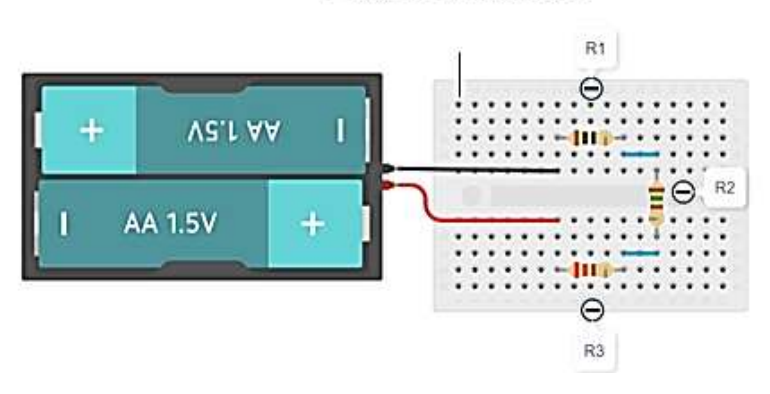

Fonte: PRÓPRIO AUTOR (2021)

- As perguntas iniciais – aqui chamadas de "questão prévia" farão o papel de alavanca no processo de intervenção pedagógica pois elas abrem portas para pesquisas sobre o tema ou mesmo na elaboração de novas questões que podem surgir diante da IP. O principal objetivo da questão prévia é instigar e despertar no estudante uma investigação da aplicação dos conhecimentos adquiridos através da Física em situações cotidianas, permitindo uma maior aproximação entre o que se ensina, o que se aprende e o que se vivencia.

Ao final da atividade os estudantes deverão responder as questões-problema trazidas inicialmente pelas SD e que se encontram na Figura 5. As atividades estão em ordem crescente de complexidade conforme as SC.

- No decorrer da atividade prática o estudante, ainda, deve visitar os vídeos tutoriais que irão guiá-los na execução das tarefas além de trazerem informações referentes ao uso dos componentes eletrônicos e aparelhos de medidas que são necessários em cada atividade.

Os vídeos podem ser visitados pelo estudante através de links de acesso ou um QR-code próximo ao link, que direcionará para a página do *YouTube* onde está o conteúdo.

#### **Figura 6**. Captura de tela das SD

> Caso sinta dificuldade em como se deve ligar o LED, assista ao Vídeo 2:

Vídeo 2 - Como realizar a ligação de LED's e resistores. Link: https://youtu.be/Mx0BmrzdX7I

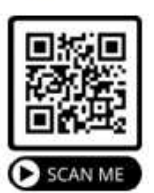

Fonte: Próprio Autor (2021)

#### <span id="page-22-0"></span>*Etapa 4: Avaliação Final*

- A atividade a ser realizada terá um tempo total de duas aulas.

#### **4.1. Oficina de Mapas Conceituais**

- Para aplicar a atividade final, sugere-se ao professor realizar uma oficina para ensinar a construção dos mapas conceituais.

- O Apêndice E deste produto apresentas o guia para elaboração dos Mapas Conceituais desenvolvido e disponível em: https://drive.google.com/drive/u/1/folders/1T7LmVAiP7b6ZpCOhTEIo72aGFM2neBNg.

- A atividade a ser realizada terá um tempo estimado de 30 minutos e isso deve ser avisado aos estudantes no início da intervenção.

#### *Orientações de aplicação:*

- Ao solicitar a atividade, o professor deverá reservar um tempo para explicar os princípios de um mapa conceitual, e entregar aos alunos o "Guia para elaboração de mapas conceituais" (APÊNDICE E). Durante a atividade a professor poderá minimizar as dúvidas sobre a elaboração dos mapas sem, contudo, interferir no ordenamento e relação de conceitos estabelecidos pelos estudantes.

Dividir a turma, previamente, com os grupos constituídos no início da intervenção.

**Dica**: Elaborar um mapa conceitual no quadro com os estudantes.

#### **4.2. Atividade utilizando os mapas conceituais**

- A atividade a ser realizada terá um tempo estimado total de 60 minutos e isso deve ser avisado aos estudantes no início da intervenção.

- Sugere-se ao professor solicitar um estudante de cada grupo a apresentar os mapas conceituais.

#### *Orientações de aplicação:*

Para construir o mapa conceitual caracterizado como diagramas de significados, de relações e hierarquias conceituais, sugere-se ao professor, solicitar os estudantes utilizar como parâmetro os principais conceitos do conteúdo de eletrodinâmica trabalhos na UEPS, dando como os conceitoschaves: corrente elétrica, tensão elétrica, potência elétrica, resistores e gerador.

- Os estudantes terão 30 minutos para construção do mapa conceitual.

- Disponibilizar um tempo de 15 minutos para apresentação de um integrante de cada grupo.

- Sugere-se que após apresentação disponibilizar 15 a 20 minutos para refazer ou acrescentar algum conceito nos mapas conceituais.

# <span id="page-24-0"></span>**CONSIDERAÇÕES**

Espera-se que esse produto educacional, como complementação à proposta pedagógica do professor de Educação Básica, contribua no processo de ensino e aprendizagem em sala de aula de Física. Visto que, trabalhando com uma proposta diferenciada no ensino de ciências, pode-se identificar um avanço na aprendizagem dos estudantes, uma vez que passam apresentar a capacidade de compreender e interpretar a sociedade e seus impactos tecnológicos e ambientais, mas também de transformá-lo, onde são capazes de permitir uma mudança interna de valores e atitudes. Portanto, possibilitará aos estudantes não só o entendimento do cotidiano, mas sua relação no contexto científico, gerando a capacidade de tomada de decisão em questões relativas à ciência e tecnologia em que estejam diretamente envolvidos, sejam decisões pessoais ou de interesse público.

# <span id="page-25-0"></span>**REFERÊNCIA BIBLIOGRÁFICA**

MOREIRA, M. A. Unidades de Enseñanza Potencialmente Significativas - UEPS. *Aprendizagem Significativa em Revista*. V. 1(2). p. 43-63. 2011. [<http://www.if.ufrgs.br/asr/artigos/Artigo\\_ID10/v1\\_n2\\_a2011.pdf>](http://www.if.ufrgs.br/asr/artigos/Artigo_ID10/v1_n2_a2011.pdf) Acesso em 01 jun. 2021.

MOREIRA, M. A. (2012). UEPS. *In*. SILVA, M. G. L. MOHR, A. ARAÚJO, de. (orgs). Temas de ensino e formação de professores de Ciências. Natal: EDUFRN, 2012. p.45-71.

OLIVEIRA. S. C. L. O. **Unidade de Ensino Potencialmente Significativa com o apoio da Realidade**. Aumentada para o estudo de Geologia na Geografia. 236f - Dissertação de Mestrado. Instituto Federal de Educação, Ciência e Tecnologia Fluminense. Campos do Goytacazes,. RJ, 2019

MORAES, M. B. S. A. ett al. **Circuitos elétricos: novas e velhas tecnologias como facilitadoras de uma aprendizagem significativa no nível médio**. Porto Alegre, UFRGS, Instituto de Física, Programa de Pós-Graduação em Ensino de Física, 2006.

# <span id="page-26-0"></span>**APÊNDICE A - ETAPAS DE APLICAÇÃO DO PRODUTO EDUCACIONAL**

### **ETAPAS DA UIDADE DE ENSINO POTENCIALMENTE SIGNIFICATIVA**

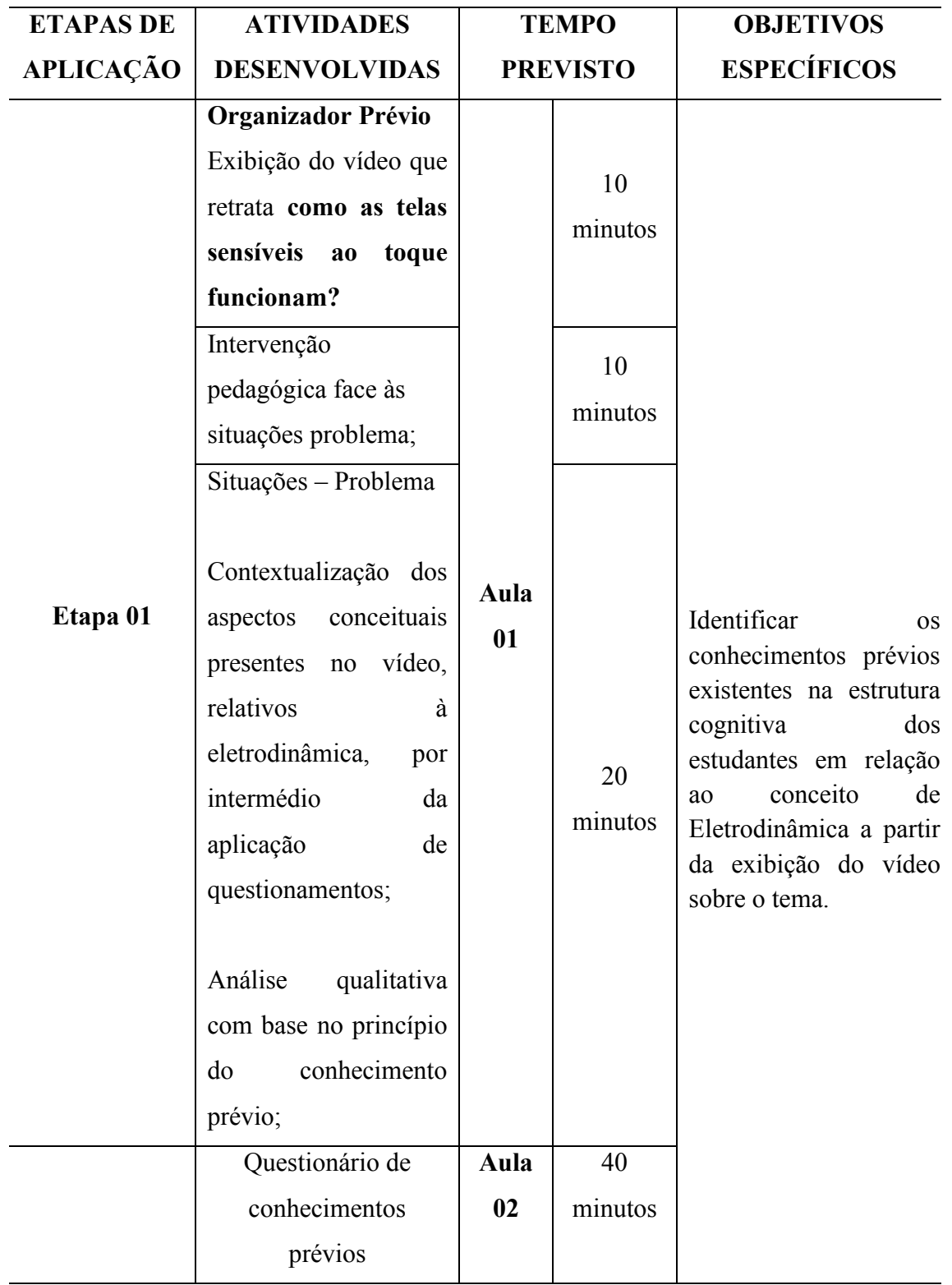

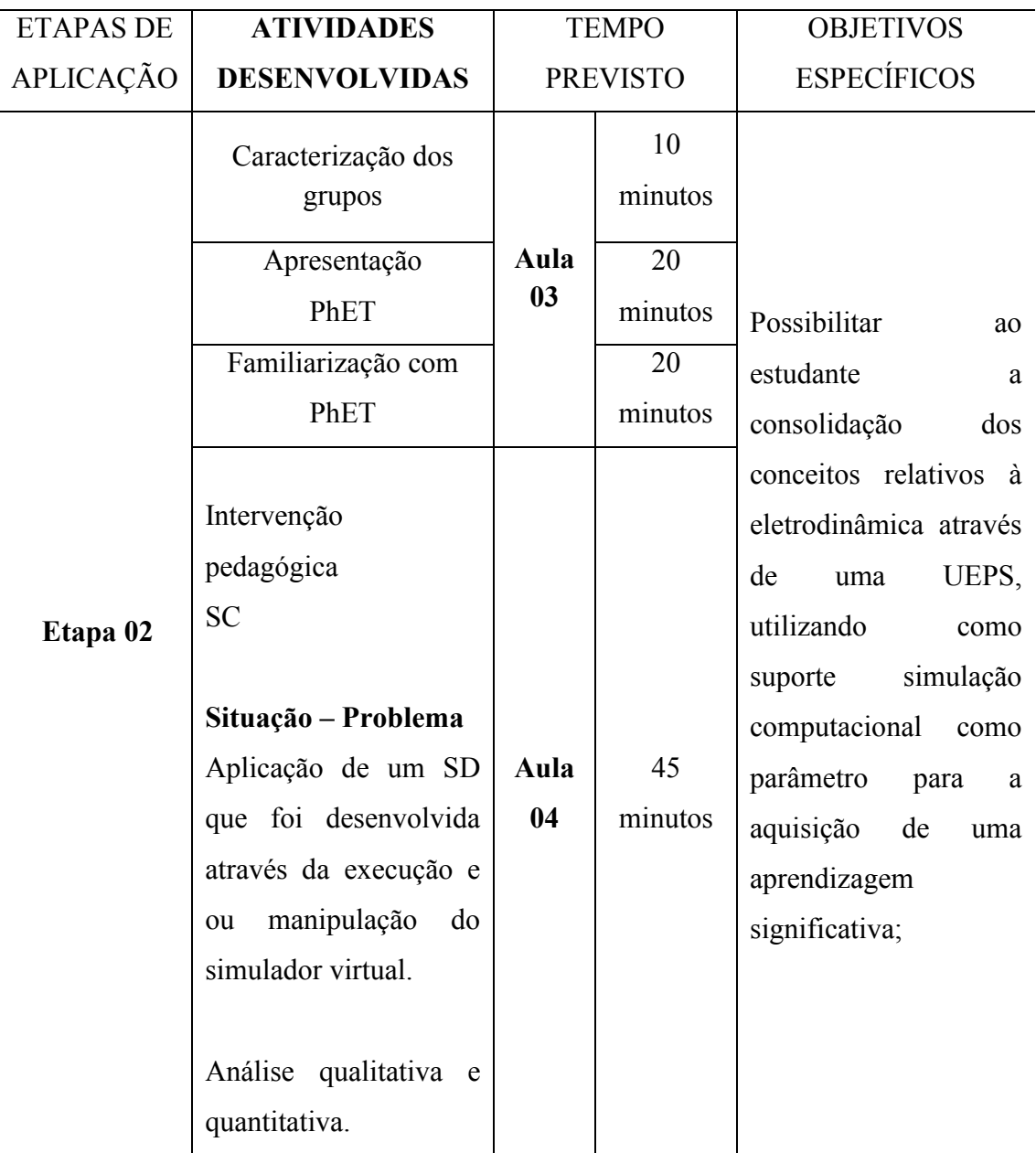

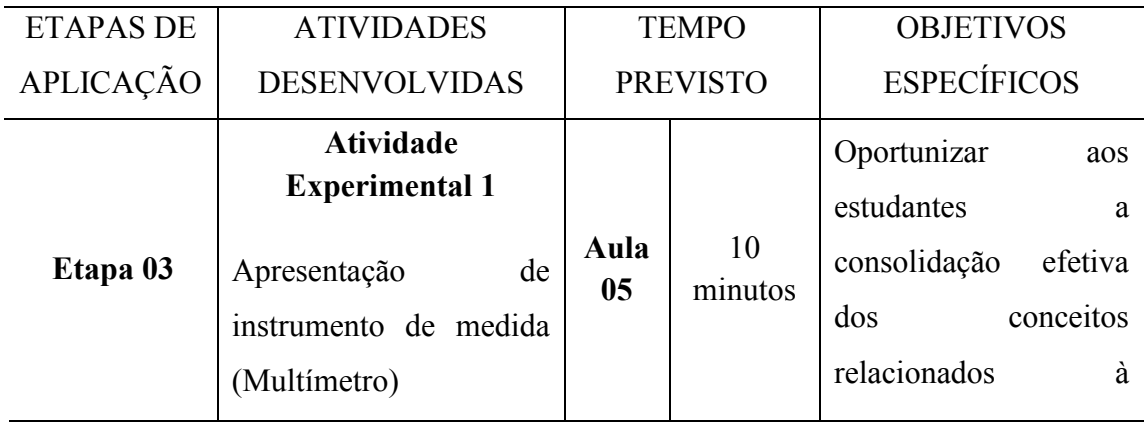

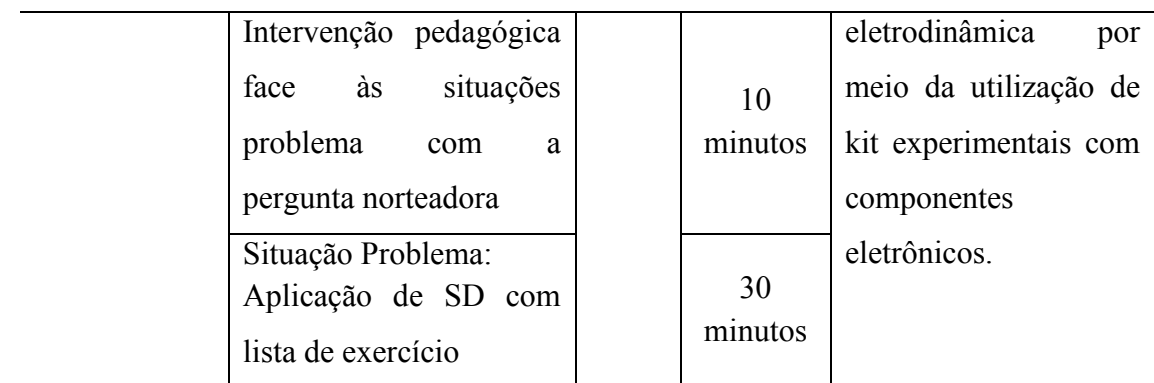

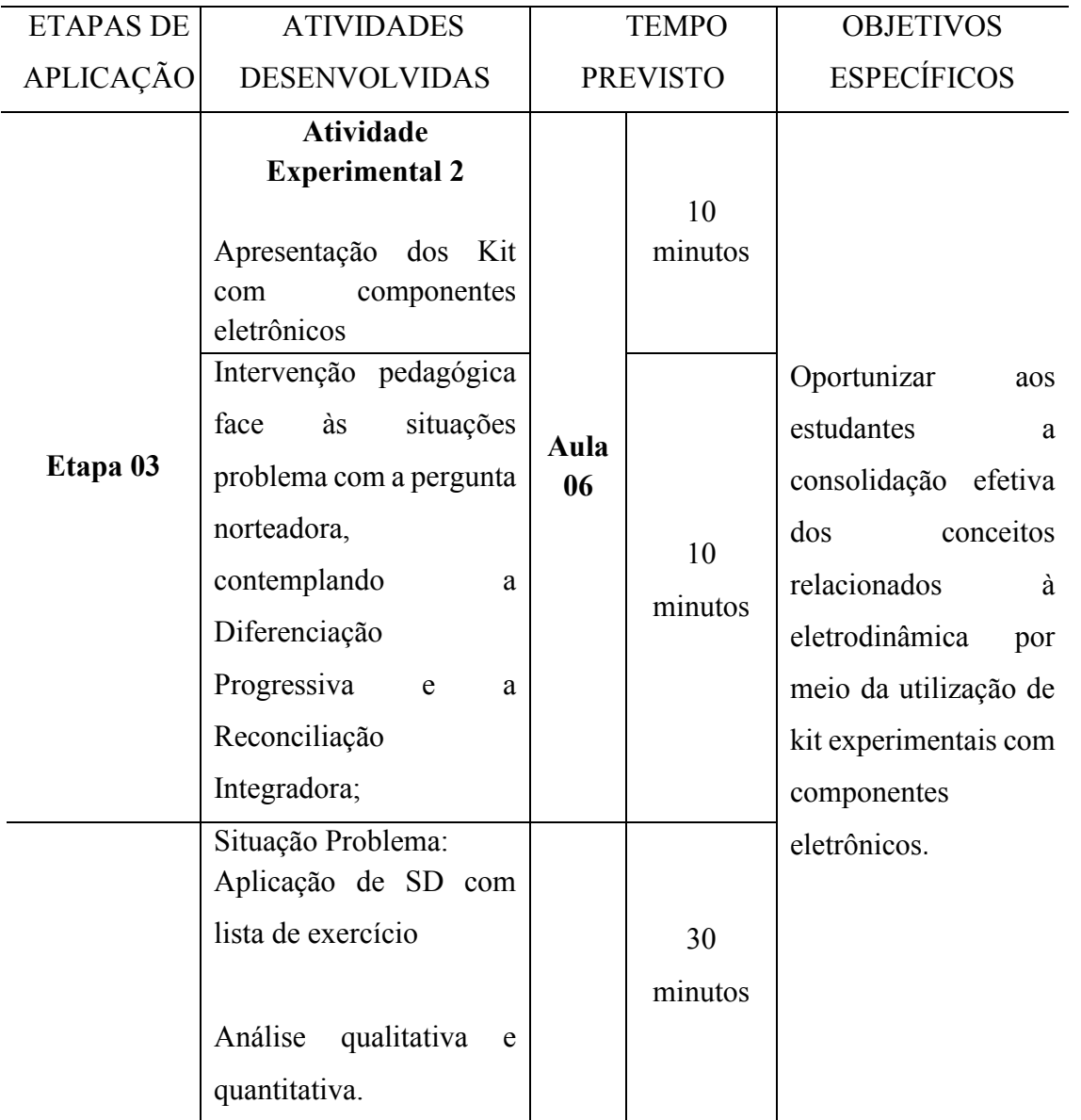

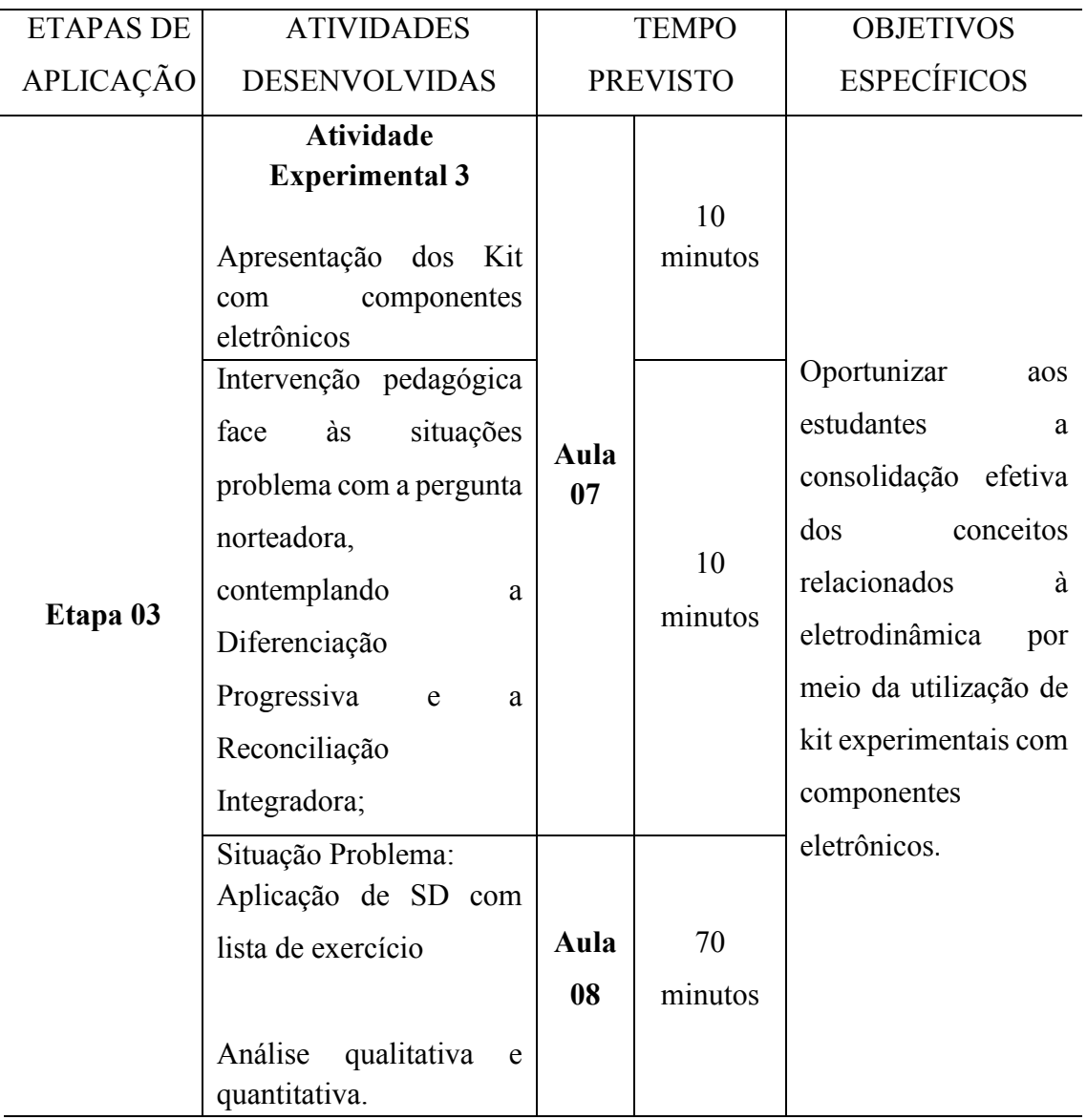

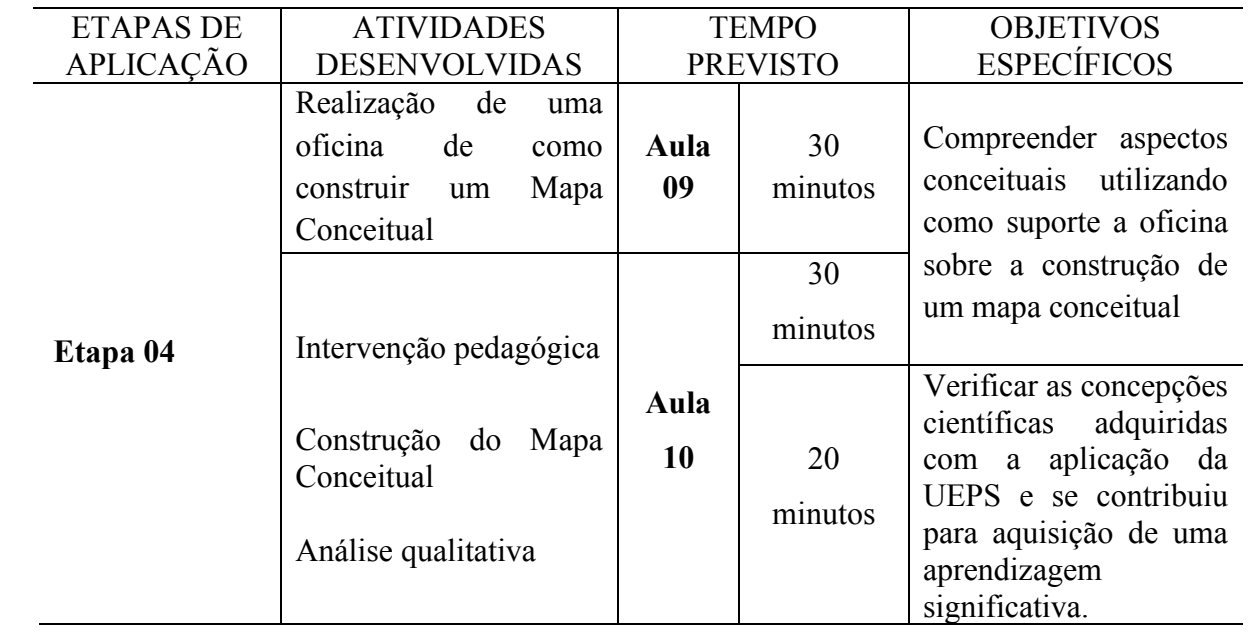

# <span id="page-30-0"></span>**APÊNDICE B – QUESTIONÁRIO DE SONDAGEM INICIAL**

# QUESTIONÁRIO

 $\tilde{\cdot}$  $\vdots$ 

Prezados(as) estudantes:

Este questionário tem o objetivo investigar as percepções e habilidades dos estudantes do ensino médio através de atividades experimentais e virtuais por meio de uma unidade de ensino potencialmente significativa (UEPS). O questionário é composto por um conjunto de questões sobre os conteúdos de Eletrodinâmica (tensão, corrente, resistência, potência elétrica em um circuito) que são desenvolvidas nas aulas de Física. Sua participação é voluntária e sigilosa. O seu nome não será divulgado e os dados levantados nesse questionário serão mantidos em sigilo. Neste sentido, pedimos que sejam bem sinceros(as) com as respostas para que possamos entender o ensino de Ciências. Agradecemos sua atenção e colaboração.

### **IDENTIFICAÇÃO**

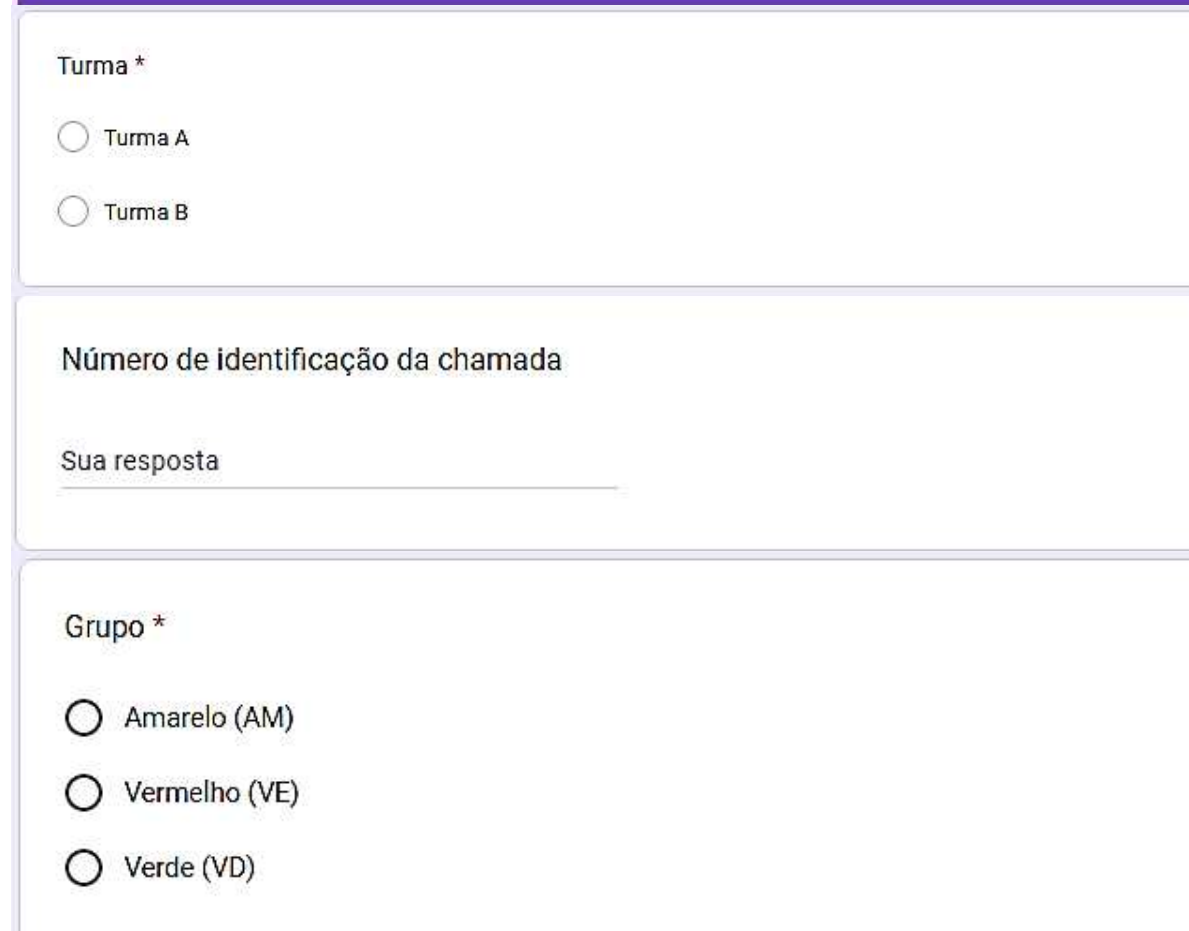

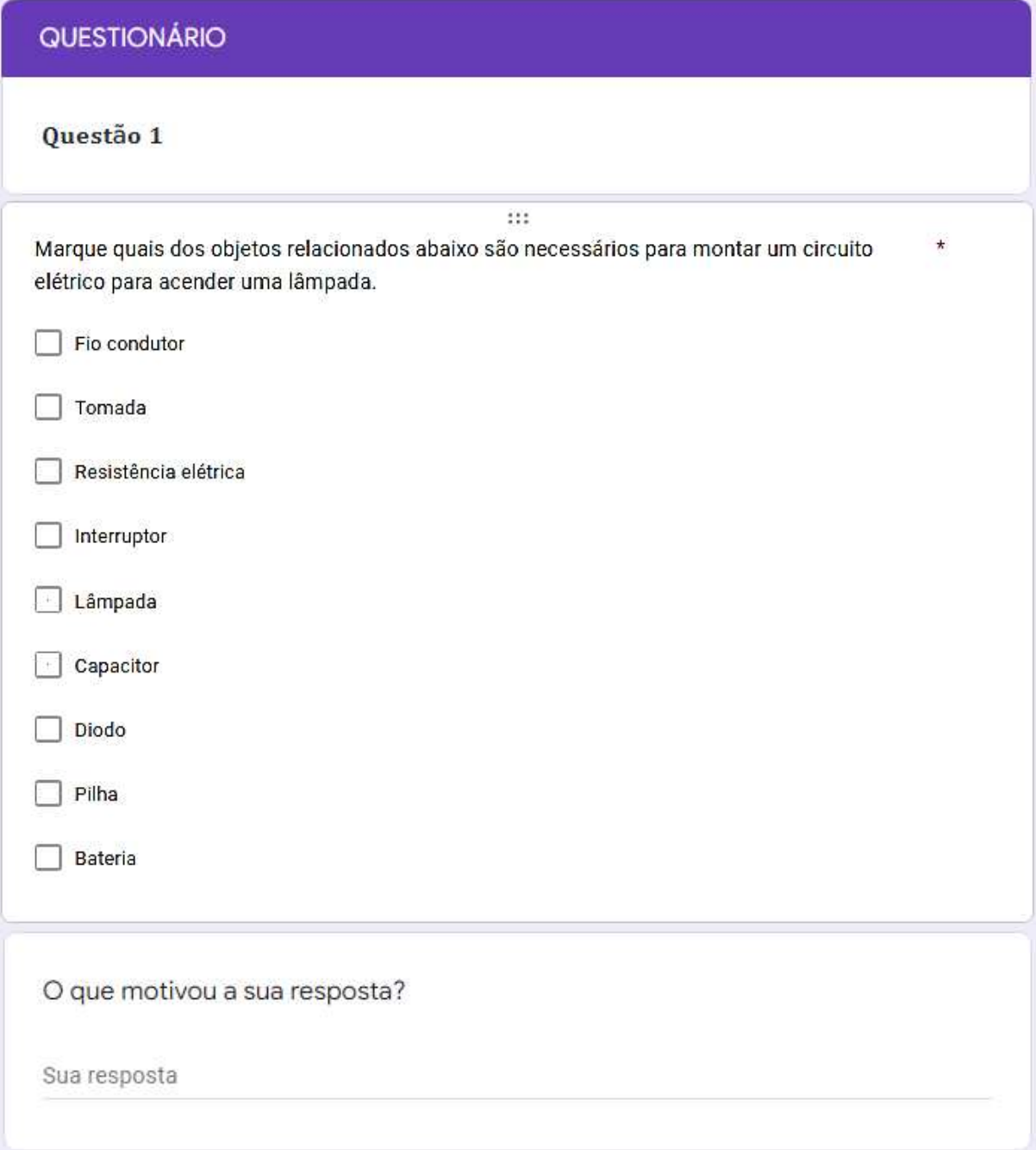

#### QUESTIONÁRIO

Questão 2:

Você saberia explicar como funciona um circuito elétrico? \*

Sua resposta

O que motivou a sua resposta?

Sua resposta

QUESTIONÁRIO

Questão 3:

Qual a função da pilha ou bateria no circuito elétrico? \*

Sua resposta

#### QUESTIONÁRIO

Questão 4:

Como você explicaria o uso de uma bateria ou pilha para fazer uma lâmpada brilhar?\*

Sua resposta

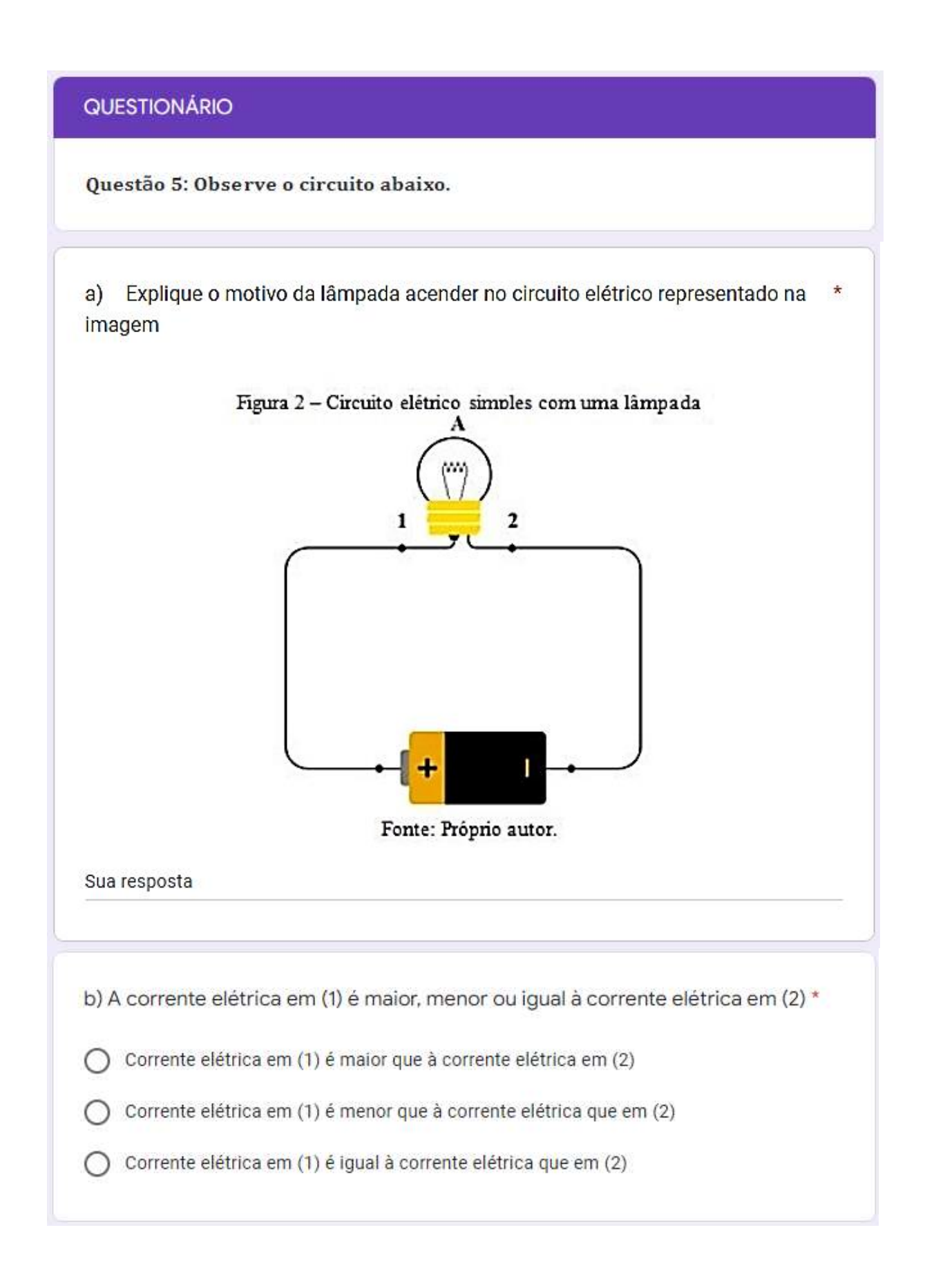

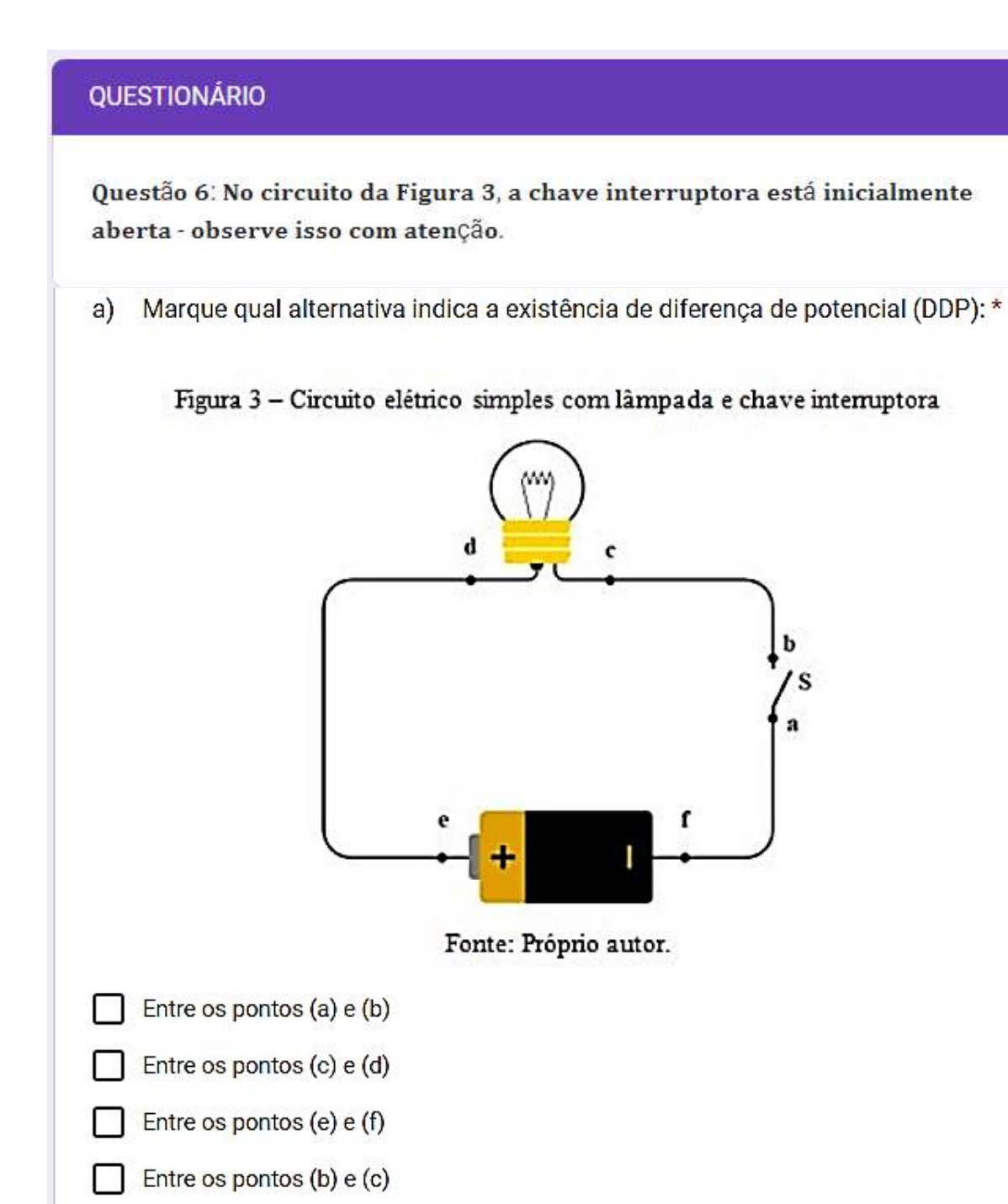

Entre os pontos (d) e (e)

Entre os pontos (a) e (f)

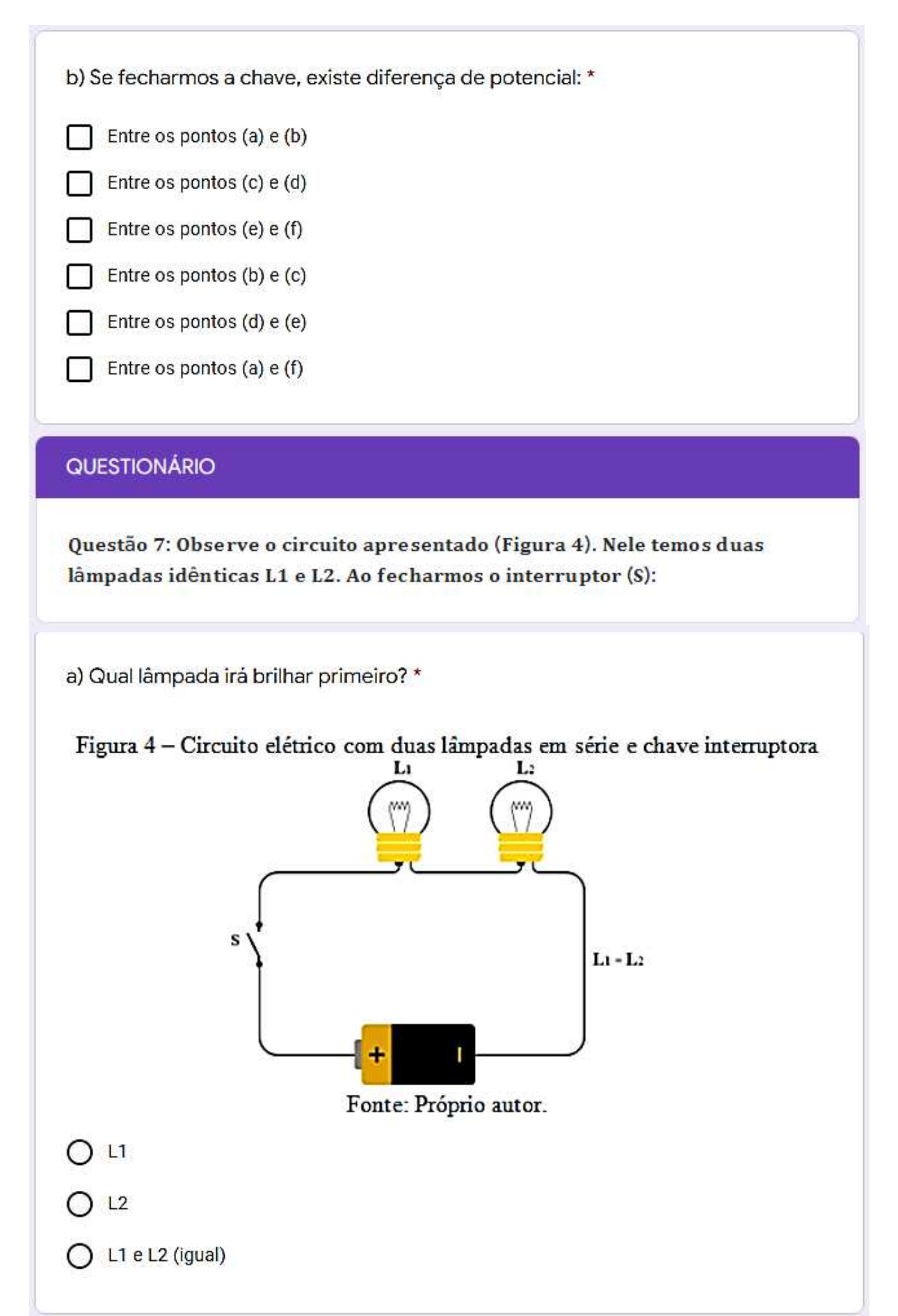
b) Qual das lâmpadas brilhará mais? \*

 $O<sub>11</sub>$ 

 $O<sub>12</sub>$ 

 $O$  L1 e L2 (igual)

c) Se L1 tiver maior resistência que L2, qual brilhará mais? \*

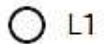

 $O<sub>12</sub>$ 

 $O$  L1 e L2 (igual)

d) O que motivou sua resposta nas perguntas anteriores?

Sua resposta

## QUESTIONÁRIO

Questão 8: No circuito a seguir, a chave interruptora (S) está inicialmente aberta. Nele temos duas lâmpadas A e B idênticas (em Potência).

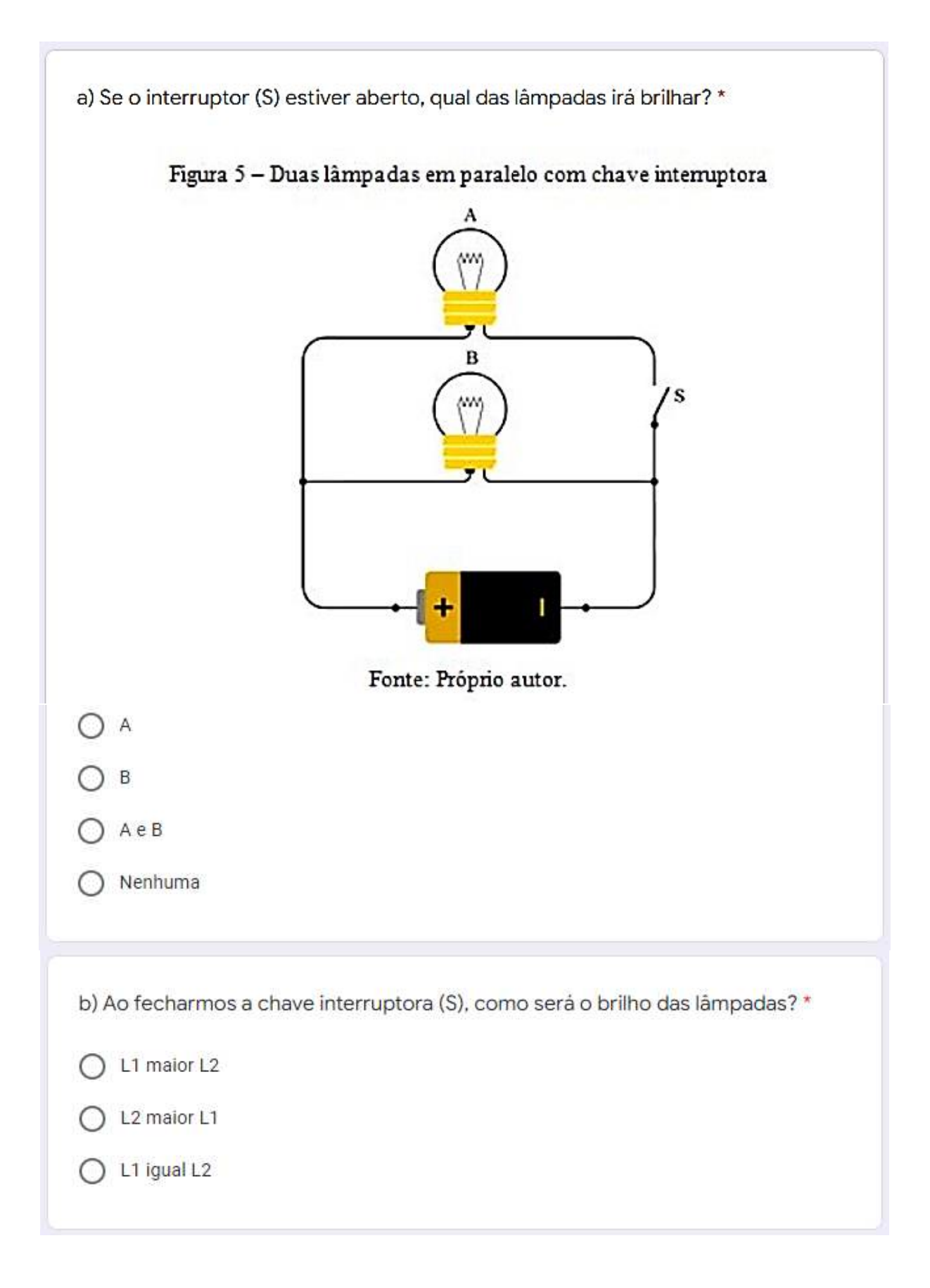

c) Se a lâmpada (L1) for menor (em potência) que a lâmpada (L2), como será o \* brilho das lâmpadas?

 $O$  L1 maior L2

O L<sub>2</sub> maior L<sub>1</sub>

 $O$  L1 igual L2

O que motivou sua resposta na pergunta anterior?  $d)$ 

Sua resposta

## QUESTIONÁRIO

Questão 9:

Uma lâmpada de 60 W de potência fica ligada a uma rede elétrica durante 10 horas. Qual gráfico (energia x tempo e potência x tempo) representa a potência elétrica e a energia elétrica neste intervalo de tempo? \*

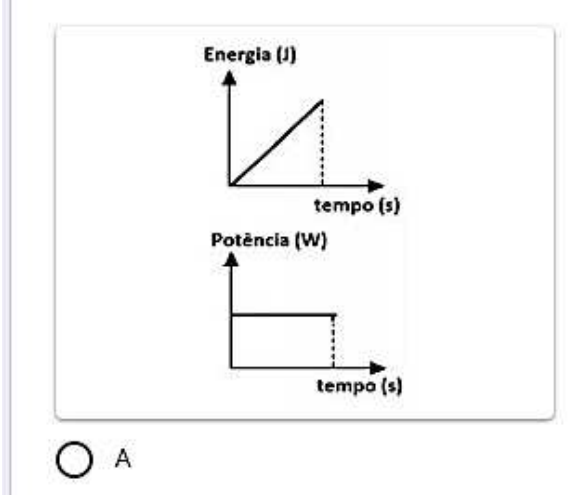

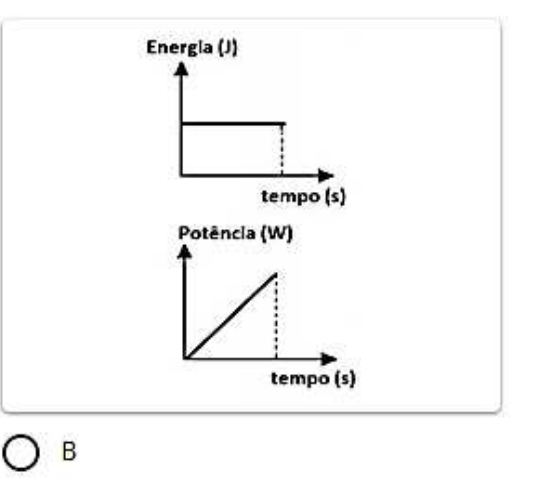

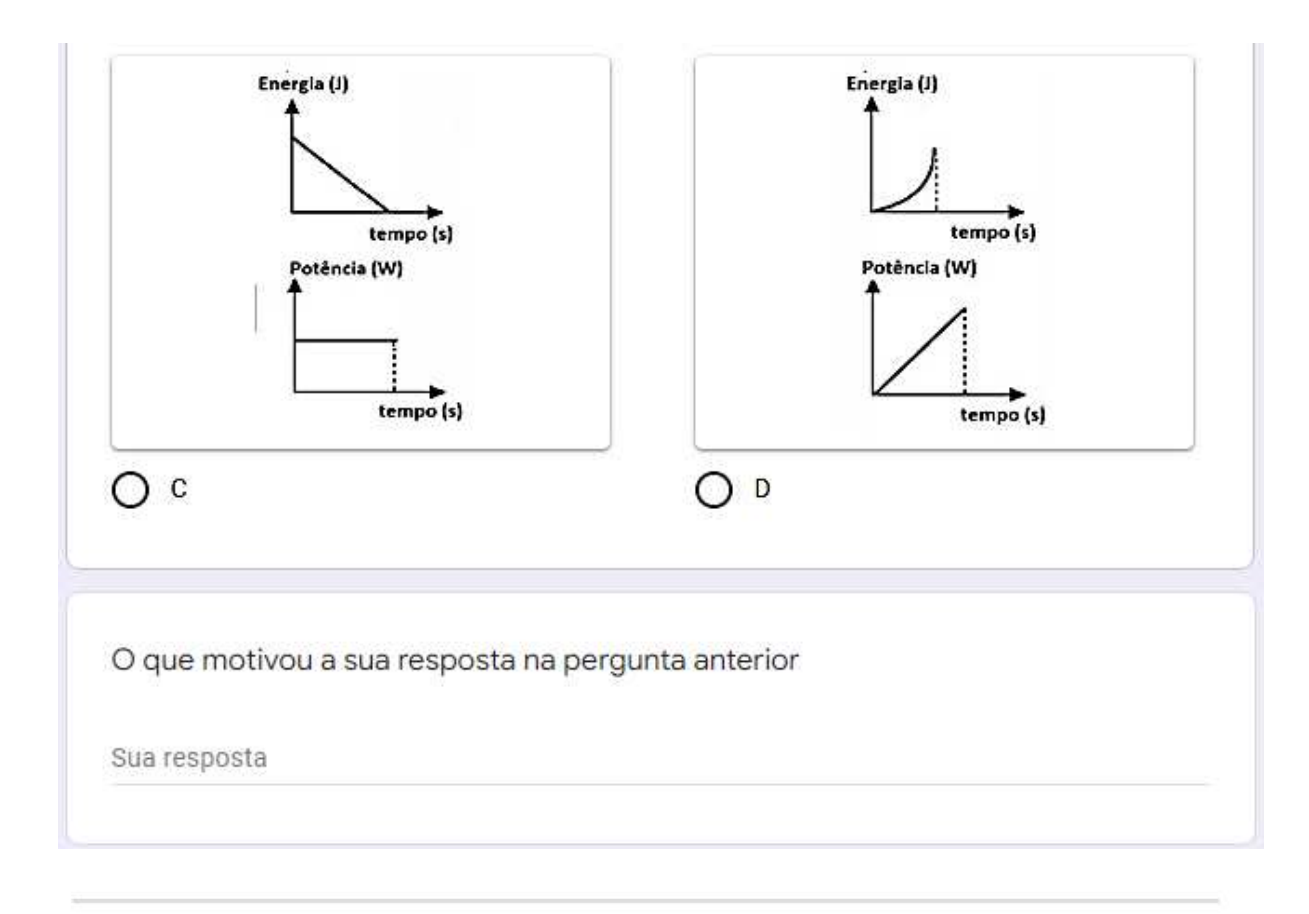

Este conteúdo não foi criado nem aprovado pelo Google.

Google Formulários

# APÊNDICE C - SIMULAÇÃO COMPUTACIONAL

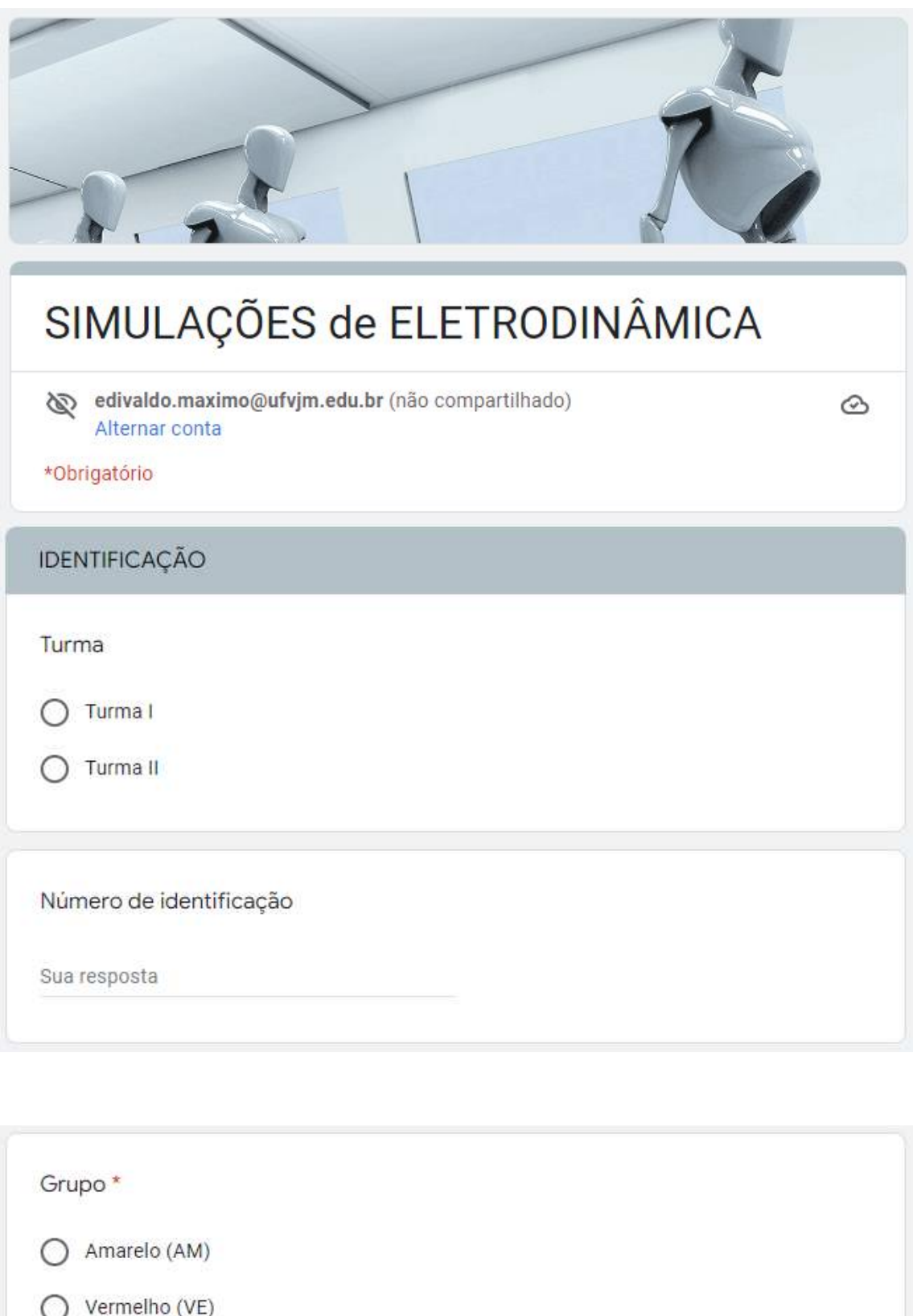

 $\bigcap$  Verde (VD)

## APRESENTAÇÃO

Antes de iniciar as simulações assista ao vídeo - Conhencendo o simulador PhET Colorado - para ambientar com o simulador.

Link: https://youtu.be/maslMTXKxL4

Vídeo - Conhencendo o simulador PhET Colorado

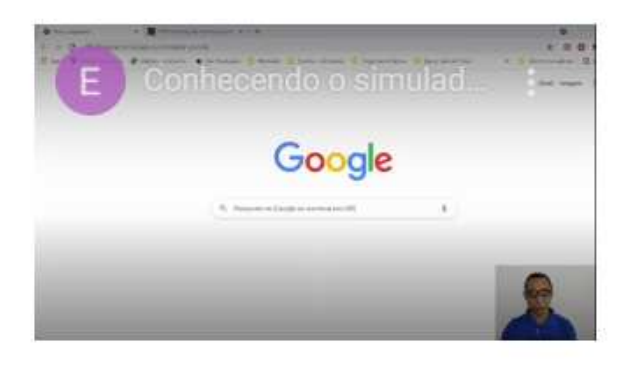

## **INSTRUÇÕES**

Nesta atividade apresentamos o Simulador do Projeto PhET (Physics Educational Technology) disponível no site: https://phet.colorado.edu/pt\_BR/ e, em especial o simulador "kit de construção de circuitos elétricos DC - Lab Virtual", da Universidade de Colorado.

Após acessar o site, escolher "kit de Construção de Circuitos DC - Lab Virtual". O simulador pode ser utilizado tanto de forma online quanto off-line.

Caso queira utilizar off-line, basta clicar em "copiar" em seu computador, assim terá uma cópia do simulador. Ou se preferir abra o simulador pelo link https://phet.colorado.edu/pt\_BR/simulations/circuitconstruction-kit-dc-virtual-lab.

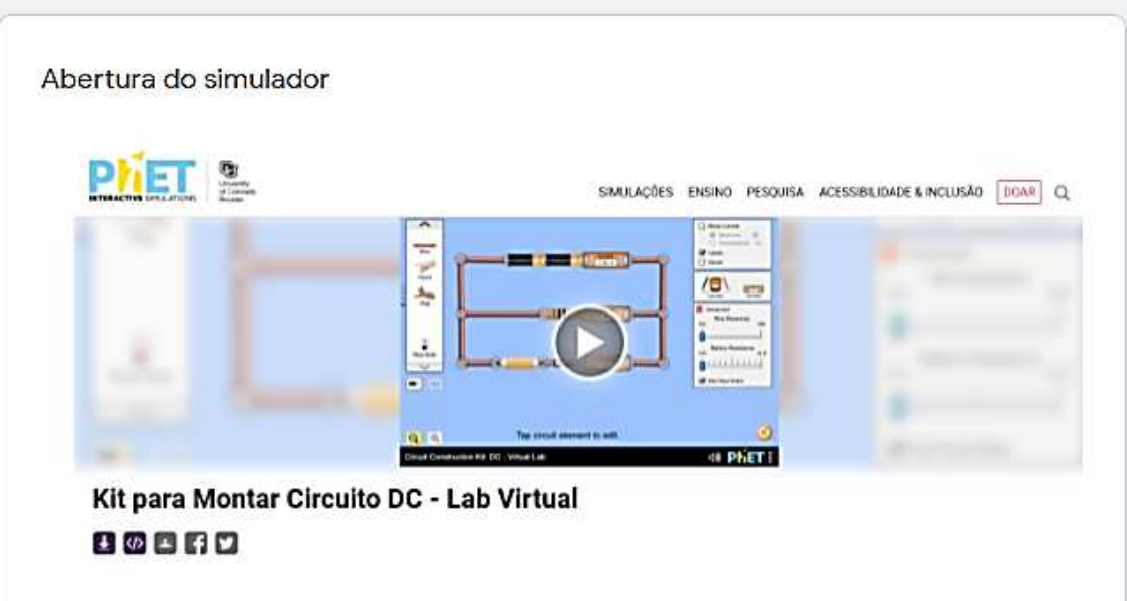

#### Circuito Simples, DDp

Monte o circuito conforme imagem 2. Para montar o circuito utilize uma lâmpada, uma bateria e uma pilha. Altere a DDp (tensão) da bateria para 12V e a resistência da Lâmpada para 10,0 Ω. Realize a medida da intensidade da corrente elétrica usando o Amperímetro no ponto A e no ponto B. \*

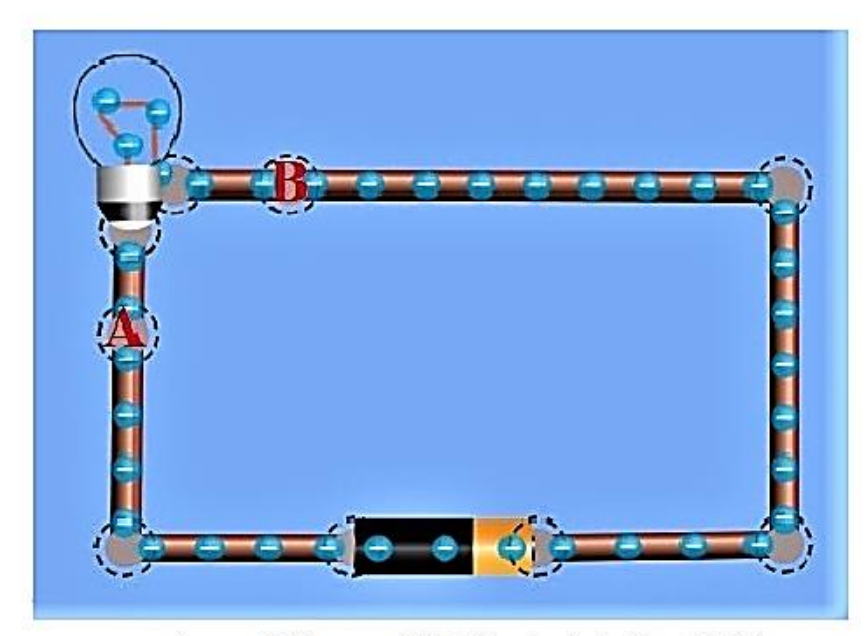

Imagem 2 - Imagem - Kit de Construção de Circuito (DC) Fonte: Próprio Autor

#### Sua resposta

1. Monte o circuito conforme imagem 2. Para montar o circuito utilize uma lâmpada, uma bateria e uma pilha. Altere a DDp (tensão) da bateria para 12V e a resistência da Lâmpada para 10,0 Ω. Realize a medida da intensidade da corrente elétrica usando o Amperímetro no ponto A e no ponto B. Com base na sua leitura responda: A corrente elétrica em (A) é maior, menor ou igual à corrente elétrica em  $(B)$ ? \*

A maior que B

B maior que A

A igual a B

2. a) Estando a chave interruptora inicialmente aberta, existe diferença de potencial (DDp) entre os pontos? \*

Faça alterações como se pede:

- $\checkmark$  Insira um interruptor no circuito;
- $\checkmark$  Altere a DDP da bateria para 9V e a resistência <br/>da bateria para 5 $\Omega.$
- ← Faça a leitura DDp (Tensão) em cada um dos pontos indicados no circuito utilizando um Voltímetro e responda:

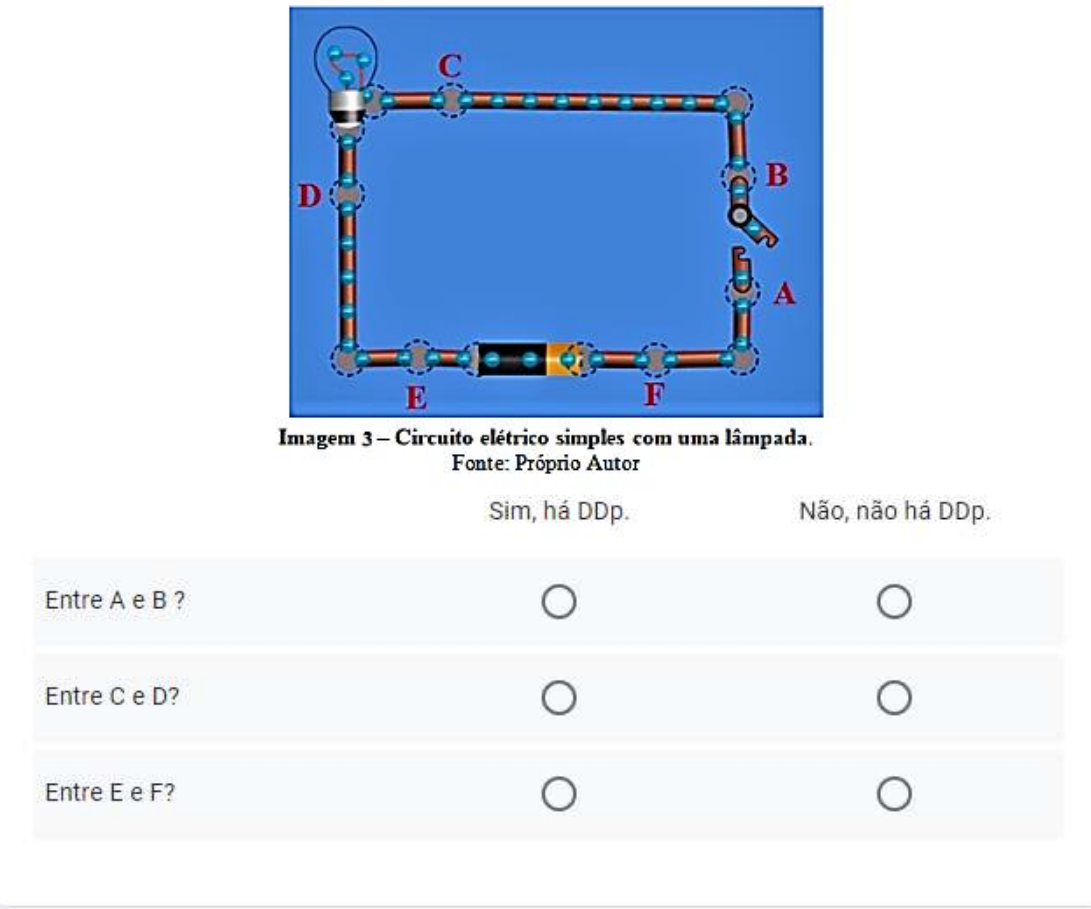

Faça alterações como se pede:

- $\checkmark$  Insira um interruptor no circuito;
- $\checkmark$  Altere a DDP da bateria para 9V e a resistência da lâmpada para 5 $\Omega$ .
- √ Faça a leitura DDp (Tensão) em cada um dos pontos indicados no circuito utilizando um Voltímetro e responda:

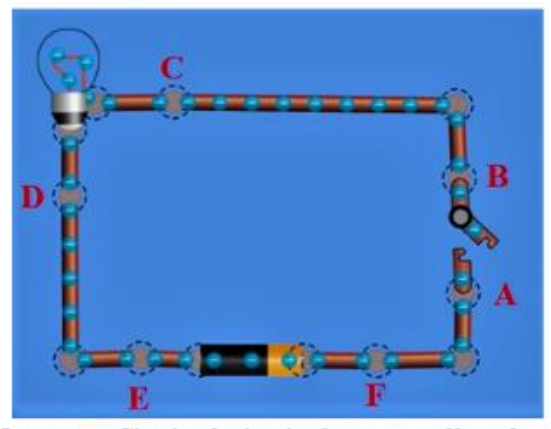

Imagem 3- Circuito elétrico simples com uma lâmpada. Fonte: Próprio Autor

b) Se fecharmos a chave, existe diferença de potencial (DDp): \* Sim, há DDp. Não, não há DDp. Entre A e B? Ο Ο  $\circ$  $\circ$ Entre C e D? Entre E e F?  $\circ$ Ο **ATIVIDADE 2** Corrente Elétrica, Potencia Elétrica

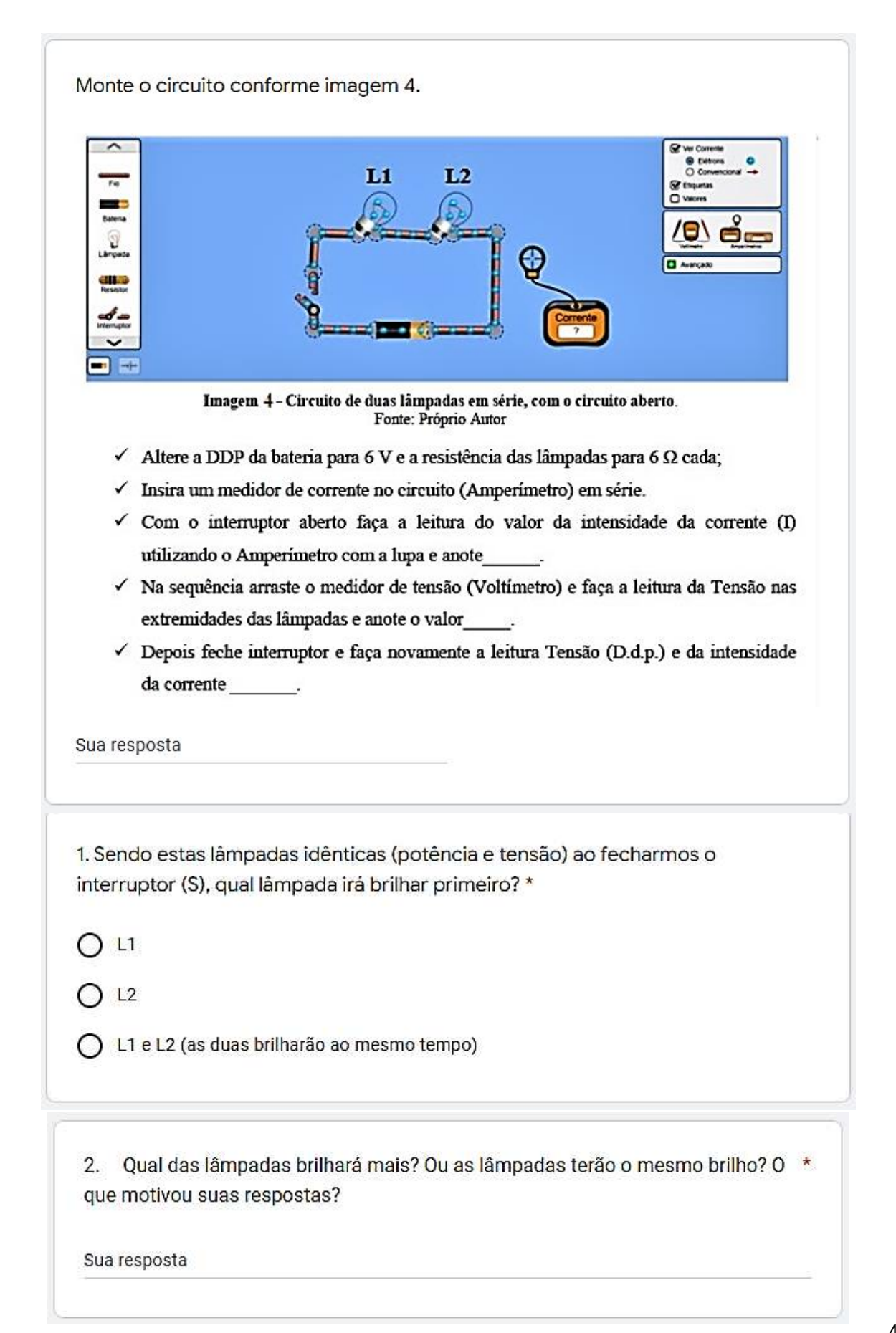

3. Caso altere a resistência das lâmpadas L1 (6 Ω) e L2 (12 Ω) e fecharmos o interruptor (S), qual lâmpada irá brilhar primeiro?

 $O<sup>LI</sup>$ 

 $O<sup>L2</sup>$ 

◯ L1 e L2 (as duas brilharão ao mesmo tempo)

4. Após alterar as resistências das lâmpadas qual das lâmpadas brilhará mais? Ou as lâmpadas terão o mesmo brilho? O que motivou suas respostas. \*

Sua resposta

5. Qual será o valor da tensão (em Volts) sobre cada lâmpada? \*

Sua resposta

6. Qual será a potência de cada lâmpada e a energia consumida por cada uma e pelo circuito todo após 2h? \*

Sua resposta

Monte o circuito conforme Imagem 5

Para montar o circuito utilize lâmpadas, bateria, um interruptor e um Amperímetro.

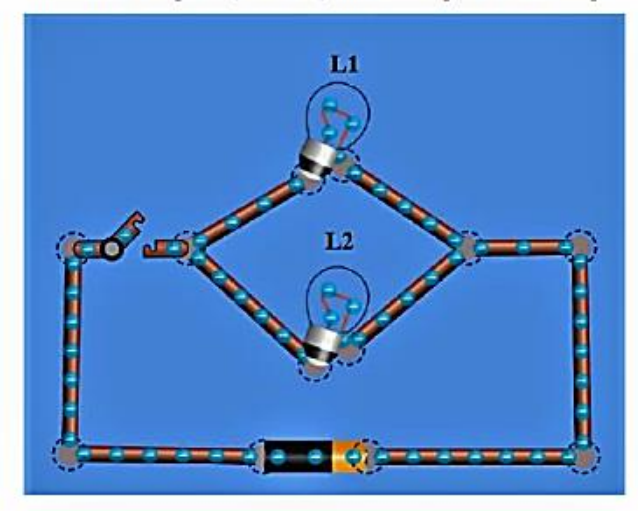

Imagem 5-Duas lâmpadas associadas em paralelo num circuito com uma bateria e um interruptor.

- √ Insira duas lâmpadas no circuito:
- $\checkmark$  Altere a DDP da bateria para 10,0 V e a resistência da lâmpada L1 e L2 para 30  $\Omega$ ;
- $\checkmark$  Insira um interruptor antes das duas lâmpadas no circuito, conforme imagem (5)
- √ Com o interruptor aberto faça a leitura do valor da intensidade da corrente (I) utilizando o Amperimetro e anote  $\ddot{\phantom{1}}$
- $\checkmark$  Feche o interruptor e realize a medida da corrente

Sua resposta

1. Sendo estas lâmpadas idênticas (potência e tensão) ao fecharmos o interruptor (S), qual lâmpada irá brilhar primeiro? \*

 $O<sub>LI</sub>$ 

 $O<sup>L2</sup>$ 

◯ L1 e L2 (as duas brilharão ao mesmo tempo)

2. Qual das lâmpadas brilhará mais? Ou as lâmpadas terão o mesmo brilho? O que motivou sua resposta?

Sua resposta

3. Se alterarmos a resistência das lâmpadas L1 (5Ω) e L2 (15Ω). Sendo estas lâmpadas de potências diferentes, ao fecharmos o interruptor (S), qual lâmpada irá brilhar primeiro?

 $O<sub>11</sub>$ 

 $O<sub>L2</sub>$ 

◯ L1 e L2 (as duas brilharão ao mesmo tempo)

4. Após alterar as resistências das lâmpadas qual das lâmpadas brilhará mais? Ou as lâmpadas terão o mesmo brilho? O que motivou suas respostas.

Sua resposta

5. Utilize o Voltimetro e verifique qual a queda tensão (em volts) sobre cada lâmpada?

Sua resposta

6. Qual será a Potência (W) total das lâmpadas e a Energia (KWH) consumida por ela após 10 horas?

Sua resposta

Monte o circuito conforme Imagem 6

Para montar o circuito utilize lâmpadas, bateria, um interruptor e um Amperímetro.

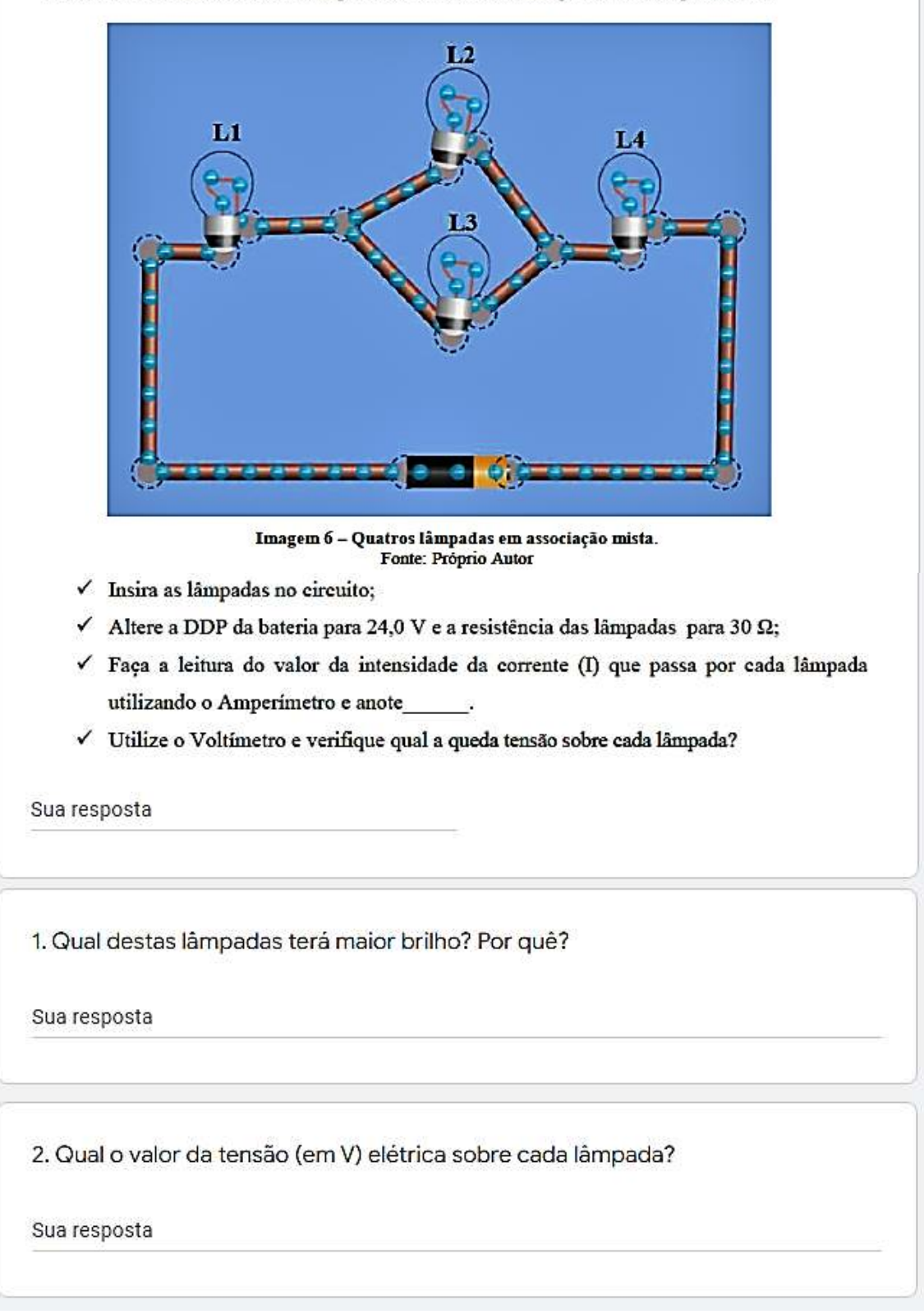

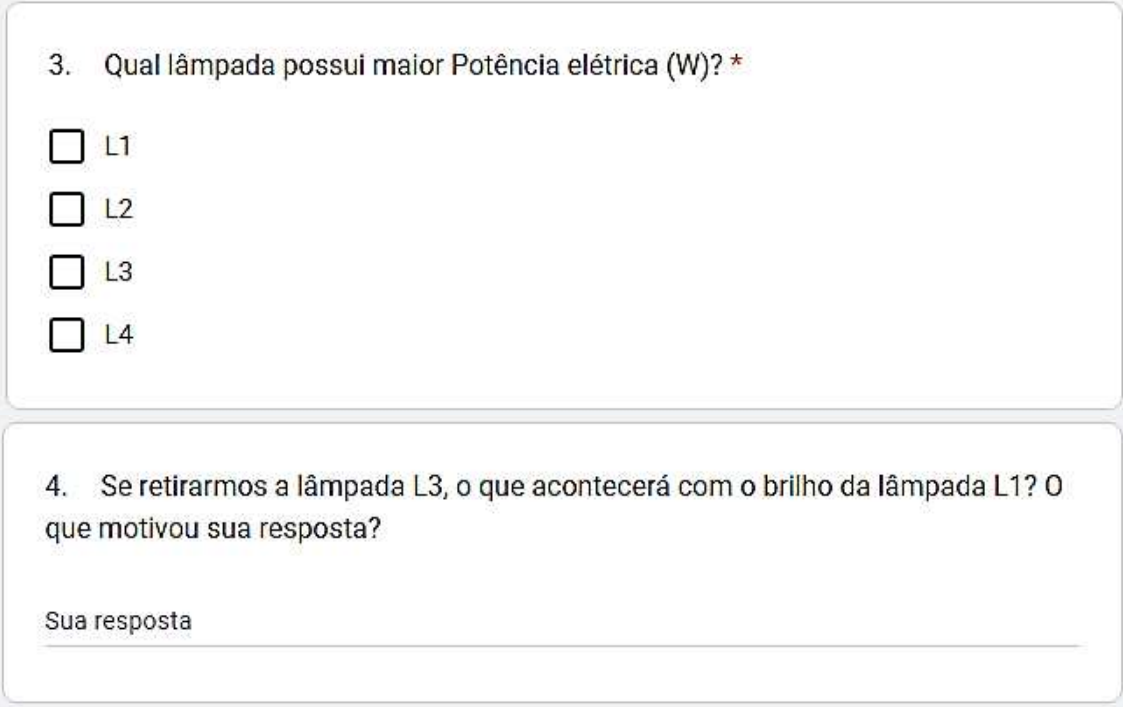

## **APÊNDICE D – ATIVIDADE EXPERIMENTAL**

## *SEQUÊNCIA DIDÁTICA - SD*

Pilha de limão

#### **ATIVIDADE 01**

#### **Problematização inicial: Como funcionam as baterias e pilhas elétricas?**

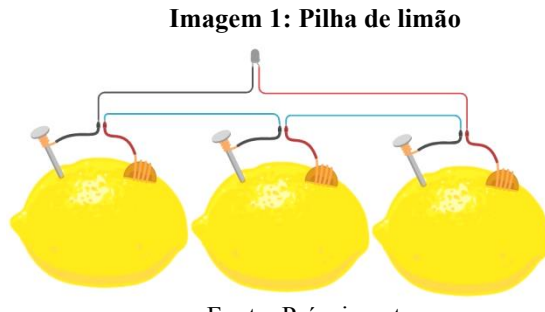

Fonte: Próprio autor

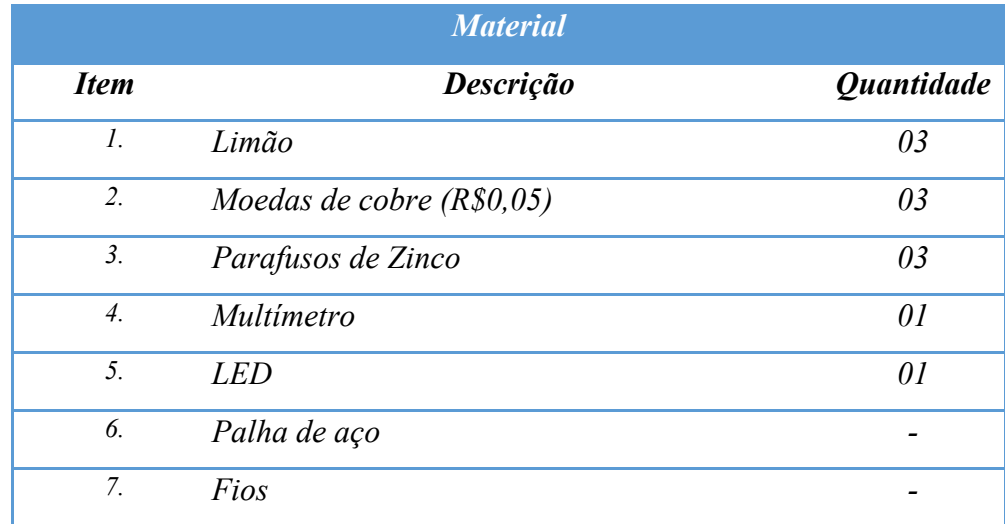

#### **DESENVOLVIMENTO**

➢ Inicialmente, com um dos parafusos em mãos, atarraxe-o em um dos limões deixando sua parte superior para fora. Depois utilize a palha de aço para retirar a oxidação da moeda raspando os dois lados até tirar a região escura na superfície - limosidade. No outro lado do limão (conforme a imagem 1) a uma distância de aproximadamente dois dedos do parafuso, faça um pequeno rasgo com estilete ou faca (Tome cuidado!) e insira a moeda deixando uma parte dela para fora (os metais não podem se tocar).

➢ Assista ao vídeo de como realizar medidas utilizando o multímetro.

Link:<https://edpuzzle.com/media/61733500320e5541743d9059>

Vídeo 4 – Como realizar medidas utilizando o Multímetro.

Vídeo 3 – Multímetro.

Link:<https://youtu.be/96z-LtmGvTs>

➢ Com auxílio do multímetro realize a medida da força eletromotriz

dessa bateria. Escolha uma escala de tensão DC que meça até 20 volts. Essa bateria CESCAN ME de

limões gera aproximadamente 0,95 volt. É interessante destacar que se for colocada em curto, pode gerar correntes de até 0,3 mA.

 $\triangleright$  Realize as medidas da intensidade da corrente elétrica e a Diferença  $\boxed{\Box$ potencial (DDP) dessa montagem.

Vídeo 4 – Como realizar medidas utilizando o Multímetro Link:<https://youtu.be/96z-LtmGvTs>

➢ Você também pode realizar esse experimento ligando vários limões em série e verificar a intensidade da corrente elétrica e acender um LED. Refaça o procedimento anterior utilizando os outros dois limões.

➢ Utilize um pedaço de fio de aproximadamente 20 cm enrolando-o à extremidade do parafuso e da moeda. Se sentir dificuldade para fixar os fios na moeda utilize um pedaço de fita alto adesiva ou mesmo um prendedor de roupas. Tome cuidado para não cobrir a área da moeda que ficará em contato com o limão.

➢ Conecte o fio que sai da moeda do primeiro limão ao parafuso do segundo limão enrolandoo na sua extremidade e depois conecte o fio que sai da moeda do segundo limão ao terceiro limão enrolando na extremidade do parafuso.

➢ Agora conecte o fio do parafuso do primeiro limão ao terminal menor do LED, sendo a negativa (ânodo) e o fio da moeda do terceiro limão ao terminal maior (catodo). Observe se o LED acende.

➢ Caso sinta dificuldade em como se deve ligar o LED, assista ao Vídeo 2:

**SCAN ME** 

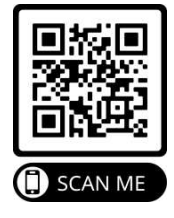

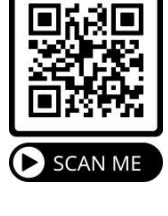

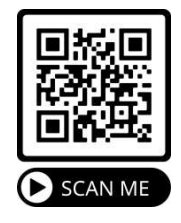

#### **Responda em poucas palavras**

a) O que ocorre quando conectamos o fio do multímetro nas pontas dos fios do parafuso e da moeda? Agora inverta as cores dos fios do multímetro em relação à moeda e o parafuso. O que se observa? Como se explicaria esse fato?\_\_\_\_\_\_\_\_\_\_\_\_\_\_\_\_\_\_\_\_\_\_\_

\_\_\_\_\_\_\_\_\_\_\_\_\_\_\_\_\_\_\_\_\_\_\_\_\_\_\_\_\_\_\_\_\_\_\_\_\_\_\_\_\_\_\_\_\_\_\_\_\_\_\_\_\_\_\_\_\_\_\_\_\_\_\_\_\_\_\_\_\_

\_\_\_\_\_\_\_\_\_\_\_\_\_\_\_\_\_\_\_\_\_\_\_\_\_\_\_\_\_\_\_\_\_\_\_\_\_\_\_\_\_\_\_\_\_\_\_\_\_\_\_\_\_\_\_\_\_\_\_\_\_\_\_\_\_\_\_\_\_

b) Qual o valor da intensidade da corrente e da DDP com a combinação dos dois limões? E com os três limões? (complete a tabela abaixo com seus resultados)

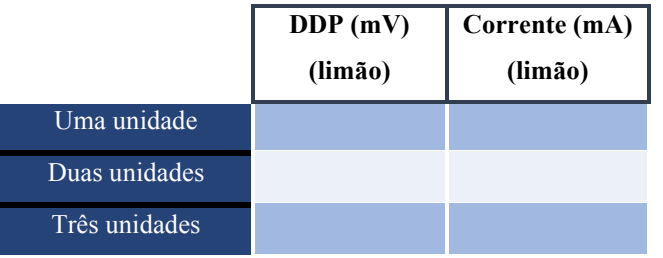

- c) O que faz o LED acender? A corrente ou a tensão (DDP)? Em que você se baseou para dar a sua resposta?
- d) Você conhece outros tipos de frutas ou legumes que poderiam funcionar como uma bateria caseira?

\_\_\_\_\_\_\_\_\_\_\_\_\_\_\_\_\_\_\_\_\_\_\_\_\_\_\_\_\_\_\_\_\_\_\_\_\_\_\_\_\_\_\_\_\_\_\_\_\_\_\_\_\_\_\_\_\_\_\_\_\_\_\_\_\_\_\_\_\_

e) O que se pode concluir com a construção da bateria caseira?

\_\_\_\_\_\_\_\_\_\_\_\_\_\_\_\_\_\_\_\_\_\_\_\_\_\_\_\_\_\_\_\_\_\_\_\_\_\_\_\_\_\_\_\_\_\_\_\_\_\_\_\_\_\_\_\_\_\_\_\_\_\_\_\_\_\_\_\_\_\_\_\_\_\_\_\_

\_\_\_\_\_\_\_\_\_\_\_\_\_\_\_\_\_\_\_\_\_\_\_\_\_\_\_\_\_\_\_\_\_\_\_\_\_\_\_\_\_\_\_\_\_\_\_\_\_\_\_\_\_\_\_\_\_\_\_\_\_\_\_\_\_\_\_\_\_\_\_\_\_\_\_\_

\_\_\_\_\_\_\_\_\_\_\_\_\_\_\_\_\_\_\_\_\_\_\_\_\_\_\_\_\_\_\_\_\_\_\_\_\_\_\_\_\_\_\_\_\_\_\_\_\_\_\_\_\_\_\_\_\_\_\_\_\_\_\_\_\_\_\_\_\_\_\_\_\_\_\_\_

\_\_\_\_\_\_\_\_\_\_\_\_\_\_\_\_\_\_\_\_\_\_\_\_\_\_\_\_\_\_\_\_\_\_\_\_\_\_\_\_\_\_\_\_\_\_\_\_\_\_\_\_\_\_\_\_\_\_\_\_\_\_\_\_\_\_\_\_\_

\_\_\_\_\_\_\_\_\_\_\_\_\_\_\_\_\_\_\_\_\_\_\_\_\_\_\_\_\_\_\_\_\_\_\_\_\_\_\_\_\_\_\_\_\_\_\_\_\_\_\_\_\_\_\_\_\_\_\_\_\_\_\_\_\_\_\_\_\_\_\_\_\_\_\_\_

- f) Uma quantidade maior de limão poderia manter um LED aceso por mais tempo? Qual o motivo dessa sua resposta?
- g) Um número maior de limão conseguiria acender o LED com mais intensidade de brilho? Qual o motivo dessa sua resposta?\_\_\_\_\_\_\_\_\_\_\_\_\_\_\_\_\_\_\_\_\_\_\_\_\_\_\_\_\_\_\_\_\_\_\_\_\_\_\_\_\_\_
- h) Agora você saberia explicar o princípio de funcionamento da bateria do seu smartphone?

#### Efeito Joule

**Problematização Inicial**: Você saberia explicar o funcionamento do ferro elétrico de passar roupas?

Imagem 1: Montagem do experimento

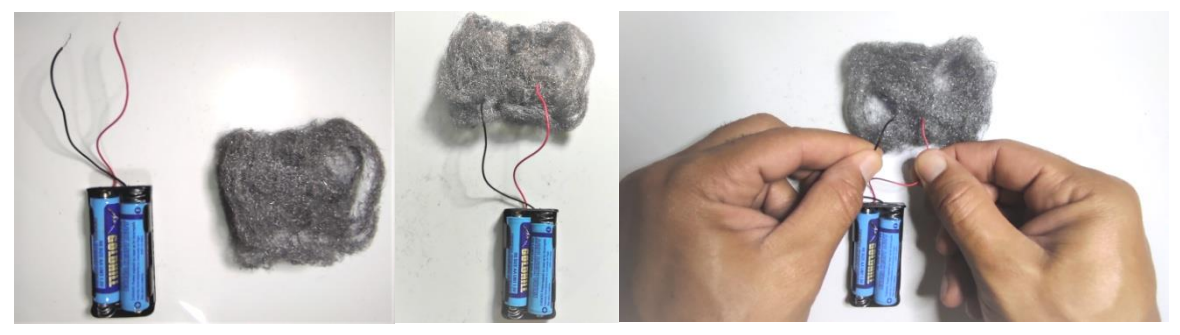

Fonte: Próprio autor

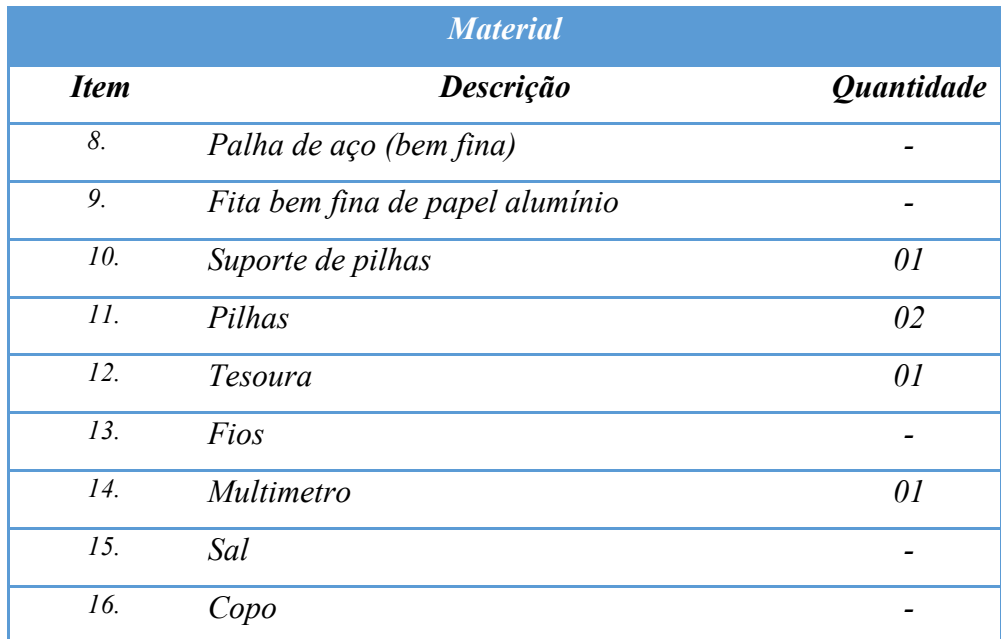

#### **DESENVOLVIMENTO**

➢ Monte o circuito conforme a imagem 1.

➢ Inicialmente, conecte um pedaço de fio numa extremidade do fio positivo e outro no fio negativo do suporte de pilha.

➢ Com auxílio de uma tesoura, descarna as pontas dos dois fios de cobre que irá tocar na palha de aço;

➢ Pegue um pedaço pequeno de palha de aço, abra-a bem – espalhando a malha de aço - e coloque-a no chão; Quanto mais finos forem os fios da palha de aço, melhores serão os resultados (fique atento e atento a isso, pois vamos lhe perguntar sobre essa situação mais adiante).

Cuidado: Na montagem da palha de aço, tome o cuidado de não apoiá-la em algum lugar que possa pegar fogo como, por exemplo: tapetes, carpetes, madeira, compensados, plásticos etc., ou tampouco próximo a inflamáveis como álcool, querosene, gasolina, bebida destilada, óleo, perfumes, desodorantes etc. Recomenda-se que se faça sobre um piso (ou mesa) de cimento ou pedra. Verifique sempre se não há algo que possa queimar por perto.

➢ Encoste as extremidades livres dos fios desencapados na palha de aço, em um local de modo que fiquem próximos um do outro. Caso a palha de aço não se queime imediatamente, com apenas uma encostada, faça pequenos movimentos com os fios, mantendo sempre uma distância pequena entre eles.

#### **Responda em poucas palavras**

a) O que aconteceu à palha de aço?

b) Quem permitiu a condução de energia?\_\_\_\_\_\_\_\_\_\_\_\_\_\_\_\_\_\_\_\_\_\_\_\_\_\_\_\_\_\_\_\_\_\_\_\_\_\_\_\_

c) Neste circuito elétrico, quem forneceu a energia para iniciar o processo na palha de aço?\_\_\_\_\_\_\_\_\_\_\_\_\_\_\_\_\_\_\_\_\_\_\_\_\_\_\_\_\_\_\_\_\_\_\_\_\_\_\_\_\_\_\_\_\_\_\_\_\_\_\_\_\_\_\_\_\_\_\_\_\_\_\_\_\_\_\_\_\_

 $\_$  , and the contribution of the contribution of  $\mathcal{L}_1$  , and  $\mathcal{L}_2$  , and  $\mathcal{L}_3$  , and  $\mathcal{L}_4$  , and  $\mathcal{L}_5$ 

d) Essa energia, que era elétrica, transformou-se em energia \_\_\_\_\_\_\_\_\_\_\_\_\_\_\_. Como isso foi possível?

e) Neste experimento o consumo das pilhas é alto, pois a corrente elétrica não tem resistência no percurso, ou seja, o circuito está em curto – chamamos isso de curto-circuito! O que essa afirmação quer dizer, conforme você observou no experimento?

 $\_$  , and the contribution of the contribution of  $\mathcal{L}_1$  , and  $\mathcal{L}_2$  , and  $\mathcal{L}_3$  , and  $\mathcal{L}_4$  , and  $\mathcal{L}_5$ 

f) A espessura dos fios da palha de aço teria alguma influência nos resultados desse experimento? Procure testar sua resposta fazendo com que a palha de aço fique com seus fios bem juntos – faça um rolinho com os fios da palha de aço. \_\_\_\_\_\_\_\_\_\_\_\_\_\_\_\_\_\_\_\_\_\_\_

 $\_$  , and the contribution of the contribution of  $\mathcal{L}_1$  , and  $\mathcal{L}_2$  , and  $\mathcal{L}_3$  , and  $\mathcal{L}_4$  , and  $\mathcal{L}_5$ 

g) Agora, pegue um pouco de sal de cozinha e um copo com água. Acrescente o sal na água e misture bem. Após misturar bem, coloque os terminais (polo positivo e negativo) na mistura de água com sal – você deve descobrir quais são estes polos com o uso do multímetro na escala mV - da sua pilha caseira no copo com a mistura. O que se observa? O composto muda de cor? Qual o motivo dessas suas respostas? \_\_\_\_\_\_\_\_\_\_\_\_\_\_\_\_\_\_\_\_\_\_\_\_\_\_\_\_\_\_\_

 $\_$  , and the contribution of the contribution of  $\mathcal{L}_1$  , and  $\mathcal{L}_2$  , and  $\mathcal{L}_3$  , and  $\mathcal{L}_4$  , and  $\mathcal{L}_5$ 

h) Após as orientações, os procedimentos experimentais e os tutoriais de construção dos aparatos realizados até aqui, você se sente capaz de responder a nossa questão inicial? O que motivou sua resposta.

 $\_$  , and the set of the set of the set of the set of the set of the set of the set of the set of the set of the set of the set of the set of the set of the set of the set of the set of the set of the set of the set of th

 $\_$  , and the set of the set of the set of the set of the set of the set of the set of the set of the set of the set of the set of the set of the set of the set of the set of the set of the set of the set of the set of th

1º Lei de Ohm.

**Problematização inicial: O que é necessário para a lanterna do meu smartphone acender?**  Com base na atividade desenvolvida no "Google Forms" utilizando o **Phet** realize a montagem

do circuito abaixo.

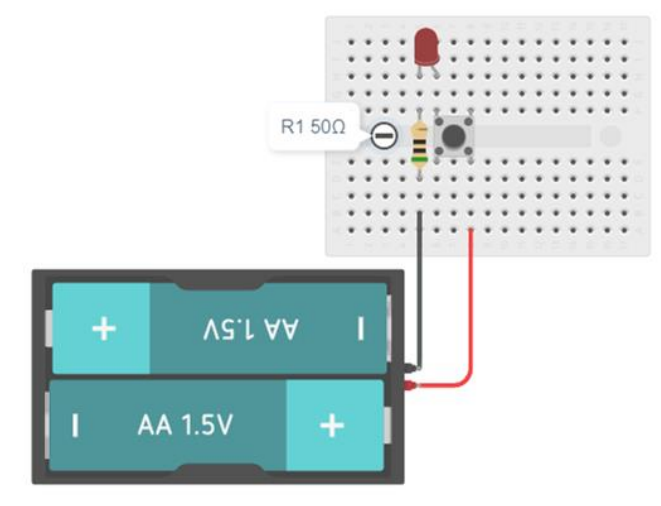

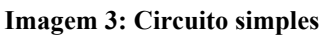

Fonte: Próprio autor

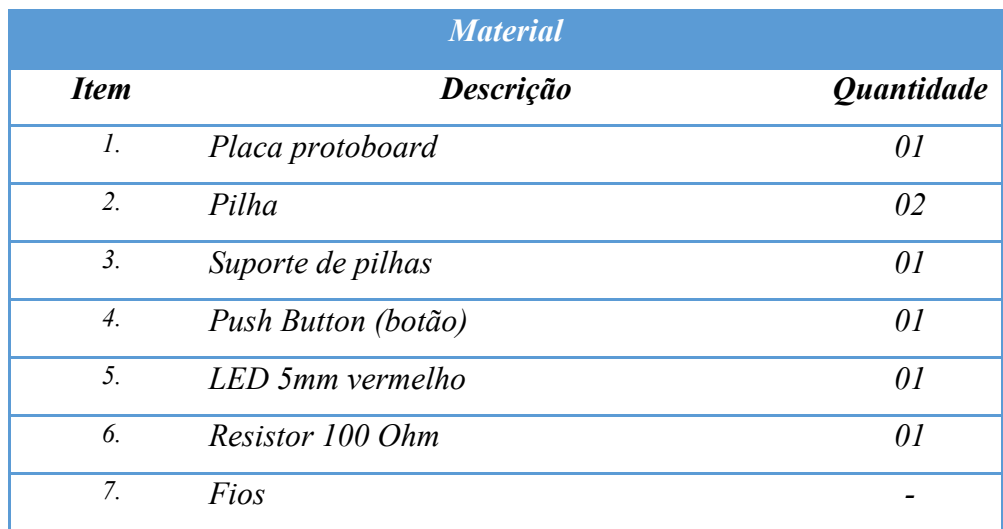

## **DESENVOLVIMENTO**

➢ Antes de iniciar a montagem assista ao vídeo de como utilizar a placa protoboard; Vídeo1 – Placa Protoboard. Link:<https://youtu.be/S5XIWohrRQE>

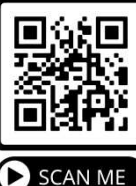

➢ Assista, também, ao vídeo de como realizar ligação de LED e resistores. Vídeo 2 – Como realizar a ligação de LED's e resistores. Link:<https://youtu.be/Mx0BmrzdX7I>

Realize a montagem conforme a **imagem 3**.

➢ Inicialmente, conecte um LED (vermelho) em um dos furos da placa protoboard e, em seguida, coloque um resistor na mesma trilha e em série com o terminal menor (catodo) do LED.

 $\triangleright$  No outro terminal maior (anodo) do LED conecte o Push Button (botão) de modo que os dois terminais a esquerda do botão fiquem conectada ao LED e os outros dois terminais à direita do botão fiquem em outra trilha da protoboard.

➢ Conecte as duas pilhas no suporte. Observe a posição correta de conectar.

Agora, conecte o fio preto (negativo) do suporte da bateria na mesma trilha da protoboard de modo que fique em série com o resistor e, em seguida, conecte ao fio positivo do suporte da bateria a perna a direita do botão que não estão na mesma trilha da perna maior do LED.

Após terminar a montagem do circuito elétrico assista aos vídeos:

Vídeo 3 – Multímetro.

Link:<https://edpuzzle.com/media/61733500320e5541743d9059>

Vídeo 4 – Como realizar medidas utilizando o Multimetro.

Link: http//: <https://youtu.be/96z-LtmGvTs>

 $\mathbf{U}_R$  (V)

**Resistor** 

➢ Realize a medida de DDP nas pilhas com o botão desligado:

➢ Realize a medida de DDP sobre o resistor e o LED com o botão ligado/pressionado.

> $U_{\text{led}}$  (V) **LED**

 $\triangleright$  Preencha a tabela a seguir:

**U (V)** 

**Pilhas** 

➢ Com o multímetro na função AMPERÍMETRO realize a medida de corrente no circuito nos seguintes pontos:

 $U(V) = U_R + U_{Led}$ 

**Total** 

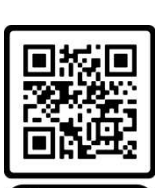

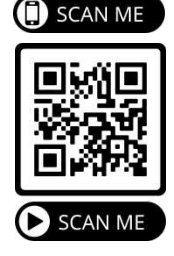

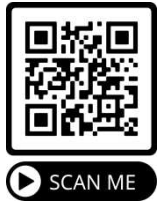

Revisite o Vídeo 4 – Como realizar medidas utilizando o Multimetro. Link:<https://youtu.be/96z-LtmGvTs>

- ➢ Entre a Pilha e o Resistor (com o botão ligado):
- ➢ Depois, entre o LED e a bateria (com o botão ligado):

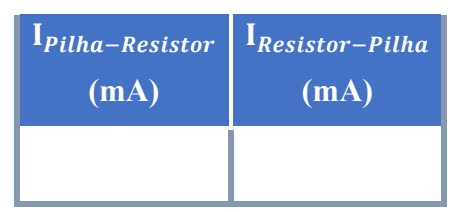

## **Responda em poucas palavras**

- a) A corrente elétrica que circula no circuito tem diferença de valor quando é realizada a medida em pontos diferentes?
- b) A partir dos dados DDP (Tensão) medidos no circuito em funcionamento é possível dizer por que a DDP fornecida pelas pilhas quando o circuito está funcionando é diferente da DDP gerada pelas pilhas antes do funcionamento do circuito. Justifique sua resposta utilizando-se de conceitos de eletricidade.
- c) Substitua o resistor de 150Ω por outro de **valor maior** (pode ser à sua escolha). O que se observa com a intensidade de brilho do LED? Qual o motivo da sua resposta?

\_\_\_\_\_\_\_\_\_\_\_\_\_\_\_\_\_\_\_\_\_\_\_\_\_\_\_\_\_\_\_\_\_\_\_\_\_\_\_\_\_\_\_\_\_\_\_\_\_\_\_\_\_\_\_\_\_\_\_\_\_\_\_\_\_\_\_\_\_

\_\_\_\_\_\_\_\_\_\_\_\_\_\_\_\_\_\_\_\_\_\_\_\_\_\_\_\_\_\_\_\_\_\_\_\_\_\_\_\_\_\_\_\_\_\_\_\_\_\_\_\_\_\_\_\_\_\_\_\_\_\_\_\_\_\_\_\_\_

- d) Utilizando-se do multímetro, na função AMPERÍMETRO (mA) você é capaz de dizer o que ocorre com a corrente elétrica que flui pelo circuito (LED-resistor) nos dois casos – com o resistor de 150Ω e com o outro resistor de maior valor – quando o botão está ligado? \_\_\_\_\_\_\_\_\_\_\_\_\_\_\_\_\_\_\_\_\_\_\_\_\_\_\_\_\_\_\_\_\_\_\_\_\_\_\_\_\_\_\_\_\_\_\_\_\_\_\_\_\_\_\_\_\_\_\_\_\_\_\_
- e) Após as orientações, os procedimentos experimentais e os tutoriais de construção dos aparatos realizados até aqui, você se sente capaz de responder a nossa questão inicial? O que motivou sua resposta.

 $\_$  , and the contribution of the contribution of  $\mathcal{L}_1$  , and  $\mathcal{L}_2$  , and  $\mathcal{L}_3$  , and  $\mathcal{L}_4$  , and  $\mathcal{L}_5$  , and  $\mathcal{L}_6$  , and  $\mathcal{L}_7$  , and  $\mathcal{L}_8$  , and  $\mathcal{L}_7$  , and  $\mathcal{L}_8$  , and  $\mathcal{L}_9$  ,

 $\_$  , and the contribution of the contribution of  $\mathcal{L}_1$  , and  $\mathcal{L}_2$  , and  $\mathcal{L}_3$  , and  $\mathcal{L}_4$  , and  $\mathcal{L}_5$  , and  $\mathcal{L}_6$  , and  $\mathcal{L}_7$  , and  $\mathcal{L}_8$  , and  $\mathcal{L}_7$  , and  $\mathcal{L}_8$  , and  $\mathcal{L}_9$  ,

\_\_\_\_\_\_\_\_\_\_\_\_\_\_\_\_\_\_\_\_\_\_\_\_\_\_\_\_\_\_\_\_\_\_\_\_\_\_\_\_\_\_\_\_\_\_\_\_\_\_\_\_\_\_\_\_\_\_\_\_\_\_\_\_\_\_\_\_\_

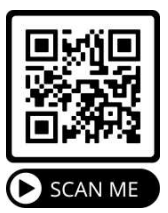

**2º Lei de Ohm - Circuito com o fotorresistor controlando o brilho do LED.** 

**Problematização inicial: Como as lâmpadas dos postes da CEMIG acendem e apagam sozinhas? Ou como o smartphone desliga a tela quando é aproximado do ouvido?** 

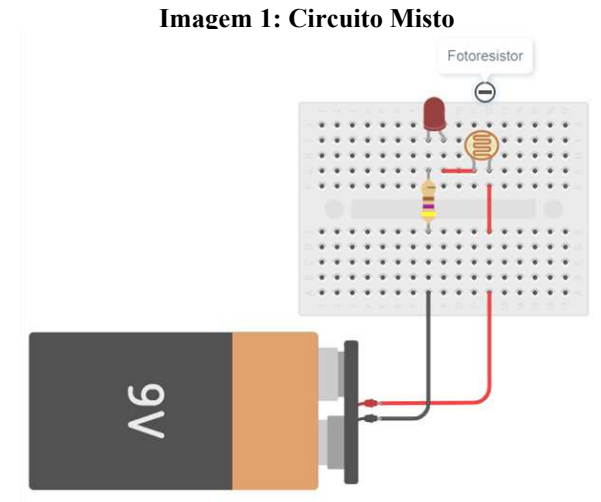

Fonte: Próprio autor

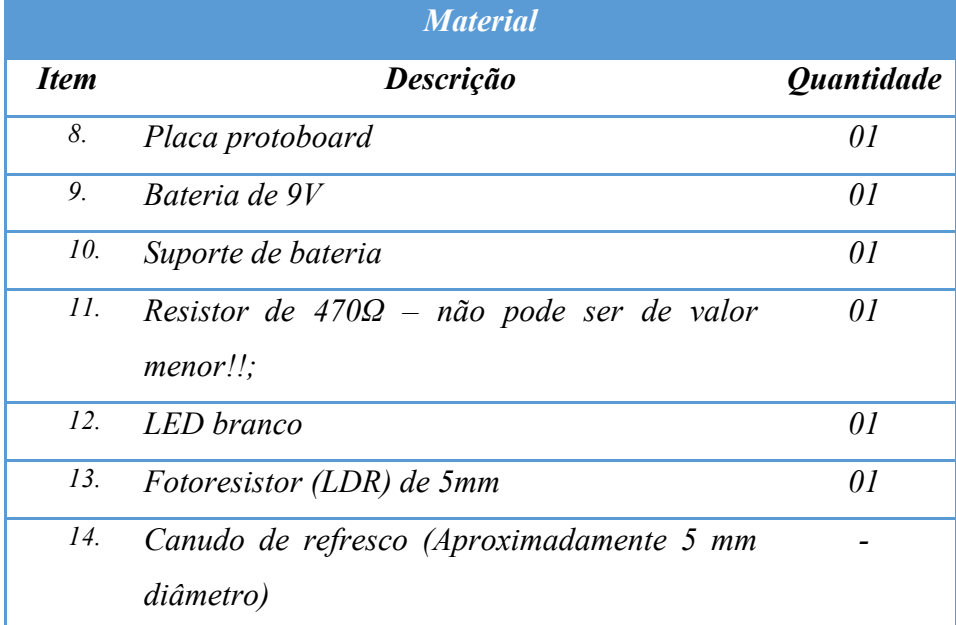

#### **DESENVOLVIMENTO**

➢ Antes de iniciar a montagem assista ao vídeo de como utilizar a protoboard.

Vídeo1 – Protoboard.

Link:<https://youtu.be/S5XIWohrRQE>

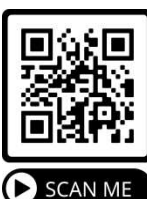

➢ Assista, também, ao vídeo de como realizar ligação de LED e resistores.

Vídeo 2 – Como realizar a ligação de LED's e resistores. Link:<https://youtu.be/Mx0BmrzdX7I>

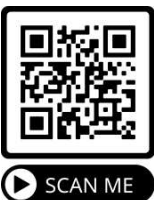

➢ Inicialmente, conecte um LED (branco) em um dos furos da placa protoboard

e, em seguida, coloque o resistor na mesma trilha em série com o terminal menor (catodo) do LED.

 $\triangleright$  No outro terminal maior (anodo) do LED conecte o fotoresistor (LDR) de modo que fique em série com o LED.

➢ Feito isso, conecte a bateria ao suporte e, em seguida, conecte o fio positivo da bateria (vermelho) ao terminal do fotoresistor. Já o fio negativo (preto) da bateria será conectado ao terminal do resistor.

Caso tenha dúvida sugiro assistir o Vídeo 2 – Como realizar a ligação de LED's e resistores. Link:<https://youtu.be/Mx0BmrzdX7I>

Após terminar a montagem e conectar a bateria o LED acenderá! Aproxime o mão espalmada sobre a superfície do fotoresistor de modo que a luminosidade seja impedida de incidir sobre ele e observe o que ocorre com o brilho do LED. Anote suas observações aqui: \_\_\_\_\_\_\_\_\_\_\_

➢ Utilize um canudo de refresco cortando 4 pedaços no tamanho de 2, 3, 5 e 8 cm RESPECTIVAMENTE;

\_\_\_\_\_\_\_\_\_\_\_\_\_\_\_\_\_\_\_\_\_\_\_\_\_\_\_\_\_\_\_\_\_\_\_\_\_\_\_\_\_\_\_\_\_\_\_\_\_\_\_\_\_\_\_\_\_\_\_\_\_\_\_\_\_\_\_\_\_\_\_\_\_\_\_

 $\triangleright$  Utilize a fita isolante para envolver os 4 pedaços de canudo a fim de escureçê-los para que diminua ao máximo a passagem de luz. Certifique-se a fita está encobrindo todo o corpo do canudo;

➢ Desconecte a bateria do circuito;

➢ Realize a medida de resistência sobre o fotoresistor (zero cm – sem canudo);

Vídeo 3 – Multímetro.

Link:<https://edpuzzle.com/media/61733500320e5541743d9059>

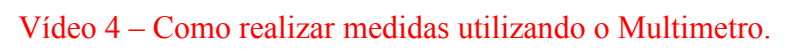

Link:<https://youtu.be/96z-LtmGvTs>

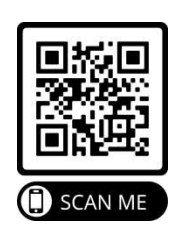

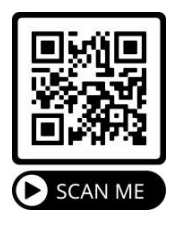

➢ Coloque o canudo medindo 2 cm sobre Fotoresistor e refaça a medida.

➢ Realize os procedimentos anteriores e preencha a tabela a seguir para as respectivas medidas dos canudos:

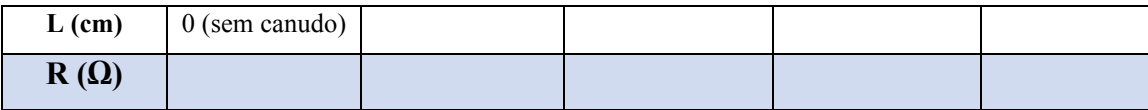

 $\triangleright$  Faça o gráfico da tensão (L) versus a resistência (R), gráfico L  $\times$  R, relativo à tabela anterior.

➢ Aqui você pode utilizar uma folha de caderno ou mesmo o Excel.

## **Responda em poucas palavras**

a) Ao trocar os canudos sobre o fotorresistor, o que ocorreu com o brilho do LED?

\_\_\_\_\_\_\_\_\_\_\_\_\_\_\_\_\_\_\_\_\_\_\_\_\_\_\_\_\_\_\_\_\_\_\_\_\_\_\_\_\_\_\_\_\_\_\_\_\_\_\_\_\_\_\_\_\_\_\_\_\_\_\_\_

- b) Coloque o canudo de 5 cm sobre o resistor e conecte o multímetro na função OHMÍMETRO (Ω) e vá variando a escala até obter um resultado aceitável. Agora, vá aproximando e depois afastando a mão da extremidade aberta do canudo – por onde entra a luz ambiente. O que você observa no Ohmímetro? Como isso é possível?
- c) O que ocorre com a resistência do fotorresistor quando colocamos os canudos de diversos tamanhos sobre ele? Do menos comprimento para o maior comprimento do canudo. \_\_\_\_\_\_\_\_\_\_\_\_\_\_\_\_\_\_\_\_\_\_\_\_\_\_\_\_\_\_\_\_\_\_\_\_\_\_\_\_\_\_\_\_\_\_\_\_\_\_\_\_\_\_\_\_\_\_\_\_\_\_

\_\_\_\_\_\_\_\_\_\_\_\_\_\_\_\_\_\_\_\_\_\_\_\_\_\_\_\_\_\_\_\_\_\_\_\_\_\_\_\_\_\_\_\_\_\_\_\_\_\_\_\_\_\_\_\_\_\_\_\_\_\_\_\_\_\_\_\_\_

d) Acontece o mesmo com o valor da intensidade da corrente e a DDP (tensão) que atravessa o LED?

\_\_\_\_\_\_\_\_\_\_\_\_\_\_\_\_\_\_\_\_\_\_\_\_\_\_\_\_\_\_\_\_\_\_\_\_\_\_\_\_\_\_\_\_\_\_\_\_\_\_\_\_\_\_\_\_\_\_\_\_\_\_\_\_\_\_\_\_\_

\_\_\_\_\_\_\_\_\_\_\_\_\_\_\_\_\_\_\_\_\_\_\_\_\_\_\_\_\_\_\_\_\_\_\_\_\_\_\_\_\_\_\_\_\_\_\_\_\_\_\_\_\_\_\_\_\_\_\_\_\_\_\_\_\_\_\_\_\_

 $\_$  , and the contribution of the contribution of  $\mathcal{L}_1$  , and  $\mathcal{L}_2$  , and  $\mathcal{L}_3$  , and  $\mathcal{L}_4$  , and  $\mathcal{L}_5$  , and  $\mathcal{L}_6$  , and  $\mathcal{L}_7$  , and  $\mathcal{L}_8$  , and  $\mathcal{L}_7$  , and  $\mathcal{L}_8$  , and  $\mathcal{L}_9$  ,

- e) Descreva a curva que você obteve no gráfico. Você esperava este resultado?  $Explique.$
- f) Após as orientações, os procedimentos experimentais e os tutoriais de construção dos aparatos realizados até aqui, você se sente capaz de responder a nossa questão inicial? O que motivou sua resposta.

 $\_$  , and the contribution of the contribution of  $\mathcal{L}_1$  , and  $\mathcal{L}_2$  , and  $\mathcal{L}_3$  , and  $\mathcal{L}_4$  , and  $\mathcal{L}_5$  , and  $\mathcal{L}_6$  , and  $\mathcal{L}_7$  , and  $\mathcal{L}_8$  , and  $\mathcal{L}_7$  , and  $\mathcal{L}_8$  , and  $\mathcal{L}_9$  ,

 $\_$  , and the contribution of the contribution of  $\mathcal{L}_1$  , and  $\mathcal{L}_2$  , and  $\mathcal{L}_3$  , and  $\mathcal{L}_4$  , and  $\mathcal{L}_5$  , and  $\mathcal{L}_6$  , and  $\mathcal{L}_7$  , and  $\mathcal{L}_8$  , and  $\mathcal{L}_7$  , and  $\mathcal{L}_8$  , and  $\mathcal{L}_9$  ,

Circuitos Série.

**Problematização inicial: Para saber se uma bomba d´água colocada no fundo de um poço escuro está ligada e mandando água para uma caixa em cima de uma casa, um estudante conecta em série ao circuito da bomba uma lâmpada de potência baixa. Do ponto de vista da Eletrodinâmica este procedimento está correto?** 

Associação em série. Monte na placa protoboard o circuito de acordo com o esquema a seguir:

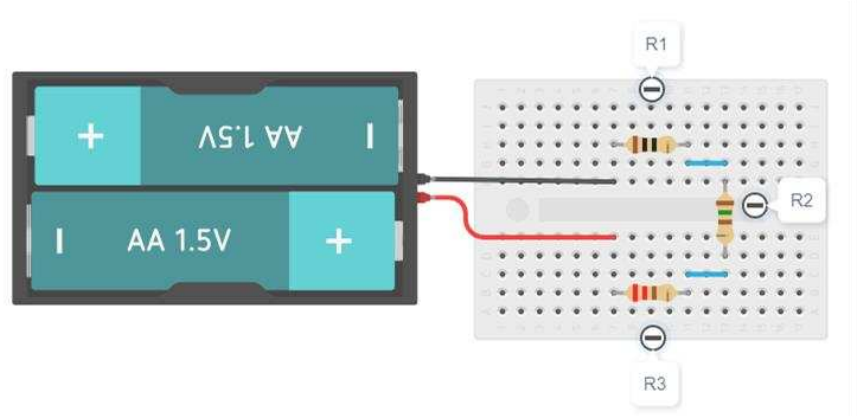

**Imagem 1: Circuito Série** 

Fonte: Autor

➢ Material

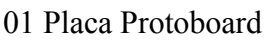

- 03 Resistores (valores diferentes)
- 02 Pilhas
- 01 Suporte de pilhas
- Fios

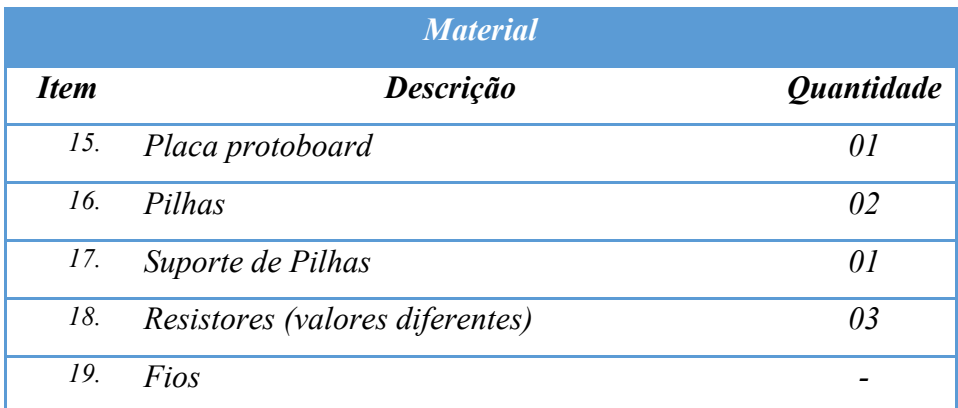

### **DESENVOLVIMENTO**

➢ Para iniciar a montagem assista ao vídeo de como utilizar o Multímetro.

Vídeo 3 – Multímetro.

Link: <https://edpuzzle.com/media/61733500320e5541743d9059>

 $\triangleright$  Escolha 03 resistores. Assista ao Vídeo 5 – Medindo a resistência utilizando o Multímetro. Link:<https://youtu.be/Yu1McHBTATg>

Anote os valores dos resistores escolhidos conforme a ordem que deseja conectar na placa

- R1: R2: R3:
- ➢ Para iniciar a montagem assista ao vídeo de como utilizar a placa protoboard. Vídeo 1 – Protoboard. Link:<https://youtu.be/S5XIWohrRQE>

➢ Conecte os resistores nos furos da placa protoboard seguindo a configuração da Imagem 1.

➢ Depois conecte um fio ao furo da placa logo abaixo do terminal do resistor R1 ao furo acima do resistor R2 e, também, conecte um fio saindo do furo logo abaixo de R2 e na outra ponta do fio ao furo acima da terminal de R3.

Caso tenha dúvida de como conectar os resistores na placa assista ao Vídeo

2 – Como realizar a ligação de LED's e resistores.

Link:<https://youtu.be/Mx0BmrzdX7I>

Conecte as duas pilhas no suporte. Observe a posição correta de conectar.

➢ Agora, conecte o fio preto (negativo) do suporte da pilha na mesma trilha da placa de modo que fique em série com o resistor R1 e, em seguida, conecte o fio positivo do suporte da pilha ao resistor R3 de modo que fique, também, em série com o resistor.

➢ Realize a medida de queda de tensão sobre os resistores.

Vídeo 3 – Multímetro.

Link:<https://edpuzzle.com/media/61733500320e5541743d9059>

Revisite o Vídeo 4 – Como realizar medidas utilizando o Multímetro. Link: http//: <https://youtu.be/96z-LtmGvTs>

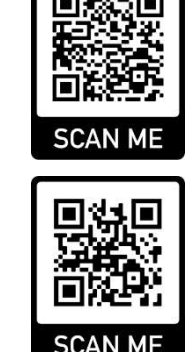

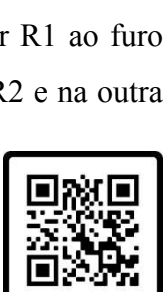

**SCAN ME** 

**SCAN ME** 

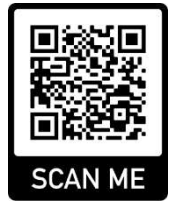

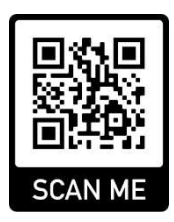

➢ Preencha a tabela a seguir:

|                      |  | <b>Total</b> |
|----------------------|--|--------------|
| $\mathbf{R}(\Omega)$ |  | $R_T =$      |
| $\mid$ U (V)         |  | $U_T =$      |
| $\mid$ I (mA)        |  | $I_T =$      |
| $U_{pilhas}$ (V)     |  |              |

➢ Retire um dos resistores e verifique qual o valor da corrente que circula no circuito. O que você encontrou?

Revisite o Vídeo 4 – Como realizar medidas utilizando o Multímetro. Link: http//: <https://youtu.be/96z-LtmGvTs>

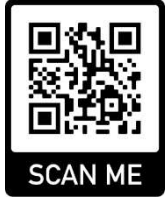

➢ Verifique por meio das equações se os valores correspondem com os valores medidos.

$$
R_T = R1 + R2 + R3 \qquad (1)
$$
  
\n
$$
U_T = U_1 + U_2 + U_3 \qquad (2)
$$
  
\n
$$
U_T = R_T \cdot I \qquad (3)
$$

➢ Sabendo que o LED tem uma resistência interna muito pequena substitua dois dos três resistores por dois LED's que tenham as mesmas cores e tamanho.

➢ Retire o resistor R1 e faça a substituição por um LED. Para realizar a substituição você deve conectar o terminal menor do LED (catodo) no furo de modo que fique em série com fio preto negativo. Já o outro terminal maior (anodo) do LED1 deve ser conectado no furo da mesma trilha do fio. Faça o mesmo para o LED2, porém conectando o terminal maior (Anodo) ao fio vermelho da bateria e o terminal menor (Catodo) na mesma trilha do outro fio. Conforme Imagem abaixo.

## **Imagem 2: Circuito Série**

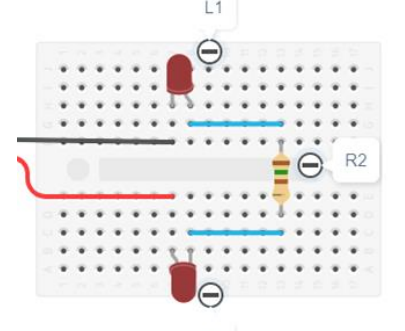

Fonté: Autor

➢ Realize a medida da corrente total que flui pelo circuito. Qual o valor encontrado?  $A$ .

Revisite o Vídeo 2 – Como realizar a ligação de LED's e resistores. Link:<https://youtu.be/Mx0BmrzdX7I>

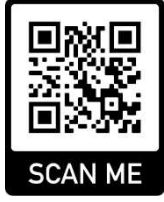

#### **Responda em poucas palavras**

a) O que ocorre com a corrente elétrica do circuito em uma ligação em série? Quando os resistores estão associados em série a corrente elétrica é a mesma ou diferente no circuito elétrico?\_\_\_\_\_\_\_\_\_\_\_\_\_\_\_\_\_\_\_\_\_\_\_\_\_\_\_\_\_\_\_\_\_\_\_\_\_\_\_\_\_\_\_\_\_\_\_\_\_\_\_\_\_\_\_\_\_\_\_\_\_\_\_\_\_\_\_\_

 $\mathcal{L}_\text{max} = \frac{1}{2} \sum_{i=1}^n \mathcal{L}_\text{max} = \frac{1}{2} \sum_{i=1}^n \mathcal{L}_\text{max} = \frac{1}{2} \sum_{i=1}^n \mathcal{L}_\text{max} = \frac{1}{2} \sum_{i=1}^n \mathcal{L}_\text{max} = \frac{1}{2} \sum_{i=1}^n \mathcal{L}_\text{max} = \frac{1}{2} \sum_{i=1}^n \mathcal{L}_\text{max} = \frac{1}{2} \sum_{i=1}^n \mathcal{L}_\text{max} = \frac{1}{2} \sum_{i=$ 

b) E com a DDP (Tensão)?

c) Considerando que os LED's sejam da mesma cor, o brilho deles é o mesmo no circuito? Qual o motivo da sua resposta?

d) Ao retirar um dos LED do circuito o outro permanece acesso? Qual o motivo da sua resposta?

e) Após as orientações, os procedimentos experimentais e os tutoriais de construção dos aparatos realizados até aqui, você se sente capaz de responder a nossa questão inicial? O que motivou sua resposta. \_\_\_\_\_\_\_\_\_\_\_\_\_\_\_\_\_\_\_\_\_\_\_\_\_\_\_\_\_\_\_\_\_\_\_\_\_\_\_\_\_\_\_\_\_\_\_\_\_\_\_\_\_\_\_\_\_

\_\_\_\_\_\_\_\_\_\_\_\_\_\_\_\_\_\_\_\_\_\_\_\_\_\_\_\_\_\_\_\_\_\_\_\_\_\_\_\_\_\_\_\_\_\_\_\_\_\_\_\_\_\_\_\_\_\_\_\_\_\_\_\_\_\_\_\_\_\_\_\_\_\_\_

**5.1. Associação em paralelo.** 

## **Problematização inicial: Ao queimar uma das lâmpadas da sua casa as demais lâmpadas quando acionadas acendem?**

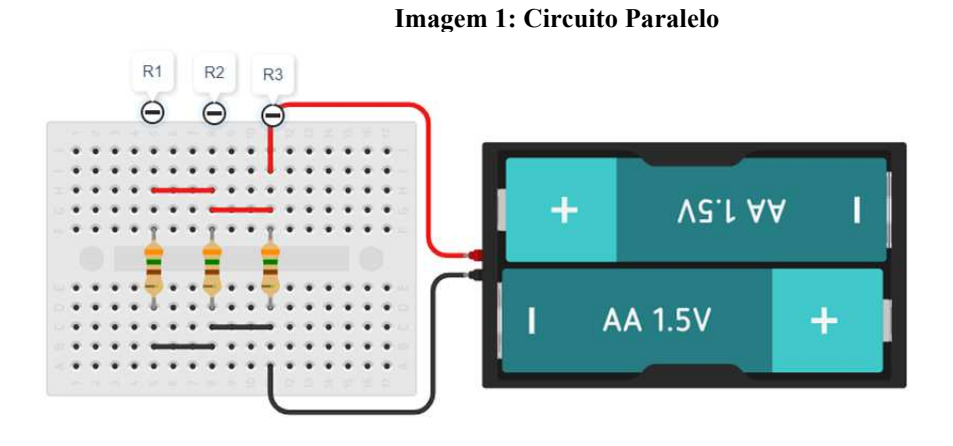

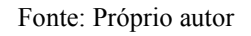

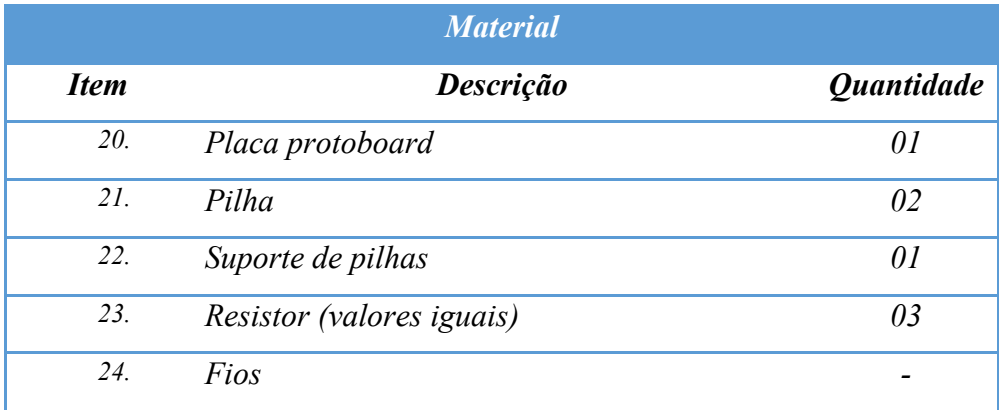

## **DESENVOLVIMENTO**

Monte na placa protoboard o circuito de acordo com o IMAGEM 1:

➢ Para iniciar a montagem assista ao vídeo de como utilizar a placa protoboard. Vídeo 1 – Protoboard. Link:<https://youtu.be/S5XIWohrRQE>

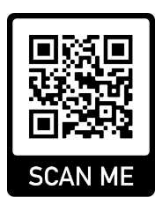

 $\triangleright$  Escolha 03 resistores de valores iguais. Assista ao Vídeo 5 – Medindo a resistência utilizando o Multímetro.

Link:<https://youtu.be/Yu1McHBTATg>

Anote os valores dos resistores escolhidos conforme a ordem que deseja conectar na placa

R1: R2: R3:

➢ Conecte os resistores nos furos da placa protoboard seguindo a configuração da **IMAGEM 1.**

➢ Conecte, INTERLIGANDO os fios saindo do resistor do R1 ao furo na placa no resistor R2, conecte, também os fios saindo de R2 ao resistor do R3.

➢ Conecte as duas pilhas no suporte. Observe a posição correta de conectar.

➢ E por fim, conecte o fio negativo do suporte de pilhas em série nos furos dos fios que interligam os resistores.

➢ Realize as medidas de DDP e corrente elétrica no circuito. Para realizar as medidas de corrente elétrica no circuito utilize o multímetro COLOCANDO na função AMPERÍMETRO (mA). Retire um dos fios que interligam os resistores R1 a R2 ou R2 a R3. Qual o valor encontrado \_\_\_\_\_\_\_\_\_.

Revisite o Vídeo 4 – Como realizar medidas utilizando o Multímetro.

Link:<https://youtu.be/96z-LtmGvTs>

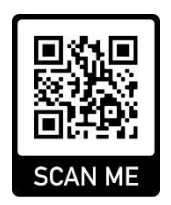

➢ Preencha a tabela a seguir:

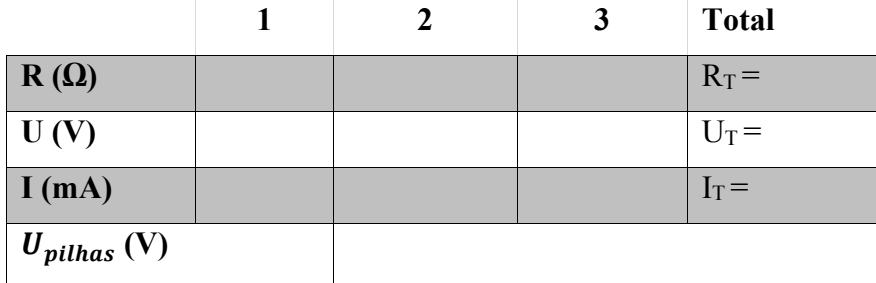

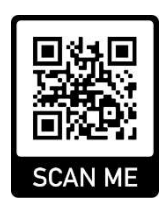

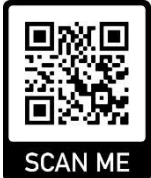

Utilize as equações abaixo e verifique os dados encontrados correspondem (aproximadamente) com os valores encontrados:

$$
U = R \cdot I \tag{1}
$$

$$
\frac{1}{R_T} = \frac{1}{R_1} + \frac{2}{R_2} + \frac{3}{R_3} \tag{2}
$$

$$
I_T = I_1 + I_2 + I_3 \tag{3}
$$

## **Responda em poucas palavras**

a) Por qual motivo os valores encontrados nos dados experimentais não são idênticos aos dados  $calocalculados pelas equações (1, 2 e 3)?$ 

b) O que ocorre com a corrente elétrica do circuito em uma ligação em paralelo? Quando os resistores estão associados em paralelo a corrente elétrica que flui por um dos componentes é a mesma ou diferente no circuito elétrico?

c) E com a DDP (Tensão)?

d) Os valores encontrados para a resistência elétrica foram iguais ao valor medido diretamente com o Multímetro na função Ohmímetro? \_\_\_\_\_\_\_\_\_\_\_\_\_\_\_\_\_\_\_\_\_\_\_\_\_\_\_\_\_\_\_\_\_\_\_\_\_\_\_\_\_\_

e) Ao retirar ou queimar um dos resistores o que acontece com o valor da corrente elétrica que flui por todo o circuito?

f) Após as orientações, os procedimentos experimentais e os tutoriais de construção dos aparatos realizados até aqui, você se sente capaz de responder a nossa questão inicial? O que motivou sua resposta.

\_\_\_\_\_\_\_\_\_\_\_\_\_\_\_\_\_\_\_\_\_\_\_\_\_\_\_\_\_\_\_\_\_\_\_\_\_\_\_\_\_\_\_\_\_\_\_\_\_\_\_\_\_\_\_\_\_\_\_\_\_\_\_\_\_\_\_\_\_\_\_\_\_\_\_

**5.2. Associação Mista.** 

## **Problematização inicial: Como é a organização do circuito elétrico das residências para que sejam independentes entre si?**

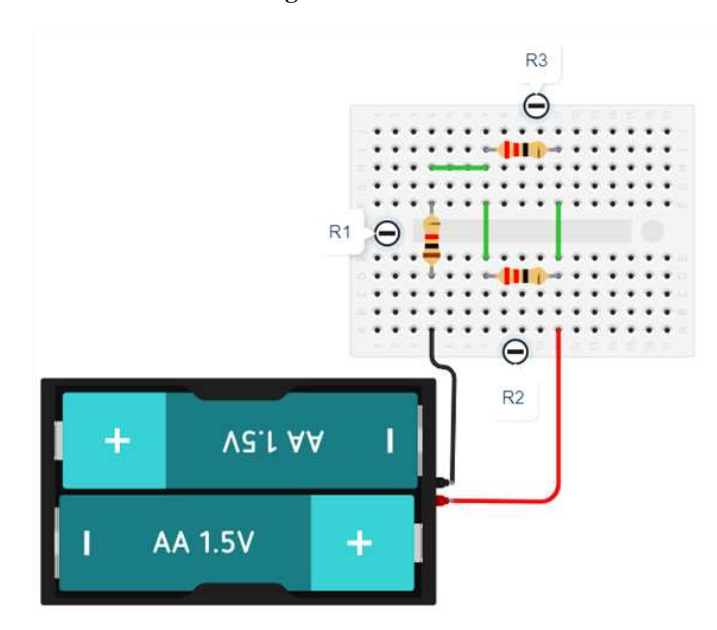

**Imagem 1**: Circuito Misto

Fonte: Próprio autor

| <b>Material</b> |                                                                     |                          |  |  |
|-----------------|---------------------------------------------------------------------|--------------------------|--|--|
| <b>Item</b>     | <b>Descrição</b>                                                    | <i><b>Quantidade</b></i> |  |  |
| 25.             | Placa protoboard                                                    | 01                       |  |  |
| 26.             | Pilha                                                               | 02                       |  |  |
| 27.             | Suporte de pilhas                                                   | 01                       |  |  |
| 28.             | LED Vermelho                                                        | 02                       |  |  |
| 29.             | Resistor (valores iguais) não pode ser de valor<br>menor $50\Omega$ | 03                       |  |  |
| 30.             | Fios                                                                |                          |  |  |

## **DESENVOLVIMENTO**

➢ Para iniciar a montagem assista ao vídeo de como utilizar a placa protoboard.

Vídeo 1 – Placa Protoboard.

Link:<https://youtu.be/S5XIWohrRQE>

Revisite o Vídeo 2 – Como realizar a ligação de e resistores.

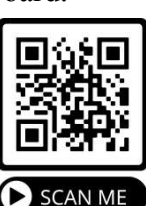

## Link:<https://youtu.be/Mx0BmrzdX7I>

➢ Monte o circuito conforme a imagem. Comece primeiro conectando os resistores na mesma disposição. Depois conecte um fio no terminal do R1 ao terminal do resistor R2 na mesma trilha da placa protoboard. Em seguida conecte um fio nos furos saindo de cada terminal do resistor R2 aos furos na mesma trilha do resistor R3. Em seguida conecte um fio na perna maior (Anodo) do LED1 em um dos furos da placa.

➢ Para finalizar conecte as duas pilhas no suporte. Observe a posição correta de conectar.

➢ Depois conecte o fio do negativo (preto) do suporte de pilhas a um dos furos da placa de modo que fique em série com o terminal do R1. O outro fio positivo do suporte conecte em série em um dos furos da placa com o resistor R3.

➢ Realize a medida de resistência equivalente do circuito. Utilize o multímetro na função de OHIMETRO;

Vídeo 5 – Medindo a resistência utilizando o Multímetro. Link:<https://youtu.be/Yu1McHBTATg>

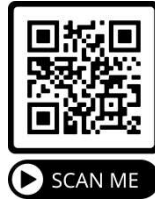

➢ Realize as medidas de queda de tensão sobre cada resistor. Para realizar a medida utilize o multímetro na função de VOLTÍMETRO;

Revisite o Vídeo 4 – Como realizar medidas utilizando o Multímetro. Link:<https://youtu.be/96z-LtmGvTs>

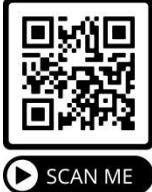

➢ Realize a medida de corrente elétrica nos seguintes pontos: Entre A e B; B e C; D e E; Entre as pilhas e o R1. Para realizar a medida utilize o multímetro na função de AMPERITRO e retire o fio que interliga os pontos solicitados;

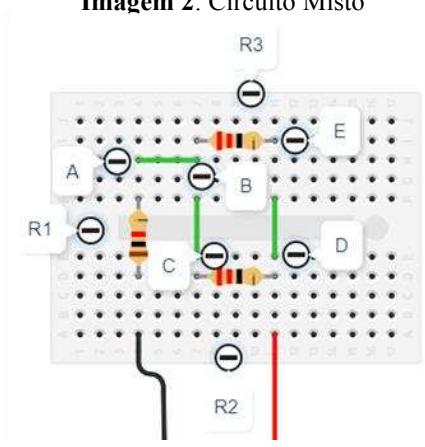

## **Imagem 2**: Circuito Misto

Fonte: Próprio autor
➢ Para realizar a medida Utilize o multímetro na função de VOLTÍMETRO. Revisite o Vídeo 4 – Como realizar medidas utilizando o Multímetro. Link:<https://youtu.be/96z-LtmGvTs>

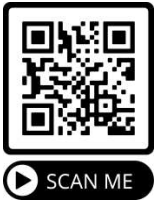

➢ Preencha a tabela a seguir:

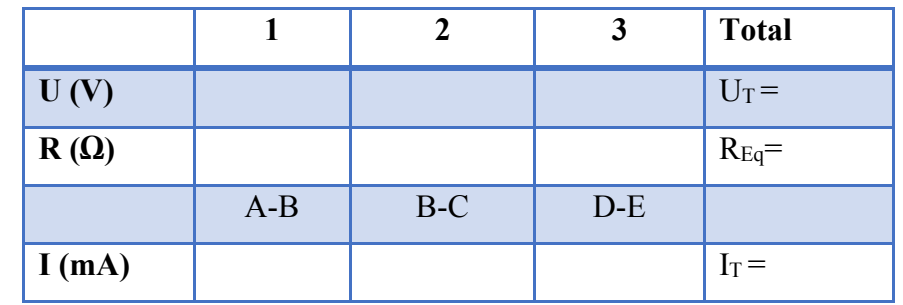

➢ Utilize as equações abaixo e verifique se os dados encontrados correspondem (aproximadamente) com os valores encontrados com o uso do multímetro:

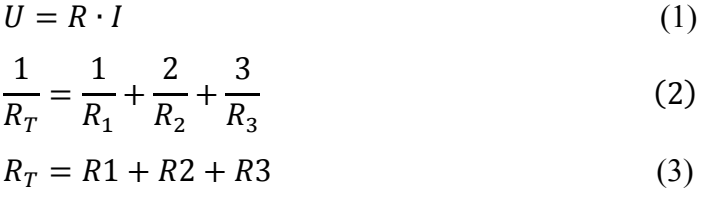

#### **Responda em poucas palavras**

g) Por qual motivo os valores encontrados nos dados experimentais não são idênticos aos dados calculados pelas equações (1, 2 e 3)?

h) O que ocorre com a corrente elétrica do circuito em uma ligação mista (série/paralelo)?

 $\_$  , and the set of the set of the set of the set of the set of the set of the set of the set of the set of the set of the set of the set of the set of the set of the set of the set of the set of the set of the set of th

 $\_$  , and the set of the set of the set of the set of the set of the set of the set of the set of the set of the set of the set of the set of the set of the set of the set of the set of the set of the set of the set of th

 $\_$  , and the set of the set of the set of the set of the set of the set of the set of the set of the set of the set of the set of the set of the set of the set of the set of the set of the set of the set of the set of th

 $\_$  , and the set of the set of the set of the set of the set of the set of the set of the set of the set of the set of the set of the set of the set of the set of the set of the set of the set of the set of the set of th

i) E com a DDP (Tensão)?

j) O que acontece com o valor da intensidade da corrente e a DDP (tensão) que atravessa o LED?

k) Os valores encontrados para a resistência elétrica foram iguais ao valor medido diretamente com o Multímetro na função Ohmímetro?\_\_\_\_\_\_\_\_\_\_\_\_\_\_\_\_\_\_\_\_\_\_\_\_\_\_\_\_\_\_

l) Retire o resistor R2 e verifique o que acontece com o valor da corrente elétrica? E a Tensão (DDP)?

m) Após retirar o resistor R2 o valor da resistência equivalente aumentou ou permaneceu o mesmo valor do circuito inicial? \_\_\_\_\_\_\_\_\_\_\_\_\_\_\_\_\_\_\_\_\_\_\_\_\_\_\_\_\_\_\_\_\_\_\_\_\_\_\_\_\_\_\_\_\_\_\_

n) Após retirar o R2 qual é a nova configuração do circuito? Você pode desenhar, se achar esclarecedor!

o) Após as orientações, os procedimentos experimentais e os tutoriais de construção dos aparatos realizados até aqui, você se sente capaz de responder a nossa questão inicial? O que motivou sua resposta.

 $\_$  , and the set of the set of the set of the set of the set of the set of the set of the set of the set of the set of the set of the set of the set of the set of the set of the set of the set of the set of the set of th

 $\_$  , and the set of the set of the set of the set of the set of the set of the set of the set of the set of the set of the set of the set of the set of the set of the set of the set of the set of the set of the set of th

## **APÊNDICE E – GUIA PARA ELABORAÇÃO DE MAPAS CONCEITUAIS**

### **1. O que é um mapa conceitual?**

É uma ferramenta gráfica para a organização e representação do conhecimento.

#### **2. Como são formados?**

São formados por conceitos e suas ligações (relações). Um mapa conceitual, em geral, tem início a partir de um conceito principal (raiz). A conexão entre dois conceitos por uma frase de ligação (relação) é chamada de proposição.

#### **3. Como são representados os conceitos e suas ligações?**

Os conceitos geralmente são representados dentro de retângulos ou círculos. Já as ligações entre conceitos são representadas por uma linha que os interligam. Cada ligação deve conter palavras (de preferência com verbo) indicando o relacionamento existente entre os dois conceitos.

#### **4. Como construir um mapa?**

Identifique os conceitos e os coloque em uma lista. Ordene os conceitos dos mais gerais aos mais específicos. Conecte os conceitos com linhas e indique a relação estabelecida por meio de uma ou mais palavras. Busque relações horizontais e cruzadas.

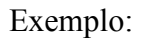

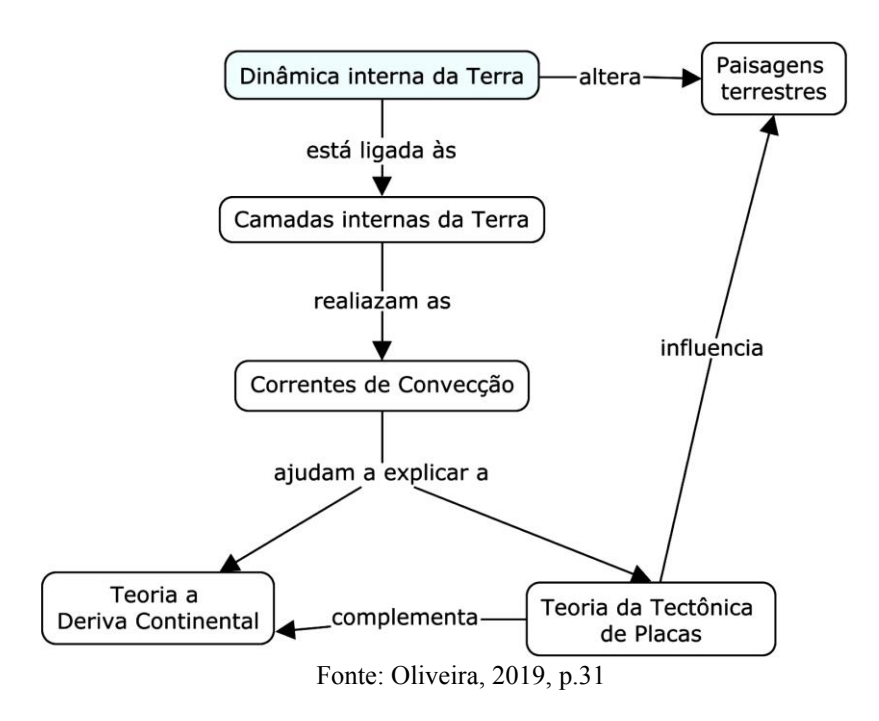

# **APÊNDICE F – ROTEIRO DOS VÍDEOS TUTORIAIS**

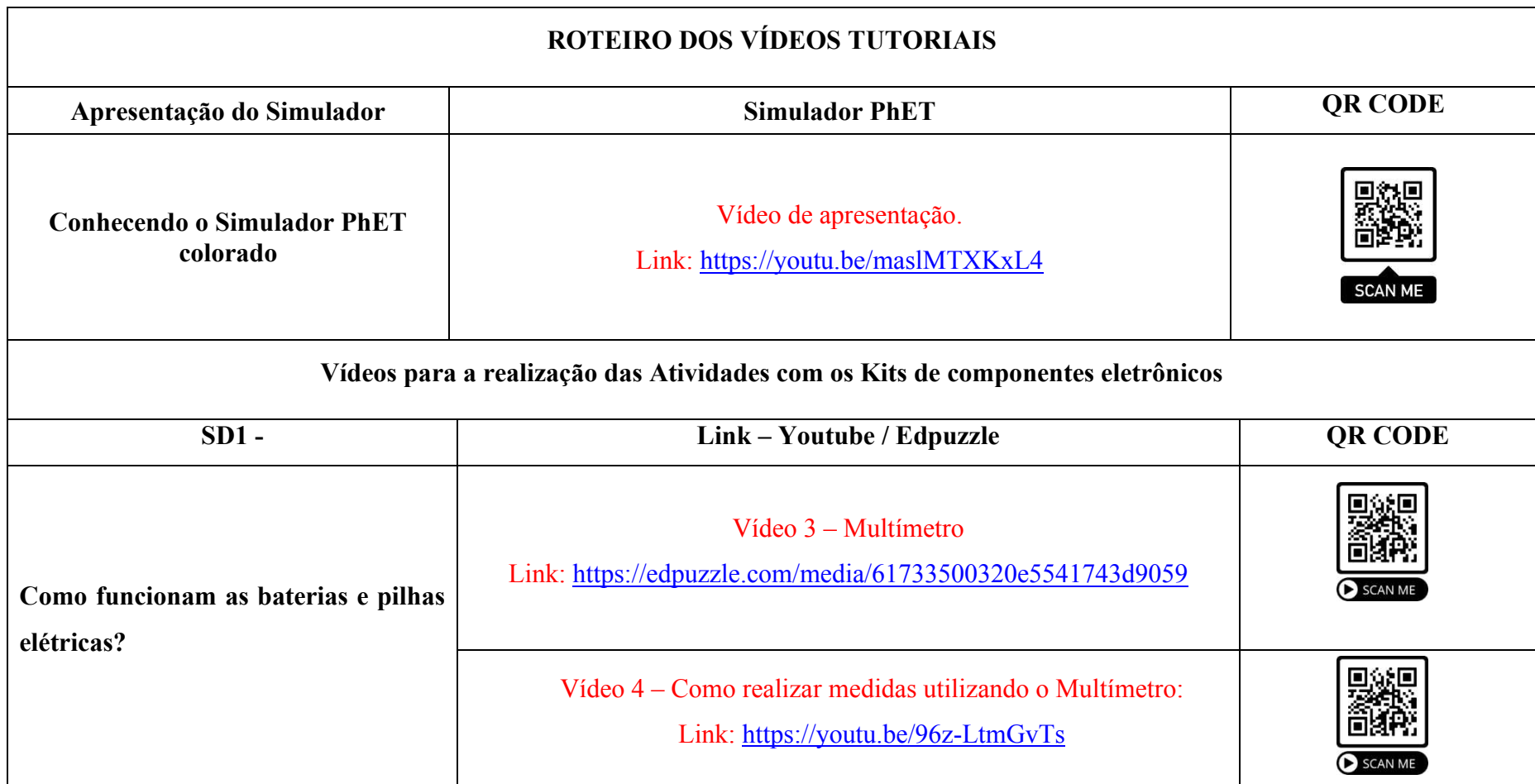

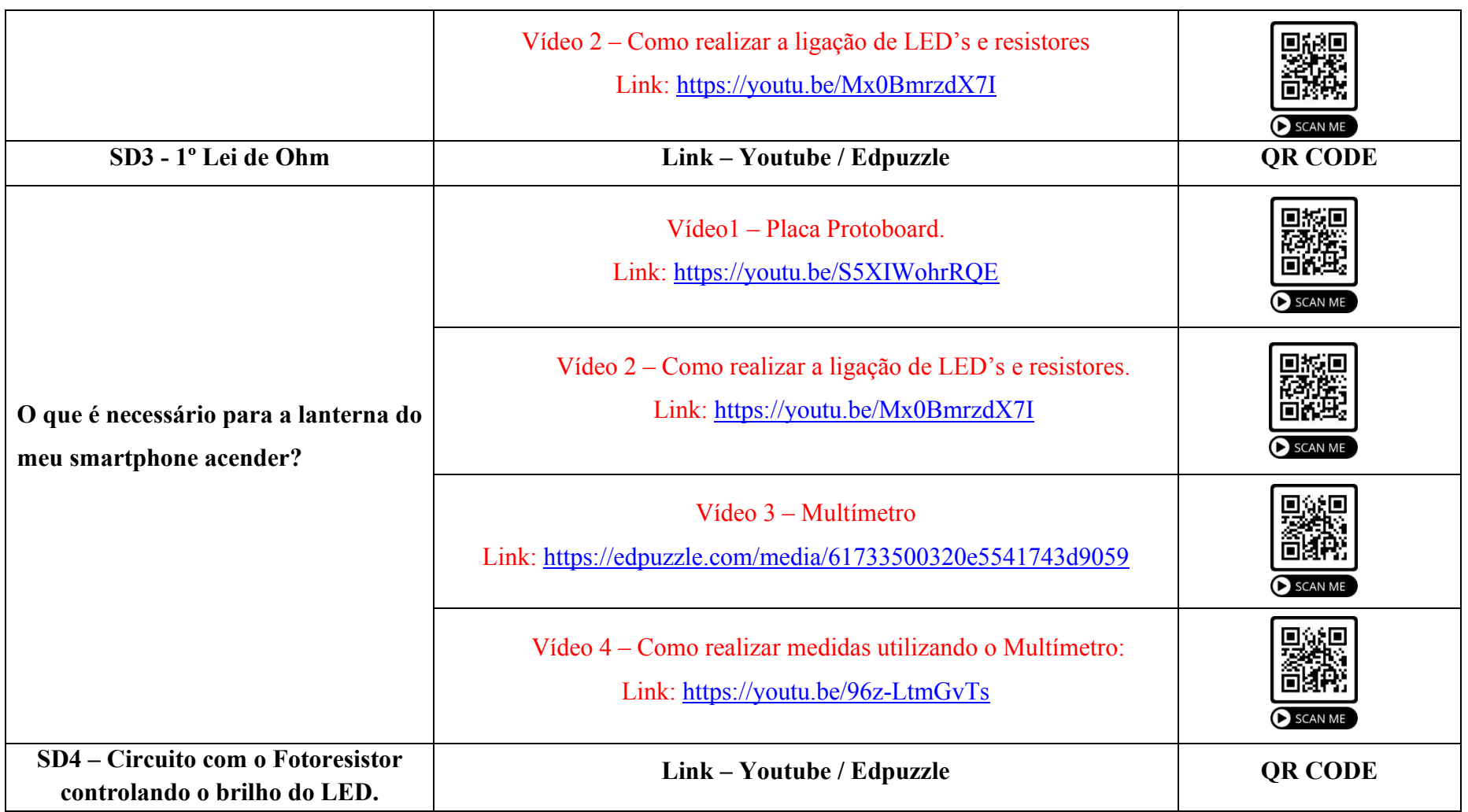

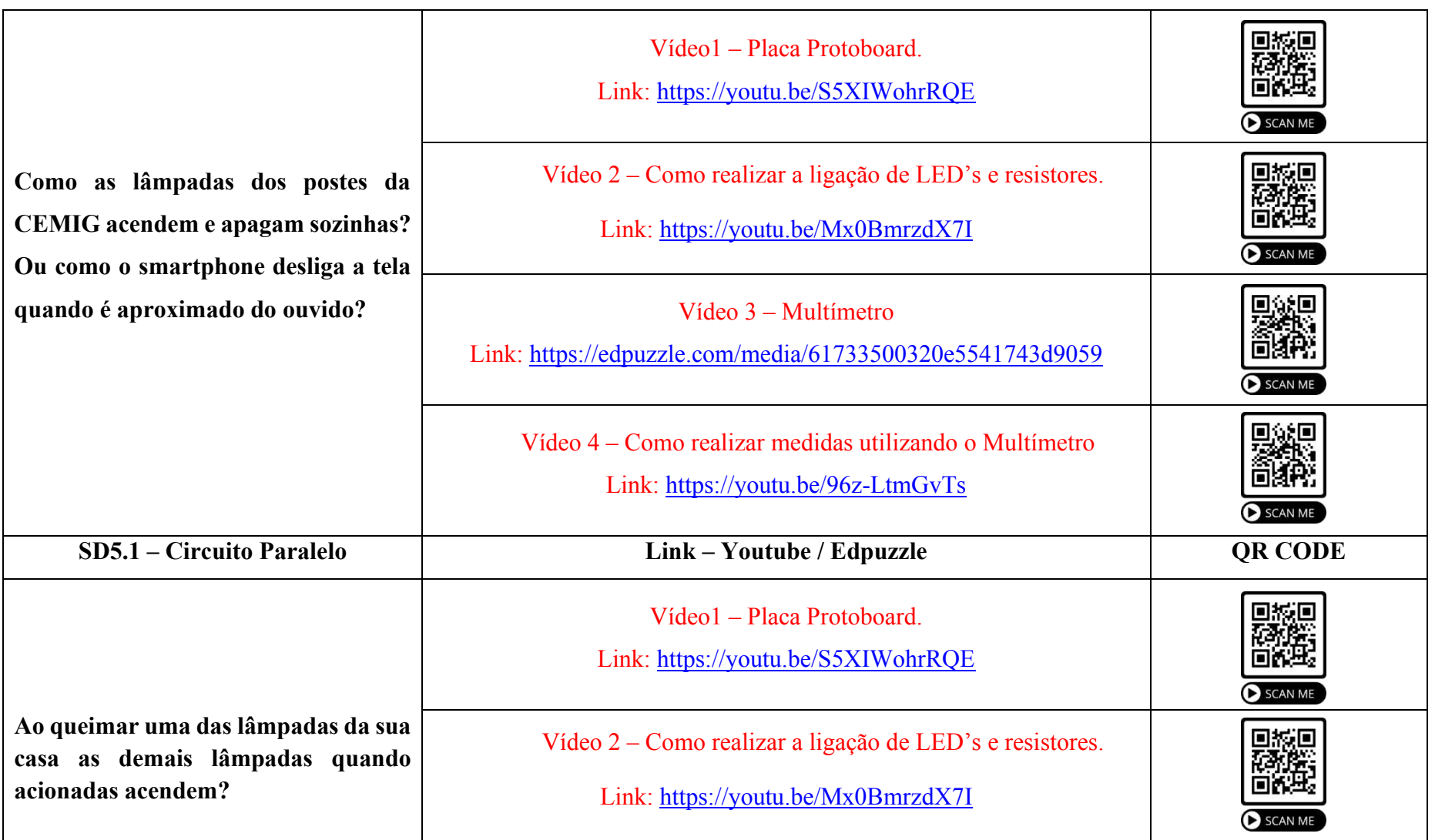

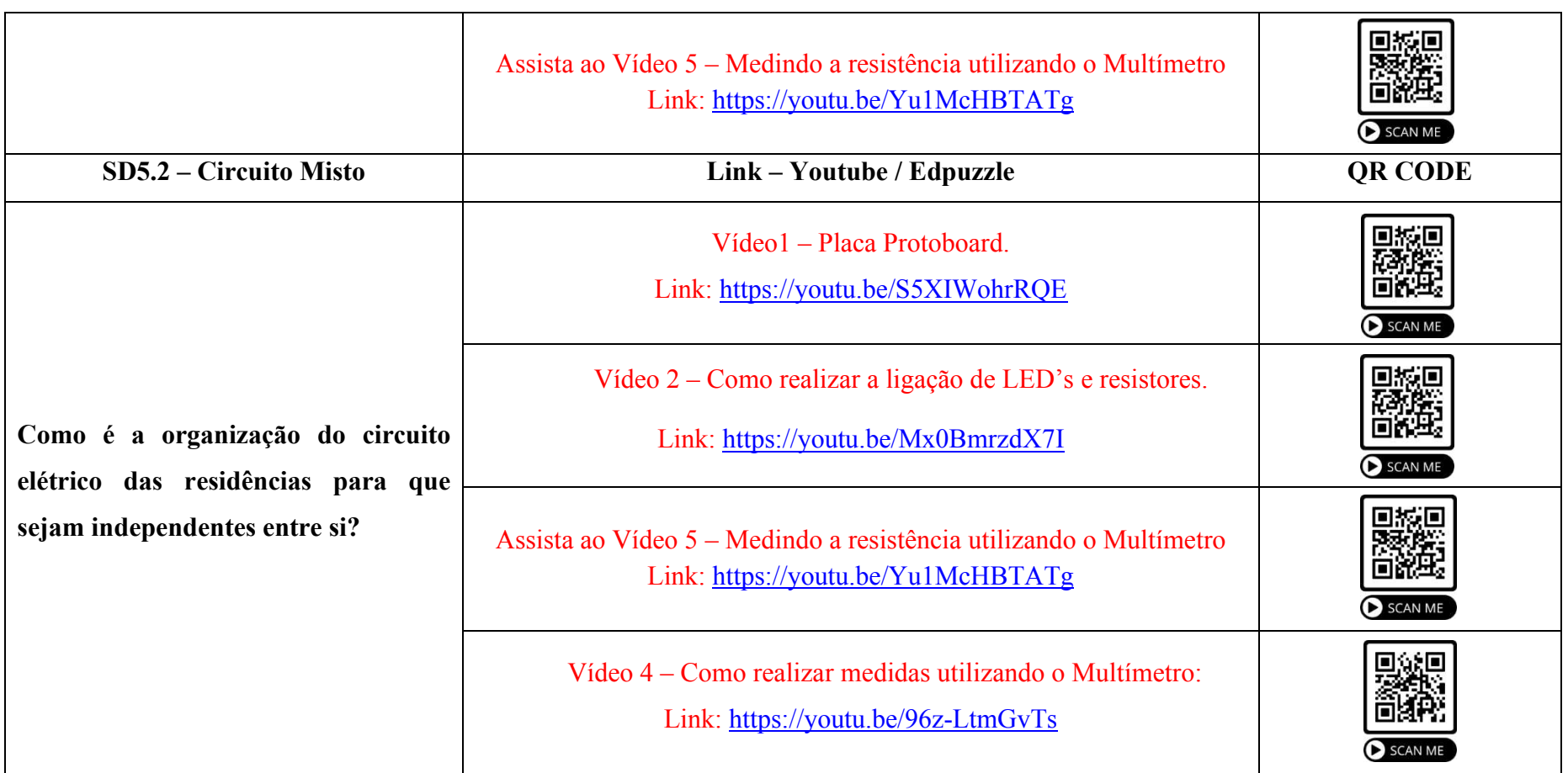